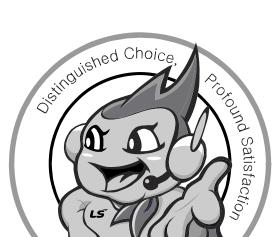

LS values every single customer. Quality and service come first at LSIS. Always at your service, standing for our customers.

www.lsis.biz

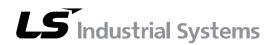

10310000736

■ HEAD OFFICE

LS tower, Hogye-dong, Dongan-gu, Anyang-si, Gyeonggi-do 1026-6, Korea http://enq.lsis.biz

Tel. (82-2)2034-4689, 4888 Fax.(82-2)2034-4648 ■ LS Industrial Systems Tokyo Office >> Japan

Address: 16F, Higashi-Kan, Akasaka Twin Towers 17-22, 2-chome, Akasaka, Minato-ku, Tokyo 107-8470, Japan Tel: 81-3-3582-9128 Fax: 81-3-3582-2667

e-mail: jschuna@lsis.biz

■ LS Industrial Systems Dubai Rep. Office >> UAE Address: P.O.BOX-114216, API World Tower, 303B, Sheikh Zaved road, Dubai, UAE.

Tel: 971-4-3328289 Fax: 971-4-3329444 ■ LS-VINA Industrial Systems Co., Ltd. >> Vietnam

Address: LSIS VINA Congty che tao may dien Viet-Hung Dong Anh Hanoi, Vietnam e-mail: srjo@hn.vnn.vn Tel: 84-4-882-0222 Fax: 84-4-882-0220

■ LS Industrial Systems Hanoi Office >> Vietnam Address: Room C21, 5th Floor, Horison Hotel, 40 Cat Linh, Hanoi Vietnam

Tel: 84-4-736-6270/1 Fax: 84-4-736-6269 ■ Dalian LS Industrial Systems co., Ltd, >> China Address: No. 15 Liaohexi 3 Road, economic and technical

development zone, Dalian, China Tel: 86-411-8273-7777 Fax: 86-411-8730-7560 ■ LS Industrial Systems (Shanghai) Co., Ltd. >> China Address: Room E-G, 12th Floor Huamin Empire Plaza,

No. 726, West Yan'an Road, Shanghai, China Tel: 86-21-5237-9977

■ LS Industrial Systems(Wuxi) Co., Ltd. >> China Address: 102-A National High & New Tech Industrial

Development Area, Wuxi, Jiangsu, China e-mail; Xugh@lgis.com.cn 

■ LS Industrial Systems Beijing Office >> China

Address: B-tower 17th Floor, Beijing Global Trade Center building, No. 36, BeiSanHuanDong-Lu, DongCheng-District, Beijing, China Tel: 86-10-5825-6025

■ LS Industrial Systems Guangzhou Office >> China

Address: Room 1403, 14F, New Poly Tower, 2 Zhongshan Liu Rad, Guangzhou, China e-mail: zhangch@lgis.com.cr Tel: 86-20-8326-6754 Fax: 86-20-8326-6287

■ LS Industrial Systems Chengdu Office >> China

Address: Room 2907, Zhong Yin B/D, No. 35, Renminzhong(2)-Road, Chengdu, China e-mail: hongkonk@vip.163.com Tel: 86-28-8612-9151 Fax: 86-28-8612-9236

■ LS Industrial Systems Qingdao Office >> China

Address: 12th Floor, Guodong building, No52 Jindun Road, Chengdu, China Tel: 86-532-580-2539 Fax: 86-532-583-3793

\* LS Industrial Systems constantly endeavors to improve its product so that Information in this manual is subject to change without notice. Copyrights © 2006 LS Industrial systems Co., Ltd All Rights Reserved.

XGB Cnet/2008.7

(GT Series

#### Right choice for ultimate yield

LSIS strives to maximize customers' profit in gratitude of choosing us for your

Programmable Logic Controller

## XGB Cnet I/F

### **XGT Series**

**User's Manual** 

Main unit XBM-DR16S Built-in Cnet XBM-DN16S

Cnet I/F XBL-C41A module XBL-C21A

XBM-DN32S XBC-DR32H

XBC-DN32H

XBC-DR64H XBC-DN64H

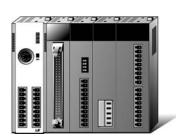

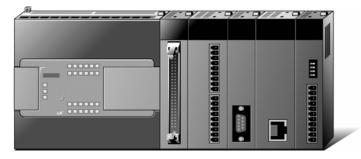

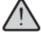

## **Safety Instructions**

- Read this manual carefully before installing, wiring, operating, servicing or inspecting this equipment.
- Keep this manual within easy reach for quick reference.

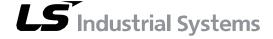

#### Before using the product ...

For your safety and effective operation, please read the safety instructions thoroughly before using the product.

- Safety Instructions should always be observed in order to prevent accident or risk by using the product properly and safely.
- Precautious measures can be categorized as "Warning" and "Caution", and each of the meanings is as follows.

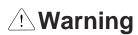

This symbol indicates the possibility of serious injury or death if some applicable instruction is violated

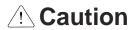

This symbol indicates the possibility of severe or slight injury, and damages in products if some applicable instruction is violated

Moreover, even classified events under its caution category may develop into serious accidents depending on situations. Therefore we strongly advise users to observe all precautions in a proper way just like warnings.

► The marks displayed on the product and in the user's manual have the following meanings.

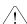

/! Be careful! Danger may be expected.

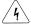

/\ Be careful! Electric shock may occur.

After reading this user's manual, it should be stored in a place that is visible to product users.

## Safety Instructions when designing

## **Warning**

- Please, install protection circuit on the exterior of PLC to protect the whole control system from any error in external power or PLC module. Any abnormal output or operation may cause serious problem in safety of the whole system.
  - Install applicable protection unit on the exterior of PLC to protect the system from physical damage such as emergent stop switch, protection circuit, the upper/lowest limit switch, forward/reverse operation interlock circuit, etc.
  - If any system error (watch-dog timer error, module installation error, etc.) is detected during CPU operation in PLC, the whole output is designed to be turned off and stopped for system safety. However, in case CPU error if caused on output device itself such as relay or TR can not be detected, the output may be kept on, which may cause serious problems. Thus, you are recommended to install an addition circuit to monitor the output status.
- Never connect the overload than rated to the output module nor allow the output circuit to have a short circuit, which may cause a fire.
- ▶ Never let the external power of the output circuit be designed to be On earlier than PLC power, which may cause abnormal output or operation.
- In case of data exchange between computer or other external equipment and PLC through communication or any operation of PLC (e.g. operation mode change), please install interlock in the sequence program to protect the system from any error. If not, it may cause abnormal output or operation.

## Safety Instructions when designing

### 

► I/O signal or communication line shall be wired at least 100mm away from a high-voltage cable or power line. If not, it may cause abnormal output or operation.

## Safety Instructions when designing

### **!** Caution

- ▶ Use PLC only in the environment specified in PLC manual or general standard of data sheet. If not, electric shock, fire, abnormal operation of the product or flames may be caused.
- ▶ Before installing the module, be sure PLC power is off. If not, electric shock or damage on the product may be caused.
- ▶ Be sure that each module of PLC is correctly secured. If the product is installed loosely or incorrectly, abnormal operation, error or dropping may be caused.
- ▶ Be sure that I/O or extension connecter is correctly secured. If not, electric shock, fire or abnormal operation may be caused.
- ▶ If lots of vibration is expected in the installation environment, don't let PLC directly vibrated. Electric shock, fire or abnormal operation may be caused.
- ▶ Don't let any metallic foreign materials inside the product, which may cause electric shock, fire or abnormal operation..

## Safety Instructions when wiring

## **Warning**

- Prior to wiring, be sure that power of PLC and external power is turned off. If not, electric shock or damage on the product may be caused.
- ▶ Before PLC system is powered on, be sure that all the covers of the terminal are securely closed. If not, electric shock may be caused

## **⚠** Caution

- ▶ Let the wiring installed correctly after checking the voltage rated of each product and the arrangement of terminals. If not, fire, electric shock or abnormal operation may be caused.
- ➤ Secure the screws of terminals tightly with specified torque when wiring. If the screws of terminals get loose, short circuit, fire or abnormal operation may be caused.
- ▶ Surely use the ground wire of Class 3 for FG terminals, which is exclusively used for PLC. If the terminals not grounded correctly, abnormal operation may be caused.
- ▶ Don't let any foreign materials such as wiring waste inside the module while wiring, which may cause fire, damage on the product or abnormal operation.

## Safety Instructions for test-operation or repair

## **Warning**

- ▶ Don't touch the terminal when powered. Electric shock or abnormal operation may occur.
- Prior to cleaning or tightening the terminal screws, let all the external power off including PLC power. If not, electric shock or abnormal operation may occur.
- ▶ Don't let the battery recharged, disassembled, heated, short or soldered. Heat, explosion or ignition may cause injuries or fire.

### 

- ▶ Don't remove PCB from the module case nor remodel the module. Fire, electric shock or abnormal operation may occur.
- Prior to installing or disassembling the module, let all the external power off including PLC power. If not, electric shock or abnormal operation may occur.
- ▶ Keep any wireless installations or cell phone at least 30cm away from PLC. If not, abnormal operation may be caused.

### Safety Instructions for waste disposal

### **⚠** Caution

▶ Product or battery waste shall be processed as industrial waste.

The waste may discharge toxic materials or explode itself.

# **Revision History**

| Version | Date   | Remark                                                                                                    | Page                                                  |
|---------|--------|----------------------------------------------------------------------------------------------------|-------------------------------------------------------|
| V 1.0   | 2006.6 | 1. First Edition                                                                                                    | -                                                     |
| V 1.1   | 2007.7 | Position and Special function contents separated     (1) Position function contents separated         (position part published)     (2) PID control and Ch. 12 Analog IO module contents separated                                             | -                                                     |
|         |        | <ul> <li>2. Contents added</li> <li>(1) Naming standard added</li> <li>(2) Caution when selecting IO module added</li> <li>(3) IO wiring method by using Smart Link board added</li> <li>(4) Installation and wiring contents added</li> </ul> | 2-3 ~ 2-6<br>7-1 ~ 7-6<br>7-27 ~ 7-28<br>10-1 ~ 10-18 |
|         |        | <ul> <li>3. Content modified</li> <li>(1) Safety instruction modified</li> <li>(2) System Configuration modified</li> <li>(3) High speed counter function modified</li> <li>(4) External dimension modified</li> </ul>                         | 1 ~ 6<br>2-7 ~ 2-10<br>8-6 ~ 8-8<br>App. 2-1 ~ 2-4    |
| V 1.2   | 2008.3 | 1. XGB compact type 'H' type added                                                                                                    | -                                                     |
|         |        | Built-in communication content separated     (1) Ch.9 built-in communication function separated     (Cnet I/F user manual)                                                                                                    | Ch. 9                                                 |

<sup>\*</sup> The number of User's manual is indicated the right side of the back cover.

#### **About User's Manual**

Congratulations on purchasing PLC of LS Industrial System Co.,Ltd.

Before use, make sure to carefully read and understand the User's Manual about the functions, performances, installation and programming of the product you purchased in order for correct use and importantly, let the end user and maintenance administrator to be provided with the User's Manual.

The Use's Manual describes the product. If necessary, you may refer to the following description and order accordingly. In addition, you may connect our website(<a href="http://eng.lsis.biz/">http://eng.lsis.biz/</a>) and download the information as a PDF file.

#### Relevant User's Manual

| Title                                                                              | Description                                                                                                    | No. of User<br>Manual |
|------------------------------------------------------------------------------------|----------------------------------------------------------------------------------------------------|-----------------------|
| XG5000 User's<br>Manual                                                            | It describes how to use XG5000 software especially about online functions such as programming, printing, monitoring and debugging by using XGT series products.     | 10310000512           |
| XGK/XGB Series Instruction & Programming                                           | It describes how to use the instructions for programming using XGK/XGB series.                                                                                      | 10310000510           |
| XGB Hardware<br>User's Manual                                                      | It describes how to use the specification of power/input /output/expansion modules, system configuration and built-in High-speed counter for XGB basic unit.        | 10310000926           |
| XGB Analog<br>User's Manual                                                        | It describes how to use the specification of analog input/analog output/temperature input module, system configuration and built-in PID control for XGB basic unit. | 10310000920           |
| XGB Position User's Manual                                                         | It describes how to use built-in positioning function for XGB unit.                                                                                                 | 10310000927           |
| XGB Cnet I/F User's Manual                                                         | It describes how to use built-in communication function for XGB basic unit and external Cnet I/F module.                                                            | 10310000816           |
| XGB Fast Ethernet I/F User's Manual  It describes how to use XGB FEnet I/F module. |                                                                                                    | 10310000873           |

## © Contents

| Chapter 1 General                                                                     | 1-1 ~ 1-2       |
|---------------------------------------------------------------------------------------|-----------------|
| 1.1 General                                                                           | 1- <i>'</i>     |
| 1.2 Characteristic                                                                    | 1-2             |
| Chapter 2 Specification                                                               | 2-1 ~ 2-7       |
| 2.1 General Specification                                                             | 2-·             |
| 2.2 Performance Specification                                                         | 2-3             |
| 2.3 Name and Function of each part                                                    | 2-              |
| Chapter 3 System Configuration3                                                       | 3-1~ 3-10       |
| 3.1 XGB System Configuration                                                          | 3-              |
| 3.1.1 "H" type system configuration                                                   | 3-·             |
| 3.1.2 "S" type System Configuration                                                   | 3-2             |
| 3.2 Available System Configuration                                                    | 3-3             |
| 3.2.1 1:1 Connection between PC (HMI) (No modem)                                      | 3-;             |
| 3.2.2 1:1 Dedicated modem connection with PC (HMI)                                    | 3-0             |
| 3.2.3 Modem connection with PC and communication between Cnet I/F modules             | 3-              |
| 3.2.4 Dedicated communication with PC (HMI) and different type RS-422 communication - | 3-8             |
| 3.2.5 Optical modem communication for moving material communication                   | 3-9             |
| 3.2.6 Wireless modem communication for communication between revolution bodies        | 3-10            |
| Chapter 4 Basic Setting                                                               | 4-1 ~ 4-8       |
| 4.1 Setting Sequence of Product                                                       | 4- <sup>-</sup> |
| 4.2 PLC Type Setting and How to Register Communication Module                         |                 |
| 4.2.1 Making new project                                                              |                 |
| 4.2.2 In case of off line, method on Cnet I/F module registration                     |                 |
| 4.2.3 How to register Cnet I/F module in case of online                               |                 |
| 4.3 How to Set Basic Parameter                                                        |                 |
| 4.3.1 Setting item                                                                    |                 |
| 4 2 2 Setting method                                                                  |                 |

| Chapter 5 Communication Function                 | 5-1 ~ 5-22 |
|--------------------------------------------------|------------|
|                                                  |            |
| 5.1 Server Modbus Service                        |            |
| 5.1.1 General                                    |            |
| 5.1.2 XGT dedicated server                       |            |
| 5.1.3 Modbus server                              |            |
| 5.2 P2P Service                                  |            |
| 5.2.1 General                                    |            |
| 5.2.2 P2P parameter configuration                |            |
| 5.2.3 Channel information                        |            |
| 5.2.4 Block information                          |            |
| 5.2.5 User defined frame information             |            |
| 5.2.6 P2P service operation                      | 5-21       |
| Chapter 6 Remote Connection                      | 6-1 ~ 6-12 |
|                                                  |            |
| 6.1 Remote Connection                            | 6-1        |
| 6.1.1 General                                    | 6-1        |
| 6.1.2 XG5000 remote connection                   | 6-1        |
| 6.1.3 Remote connection between Cnet I/F modules | 6-8        |
|                                                  |            |
| Chapter 7 XGT Dedicated Protocol                 | 7-1 ~ 7-19 |
| 7.4 VOT D. II. 4 . 1 D. 4 . 1                    |            |
| 7.1 XGT Dedicated Protocol                       |            |
| 7.1.1 General                                    |            |
| 7.1.2 Frame structure                            |            |
| 7.1.3 List of commands                           |            |
| 7.1.4 Data type                                  |            |
| 7.1.5 Detail of instruction                      | 7-6        |
| Chapter 8 Example Program                        | 8-1 ~ 8-25 |
|                                                  |            |
| 8.1 Setting of Cnet I/F module in the XG-PD      |            |
| 8.1.1 In case of acting as server                | 8-1        |
| 8.1.2 In case of acting as P2P service (client)  |            |
| 8.2 Dedicated Communication Example              |            |
| 8.2.1 Settings of XGT server                     | 8-7        |
| 8.2.2 Settings of XGT client                     |            |
| 8.2.3 Checking the operation                     |            |

| 8.3 Modbus Communication Example                                                      | - 8-12 |
|---------------------------------------------------------------------------------------|--------|
| 8.3.1 Modbus RTU server setting                                                       | 8-13   |
| 8.3.2 Setting of Modbus RTU client                                                    | 8-15   |
| 8.4 User - defined Communication Example                                              | 8-20   |
| 8.4.1 User-defined communication example system configuration                         |        |
| 8.4.2 User definition communication frame structure                                   |        |
| 8.4.3 User definition communication parameter setting                                 |        |
| Grand Good Gommann Community Parameter Comming                                        | V      |
| Chapter 9 Diagnosis 9-1                                                               | ~ 9-8  |
| 9.1 Diagnosis Function of XG-PD                                                       | 9-1    |
| 9.1.1 Checking status of main unit                                                    | 9-2    |
| 9.1.2 Communication module information                                                |        |
| 9.1.3 Frame monitor                                                                   |        |
| 9.1.4 Status by service                                                               |        |
|                                                                                       |        |
| 9.2 Trouble Shooting by Error                                                         |        |
| 9.2.1 Trouble shooing when P2P parameter setting error occurs in case of X connection |        |
| 9.2.2 Trouble shooting when communication is not done after P2P client setting        |        |
| 9.2.3 Trouble shooting when response frame is missed in case of acting as client and  | -      |
| RS-485                                                                                | _      |
| 9.2.4 Two response frame are dealt with as unknown when executing frame monitor       | _      |
| 9.2.5 Unable to analyze TRX frame                                                     |        |
| 9.2.6 Unable to know which one is reason of error, client or server                   |        |
| 9.2.7 Communication is not normal or communication is not executed repe               | atedly |
|                                                                                       | 9-8    |
|                                                                                       |        |
| Chapter 10 Installation and Wiring 10-1 ~                                             | 10-24  |
|                                                                                       | 40.4   |
| 10.1 Safety Instruction                                                               |        |
| 10.1.1 Fail safe circuit                                                              |        |
| 10.1.2 PLC heat calculation                                                           |        |
| 10.2 Attachment/Detachment of Modules                                                 |        |
| 10.2.1 Attachment/Detachment of modules                                               |        |
| 10.2.2 Caution in handling                                                            |        |
| 10.3 Wire                                                                             |        |
| 10.3.1 Power wiring                                                                   |        |
| 10.3.2 I/O Device wiring                                                              |        |
| 10.4 Channel Operation during Normal Run                                              | 10-17  |
| 10.5 Communication Interface Connection Method                                        | 10-18  |
| 10.5.1 RS-232C Interface (XBL-C21A)                                                   | 10-18  |
| 10.5.2 RS-422/485 interface (Built-in communication)                                  | 10-20  |
| 10.5.3 RS-422 interface (XBL-C41A)                                                    | 10-21  |
|                                                                                       |        |

| 10.6 Cable Specifications                                               | 10-23       |
|-------------------------------------------------------------------------|-------------|
| 10.6.1 Electrical characteristic                                        | 10-23       |
| 10.5.2 External characteristic                                          | 10-23       |
| 10.7 Terminal Resistance                                                | 10-24       |
| Chapter 11 Maintenance                                                  | 11-1 ~ 11-2 |
| 11.1 Maintenance and Inspection                                         | 11-1        |
| 11.2 Daily Inspection                                                   | 11-1        |
| 11.3 Periodic Inspection                                                | 11-2        |
| Appendix                                                                | A-1 ~ A-17  |
| Appendix 1 Definition of Terms                                          | A-1         |
| Appendix 1.1 General Terms                                              | A-1         |
| Appendix 1.2 Serial Communication Terms                                 | A-2         |
| Appendix 2 Communication Relay List (L)                                 |             |
| Appendix 2.1 Communication Relay (L) List                               |             |
| Appendix 2.2 Network Register (N) List                                  |             |
| Appendix 3 Communication Error Code                                     |             |
| Appendix 3.1 XGT Server Error Code                                      | A-12        |
|                                                                         |             |
| Appendix 3.2 Modbus Server Error Code                                   | A-13        |
| Appendix 3.2 Modbus Server Error CodeAppendix 3.3 P2P Client Error Code |             |

## **Chapter 1 General**

### 1.1 General

This user manual provides the information of Cnet I/F among XGB PLC system network about specification/performance and how to operate.

Configuration of user manual is as follows.

| Chapter | Item                     | Content                                                                                    |  |  |
|---------|--------------------------|--------------------------------------------------------------------------------------------|--|--|
| 1       | General                  | Describes configuration of manual, product characteristic and term                         |  |  |
| 2       | Specification            | Indicates general specification and performance specification of each module used XGB PLC. |  |  |
| 3       | System configuration     | Describes basic communication parameter setting.                                           |  |  |
| 4       | Basic setting            | Describes basic communication setting                                                      |  |  |
| 5       | Communication function   | Describes server for data communication between PLC and P2P parameter setting.             |  |  |
| 6       | Remote connection        | Describes CPU connection method by communication channel through XG5000, XG-PD.            |  |  |
| 7       | XGT dedicated protocol   | Describes XGT dedicated communication frame structure.                                     |  |  |
| 8       | Example program          | Describes example program for communication test.                                          |  |  |
| 9       | Diagnosis function       | Describes about self diagnosis by XG-PD.                                                   |  |  |
| 10      | Installation and wiring  | Describes installation and wiring.                                                         |  |  |
| 11      | Maintenance              | Describes maintenance.                                                                     |  |  |
| App.1   | Term                     | Describes term used in this manual                                                         |  |  |
| App.2   | Flag list                | Describes parameter setting N area, flag L related with Cnet I/F.                          |  |  |
| App.3   | Communication error code | Describes XGT server, modbus server, P2P error code.                                       |  |  |
| App.4   | Dimension                | Describes dimension of communication module.                                               |  |  |

#### 1.2 Characteristic

- (1) By using XG-PD operated in window environment, since the user can write communication speed, communication mode (protocol), connection with external device is easy.
- (2) RS-232C 1 port, RS-485 1 port as main unit built-in Cnet is supported. Two type of Cnet I/F module as extension, RS-232C 1 port (XBL-C21A), RS-422(485) 1port (XBL-C41A) is provided.
- (3) It operates independently according to channel, since protocol data written by user is managed by main unit, in case communication module is changed other than communication module, additional setting/download is not necessary.
- (4) Device read/write by using XGT dedicated/modbus/user defined protocol is available.
- (5) It provides communication function in which multidrop, up to 32 connection is available in case of using RS-422/485.
- (6) Setting of diverse communication speed is available. (1200,2400,4800,9600,19200,38400,57600,115200bps)
- (7) 1:1 and 1:N communication is available.
- (8) With abundant self-diagnosis, trouble diagnosis is simple.
- (9) It supports dedicated server/client, modbus server/client, user defined communication function.
- (10) In case of XBL-C21A module, modern communication is provided, by which controlling remote PLC is available.

## **Chapter 2 Specification**

## 2.1 General Specification

General specification of XGB PLC is as follows.

|     |                     | OI AGB PLC is as ioliows.                                |                             |                                        |                |                                             |                                    |                               |
|-----|---------------------|----------------------------------------------------------|-----------------------------|----------------------------------------|----------------|---------------------------------------------|------------------------------------|-------------------------------|
| No. | Item                | Specification                                            |                             |                                        |                |                                             | Related specifications             |                               |
| 1   | Operating temp.     | 0℃~+55℃                                                  |                             |                                        |                |                                             |                                    |                               |
| 2   | Storage temp.       |                                                          |                             | <b>-25</b> ℃                           | ~+70℃          |                                             |                                    |                               |
| 3   | Operating humidity  |                                                          | 5~                          | 95%RH, n                               | o dew allowed  |                                             |                                    |                               |
| 4   | Storage<br>humidity |                                                          | 5~                          | 95%RH, n                               | o dew allowed  |                                             |                                    |                               |
|     |                     |                                                          | For                         | discontin                              | uous vibration |                                             |                                    |                               |
|     |                     | Frequency                                                | y Acc                       | eleration                              | Amplitude      | Number                                      |                                    |                               |
|     |                     | 10≤f< 57Hz                                               |                             | -                                      | 0.075mm        |                                             |                                    |                               |
| 5   | Vibration           | <b>57≤f≤150</b> Hz                                       |                             | 9.8m/s²                                | -              |                                             |                                    |                               |
| 5   | proof               | For continu                                              | ous vibr                    | ation                                  |                | Each 10                                     | IEC 61131-2                        |                               |
|     |                     | Frequency                                                | y Acc                       | eleration                              | Amplitude      | times in X,Y,Z<br>directions                |                                    |                               |
|     |                     | 10≤f< 57 <sup>Hz</sup>                                   |                             | -                                      | 0.035mm        |                                             |                                    |                               |
|     |                     | <b>57≤f≤150</b> Hz                                       |                             | m/s²(0.5G)                             | -              |                                             |                                    |                               |
| 6   | Impact proof        | * Max. impa<br>* Authorize<br>* Pulse wav<br>(Each 3 til | d time: 1<br>ve : Sign      | IEC 61131-2                            |                |                                             |                                    |                               |
|     |                     | Square wa                                                | ve impul                    | e impulse noise AC:±1,500V, DC: ±500 V |                | Test spec of LS<br>Industrial Systems       |                                    |                               |
|     |                     | Static electric discharging                              |                             |                                        | dischargin     | 1 kV (contact<br>ng), ±8 kV (air<br>arging) | IEC 61131-2,<br>IEC 61000-4-2      |                               |
| 7   | Noise proof         | proof Radiation ele                                      |                             | etromagnetic 80 ~ 1,000MHz, 10 V/m     |                | IEC 61131-2,<br>IEC 61000-4-3               |                                    |                               |
|     |                     |                                                          | Fast Transient /burst noise | Class                                  | Power          | Anal<br>communica                           | gital/<br>og I/O<br>tion interface | IEC 61131-2,<br>IEC 61000-4-4 |
|     | A 1 4               | noise Voltage 2kV 1kV                                    |                             |                                        |                |                                             |                                    |                               |
| 8   | Ambient conditions  | No corrosive gas or dust                                 |                             |                                        |                |                                             |                                    |                               |
| 9   | Operating height    | 2000m or less                                            |                             |                                        |                |                                             |                                    |                               |
| 10  | Pollution<br>level  | 2 or less                                                |                             |                                        |                |                                             |                                    |                               |
| 11  | Cooling type        | Natural air cooling                                      |                             |                                        |                |                                             |                                    |                               |

#### **Chapter 2 specification**

#### Notes

[1] IEC (International Electro technical Commission):

An international nongovernmental organization which promotes internationally cooperated standardization in electric/electronic fields, publishes international standards and manages applicable estimation system related with.

[2] Pollution level: An index indicating pollution level of the operating environment which decides insulation performance of the devices. For instance, Pollution level 2 indicates the state generally that only non-conductive pollution occurs. However, this state contains temporary conduction due to dew produced.

## 2.2 Performance Specification

#### (1) Built-in Cnet performance specification

Performance specification of XGB built-in Cnet is as follows.

| ltem                     |                             | ım.       | Specification                                                                                                    |           |  |
|--------------------------|-----------------------------|-----------|----------------------------------------------------------------------------------------------------|-----------|--|
|                          | item                        |           | Channel 1                                                                                                    | Channel 2 |  |
|                          | Serial communication method |           | RS-232C RS-485                                                                                                    |           |  |
| Moder                    | n conr                      | nection   |                                                                                                    |           |  |
| functio                  | n                           |           | _                                                                                                    | _         |  |
| Operation P2P (Operation |                             | P2P       | Act as communication client - XGT dedicated protocol client - Modbus ASCII/RTU client - User defined communication |           |  |
| define<br>channe         | ,                           | Server    | - XGT dedicated protocol server - Modbus ASCII/RTU server                                                          | ·         |  |
| Data                     | Data                        | bit       | 7 or 8                                                                                                    |           |  |
| Data                     | Stop                        | bit       | 1 or 2                                                                                                    |           |  |
| type                     | Parit                       | y         | Even/Odd/None                                                                                                    |           |  |
| Synch                    | roniza                      | tion type | Asynchronous type                                                                                                  |           |  |
| Transr<br>(bps)          | Transmission speed (bps)    |           | 1200/2400/4800/9600/19200/38400/57600/115200 bps available                                                         |           |  |
| Station No. setting      |                             | etting    | Setting range: 0-31 Max. station No. available: 32 stations                                                        |           |  |
|                          | Transmission distance       |           | Max. 15m                                                                                                    | Max. 500m |  |
| Diagno                   | osis fu                     | nction    | Check available by XG-PD diagnosis service                                                                         |           |  |

#### (2) Extension Cnet performance specification

XGB extension Cnet communication module performance specification is as follows

| Item                     |                        | _          | Specific                                                                                                    | ation    |  |  |
|--------------------------|------------------------|------------|----------------------------------------------------------------------------------------------------|----------|--|--|
|                          | item                   |            | XBL-C21A                                                                                                    | XBL-C41A |  |  |
| Serial channe            |                        | nunication | RS-232C 1 channel RS-422(485) 1 channel                                                                                 |          |  |  |
| Modem function           | _                      | onnection  | External modem connection available -                                                                                   |          |  |  |
| Operation P2P (Operation |                        | P2P        | Operates as communication client - XGT dedicated protocol client - Modbus ASCII/RTU client - User defined communication |          |  |  |
|                          | definition<br>by port) |            | - XGT dedicated protocol server - Modbus ASCII/RTU server                                                               |          |  |  |
| Data                     | Data                   | bit        | 7 or 8                                                                                                    |          |  |  |
| Data                     | Stop                   | bit        | 1 or 2                                                                                                    |          |  |  |
| type                     | Parit                  | у          | Even/Odd/None                                                                                                    |          |  |  |
| Synch                    | roniz                  | ation type | Asynchronous type                                                                                                    |          |  |  |
| Trans<br>(bps)           | missio                 | on speed   | 1200/2400/4800/9600/19200/38400/57600/115200 bps available                                                              |          |  |  |
| Statio                   | Station No. setting    |            | Setting range: 0-31 Max. station No. available: 32 stations                                                             |          |  |  |
| Transmission distance    |                        | n          | RS-232C: 15m (Extension available in case of using modem)  RS-422/485: max 500m                                         |          |  |  |
| Diagn                    | Diagnosis function     |            | Check available by LED and XG-PD diagnosis service                                                                      |          |  |  |
| Consu                    | umptio                 | on current | 120mA                                                                                                    | 120mA    |  |  |
| Weigh                    | nt                     |            | 56g                                                                                                    | 56g      |  |  |

#### 2.3 Name and Function of each part

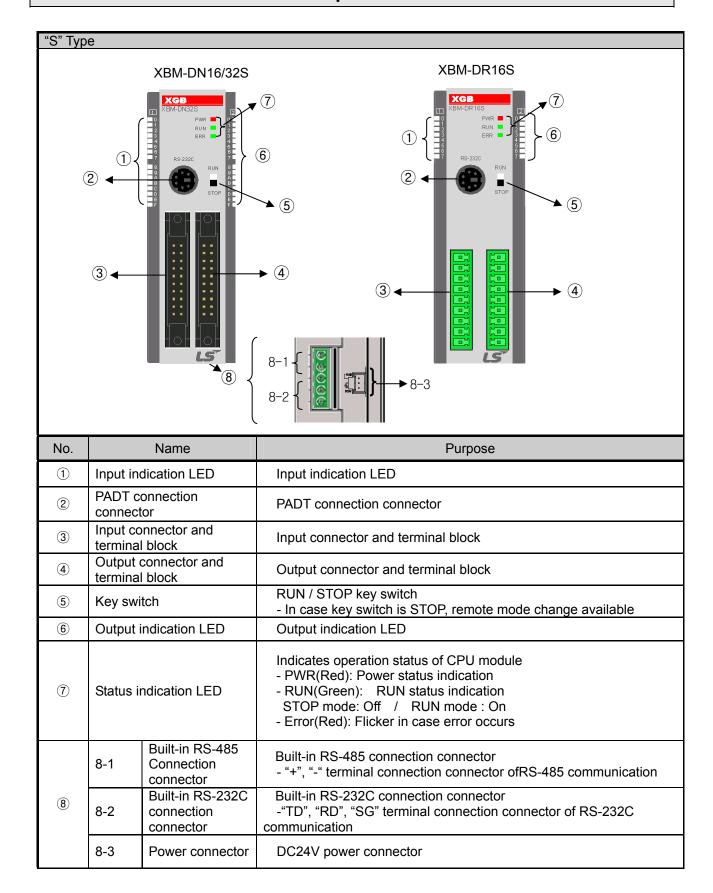

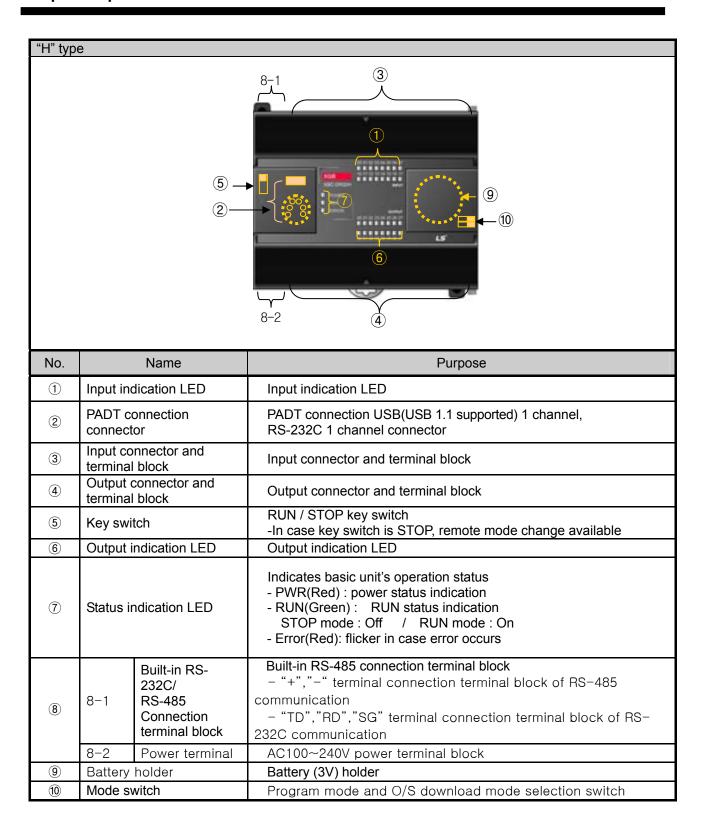

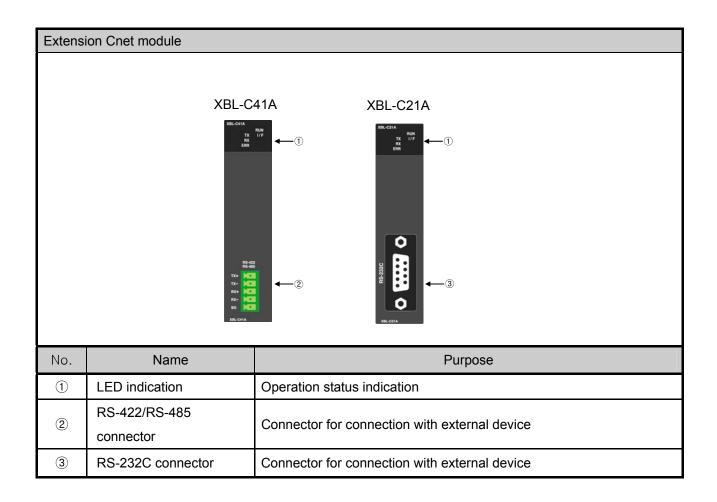

| LED name | LED indication content               | LED status | LED status content            |
|----------|--------------------------------------|------------|-------------------------------|
| RUN      | Operation status indication          | On         | Normal operation              |
| KON      | Operation status indication          | Off        | Abnormal operation            |
| I/F      | Interface with main unit status      | Flicker    | Normal operation              |
| 1/       | indication                           | Off        | Abnormal operation            |
| TX       | Indication during frame transmission | Flicker    | Transmitting frame            |
|          | mucation during frame transmission   | Off        | Frame transmission completion |
| RX       | Indication during frame receiving    | Flicker    | Receiving frame               |
| KA.      | indication during frame receiving    | Off        | Frame reception completion    |
| EDD      | Frame error indication               | On         | Frame error                   |
| ERR      | Frame endi indication                | Off        | Normal frame                  |

[Table 2.3.1] LED indication content

## **Chapter 3 System Configuration**

XGB PLC is having diverse product suitable for main system, computer link and network system configuration This chapter describes configuration method and characteristic.

### 3.1 XGB System Configuration

System configuration of XGB PLC is as follows. Extension I/O module, in case of special module, in "S" type, up to 7 step connection and in "H" type, up to 10 step connection is available. In communication module, up to 2 step extensions is available.

#### 3.1.1 "H" type system configuration

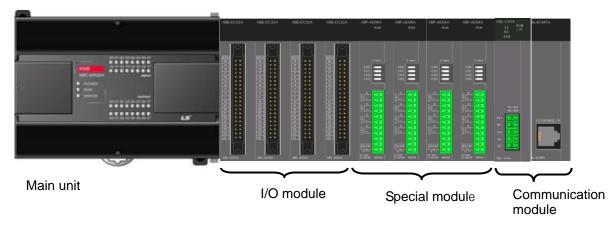

|                          | Item                          | 1                    | content                                                                                                    |
|--------------------------|-------------------------------|----------------------|----------------------------------------------------------------------------------------------------|
| I/O configura            | ation point                   |                      | • XBC-DxxxH : 32 ~ 704 points                                                                                                    |
| Digital I/O              |                               | Digital I/O module   | • Max. 10                                                                                                    |
|                          | xtension module Analog module |                      | • Max. 10                                                                                                    |
| connection available no. |                               | Communication module | • Max. 2                                                                                                    |
|                          | Main unit                     | "H" type             | • XBC-DR32/64H • XBC-DN32/64H                                                                                                    |
| Configurati              |                               | Digital I/O module   | <ul> <li>XBE-DC08/16/32, XBE-DC64A(09 year June)</li> <li>XBE-TN08/16/32, XBE-TN64A(09 year June)</li> <li>XBE-RY08/16A</li> <li>XBE-DR16A</li> </ul> |
| on product               | Extension module              | Analog module        | • XBF-AD04A                                                                                                    |
|                          |                               | Communication module | • XBL-C41A • XBL-C21A • XBL-EMTA                                                                                                    |

## 3.1.2 "S" type System Configuration

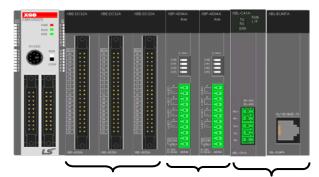

Main unit

I/O module Special module Communication module

| Item                                      |                     |                      | Content                                                                                                    |  |  |
|-------------------------------------------|---------------------|----------------------|----------------------------------------------------------------------------------------------------|--|--|
| I/O configuration point                   |                     |                      | • XBM-DxxxS : 16 ~ 480 point                                                                                                    |  |  |
| Extension module connection available no. |                     | Digital I/O module   | • Max. 7                                                                                                    |  |  |
|                                           |                     | Analog module        | • Max. 7                                                                                                    |  |  |
|                                           |                     | Communication module | • Max. 2                                                                                                    |  |  |
|                                           | Main unit           | "S" type             | • XBM-DR16S • XBM-DN16/32S                                                                                                    |  |  |
| Configurat<br>ion<br>product              | Extension<br>module | Digital I/O module   | <ul> <li>XBE-DC08/16/32, XBE-DC64A(09 year June)</li> <li>XBE-TN08/16/32, XBE-TN64A(09 year June)</li> <li>XBE-RY08/16A</li> <li>XBE-DR16A</li> </ul> |  |  |
|                                           |                     | Analog module        | • XBF-AD04A • XBF-RD04A<br>• XBF-DV04A • XBF-RD01A<br>• XBF-DC04A • XBF-TC04S                                                                         |  |  |
|                                           |                     | Communication module | XBL-C41A     XBL-C21A     XBL-EMTA                                                                                                    |  |  |

#### 3.2 Available System Configuration

Communication system by using XGB built-in communication function and Cnet module is diverse. In this chapter, it describes system configuration example.

#### .

#### 3.2.1 1:1 Connection between PC (HMI) (No modem)

PC (HMI) and Cnet I/F module is connected by RS-232C or RS-422/485 channel, PC (HMI) and PLC is connected by 1:1 without modem. In most case, PC (HMI) acts as client and Cnet I/F module acts as server which respond request of PC (HMI). Since there is no modem, in case of using RS-232C channel, communication distance is max 15m, in case of using RS-422 channel, communication distance is max 500m. Operation mode of Cnet I/F module is set according to PC (HMI)'s communication method. Wiring method and system connection is applied in case of XGB "S" type built-in communication. In case of using XGB "H" type and external communication module, refer to 10.5 communication interface connection method.

#### (1) In case of using 1:1 connection with normal PC

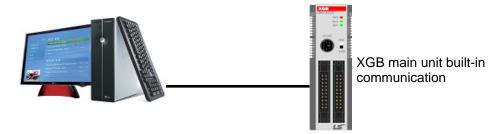

[Figure 3.2.1] 1:1 communication with PC

#### · Wiring method

| External form of        | PC         | Connection number and signal | onnection number and signal XGB main unit |             | XGB external |
|-------------------------|------------|------------------------------|-------------------------------------------|-------------|--------------|
| PC                      | Pin no.    | Para Cara                    | Pin no.                                   | Signal name | form         |
|                         | 1          |                              | 1                                         | 485-        |              |
|                         | 2<br>(RXD) | <b>←</b>                     | 2                                         | 485+        |              |
| (S)                     | 3(TXD)     |                              | 3                                         | SG          |              |
| 0 8                     | 4          |                              | 4                                         | TX          | 2            |
| ( 8 )<br>3 ()<br>2 (6 ) | 5(GND)     |                              | 5                                         | RX          | 3            |
|                         | 6          |                              |                                           |             | 4            |
|                         | 7          |                              |                                           |             | 5            |
| Female Type             | 8          |                              |                                           |             |              |
|                         | 9          |                              |                                           |             |              |

In case of using channel 2, connect 485+ and 485- of RS485 terminal.

(2) In case of using 1:1 connection with monitoring device such as XGT Panel

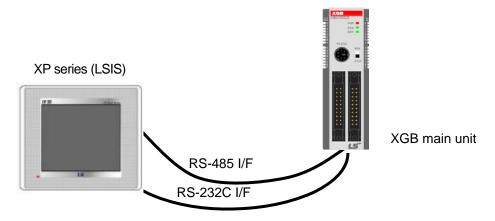

[Figure 3.2.2] 1:1 communication with HMI

#### • Wiring method (RS-232C)

|                  | XP      | Connection number and | XGB m   | ain unit    | XGB external |
|------------------|---------|-----------------------|---------|-------------|--------------|
| XP external form | Pin no. | signal direction      | Pin no. | Signal name | form         |
|                  | 1       |                       | 1       | 485-        |              |
|                  | 2(RXD)  | <b>←</b>              | 2       | 485+        |              |
|                  | 3(TXD)  | $\overline{}$         | 3       | SG          | 1 H 🕲 📗      |
| 0 0              | 4       |                       | 4       | TX          | 2            |
| 3 0              | 5(GND)  | $\longleftarrow$      | 5       | RX          | 3            |
|                  | 6       |                       |         |             | 5            |
|                  | 7       |                       |         |             | 3            |
| Female Type      | 8       |                       |         |             |              |
| ,                | 9       |                       |         |             |              |

Note) In case of PMU, short no.4 and no.6, short no.7 and no.8.

#### • Wiring method (RS-485)

| PMU  | Connection no. and signal direction | XGB main unit |
|------|-------------------------------------|---------------|
| 485+ | <del></del>                         | 485+          |
| 485- | <b>\</b>                            | 485-          |

#### (3) In case of using 1:1 connection with XGB main unit

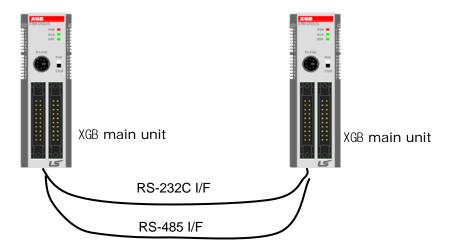

[Figure 3.2.3] 1:1 communication between PLCs

#### • Wiring method

| XGB external | XGB main unit | Connection no. and | XGB main unit |             |
|--------------|---------------|--------------------|---------------|-------------|
| form         | Pin no.       | signal direction   | Pin<br>no.    | Signal name |
|              | 1             | <b></b>            | 1             | 485-        |
| 1            | 2             | <b></b>            | 2             | 485+        |
| 3 4 5        | 3             |                    | 3             | SG          |
|              | 4             |                    | . 4           | TX          |
|              | 5             |                    | 5             | RX          |

#### 3.2.2 1:1 Dedicated modem connection with PC (HMI)

It is 1:1 communication system connected through dedicated modem through RS-232C channel with PC (HMI). Normally, PC (HMI) acts as client station, Cnet I/F module acts as server station which respond request of PC (HMI). Since it uses modem, RS-232C channel should be set as dedicated modem and long distance communication is available. Operation mode of this module should be set according to communication method of PC (HMI).

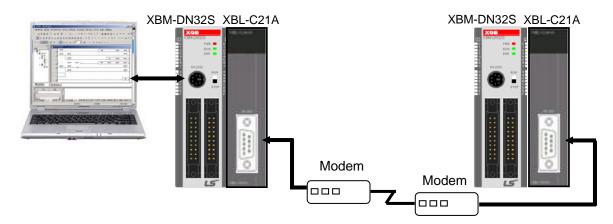

[Figure 3.2.4] dedicated modem communication with PC

#### 3.3.3 Modem connection with PC and communication between Cnet I/F modules

- ◆ PC and Cnet #1 station is connected by modem through RS-232C channel
- ◆ Cnet #1 station ~ N station is communication between Cnet I/F module through RS-422 channel
- ◆ Cnet #1 station ~ N station is Communication between Cnet I/F modules through RS-422 channel
- ◆ PC acts as client station of Cnet #1 station
- ◆ Up to max 32 station connection is available in case of Cnet I/F module (RS-422/485 communication)
- ♦ It sets station 1 among Cnet I/F module as server station
- ♦ Dedicate modem or dial-up modem available

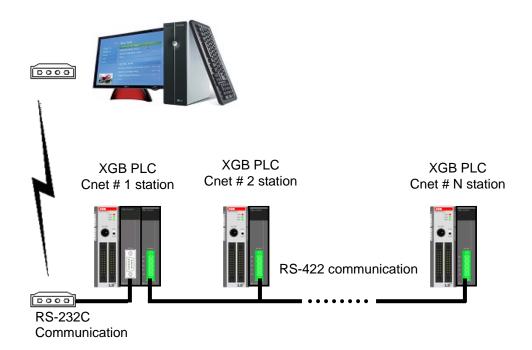

[Figure 3.2.5] Dedicated modem communication with PC

| Type         | Module setting |             |  |  |
|--------------|----------------|-------------|--|--|
| Туре         | XBL-C41A       | Station no. |  |  |
| PLC Cnet #1  | P2P            | 4           |  |  |
| PLC Chet #1  | XGT client     | ı           |  |  |
| Cnet #2 ~ #N | XGT server     | 2~N         |  |  |

[Table 3.2.1] module setting table per station

#### 3.2.4 Dedicated communication with PC (HMI) and different type RS-422 communication

- ◆ Null-modem communication by using PC (HMI) and RS-232C channel
- ◆ PC (HMI) acts as client station, Cnet I/F module acts as server, at this time, module setting acts as RS-232C XGT server
- ♦ Cnet I/F module RS-422 channel acts as P2P mode.
- ♦ It transmits indication data to display module of mosaic panel through RS-422 channel
- ♦ Reading display transmission data from PC

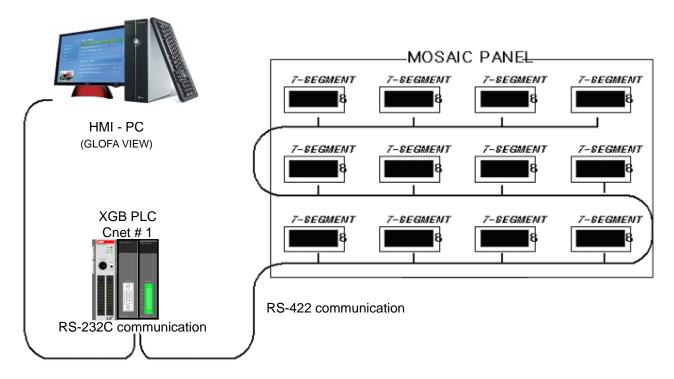

[Figure 3.2.6] 7-Segment operating system for RS-422

| Typo        | Module setting |          |             |  |
|-------------|----------------|----------|-------------|--|
| Туре        | XBL-C21A       | XBL-C41A | Station no. |  |
| PLC Cnet #1 | XGT server     | P2P      | 1           |  |

[Table 3.2.2] Module setting table per station

#### 3.2.5 Optical modem communication for moving material communication

- Optical modem communication system for Cnet communication on material above moving linearly
- ♦ P2P communication or dedicated mode communication with monitoring device
- ♦ RS-232C/RS-422 communication with optical modem
- ♦ Communication between Cnet I/F module is dedicated server/client communication
- Optical modem connected with Cnet I/F module on mobile body can communicate with the other optical modem only when positioned in communication available
- Main application: Parking tower

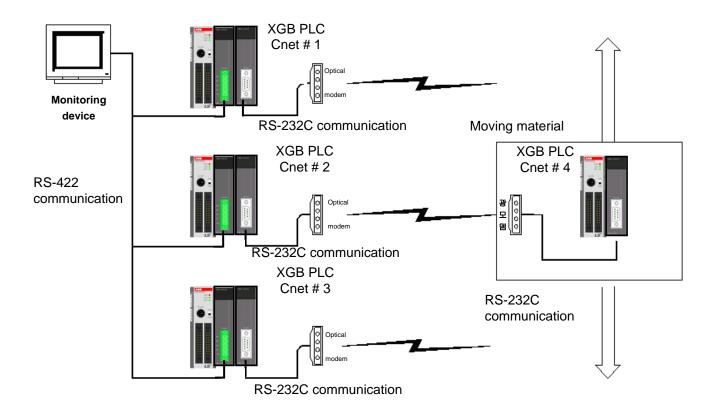

[Figure 3.2.7] Optical modem communication system

#### 3.2.6 Wireless modem communication for communication between revolution bodies

- ♦ RS-232C communication with wireless modem
- ♦ Communication between Cnet I/F module is dedicated/client communication
- ♦ RS-232C channel of Cnet I/F module is dedicated modem mode

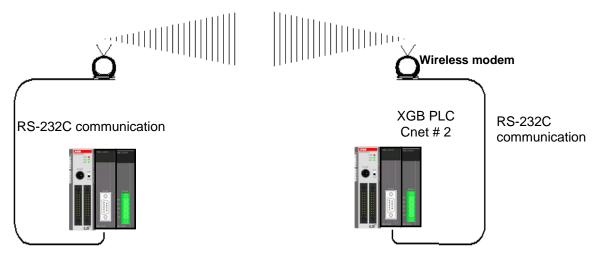

[Figure 3.2.8] wireless modem communication system

| _        | Module setting |           |           |  |
|----------|----------------|-----------|-----------|--|
| Туре     | RS-232C        | RS-422    | Station   |  |
| VDI 0044 | Dedicated mode | Not used  | 2 station |  |
| XBL-C21A | User mode      | inot used | 2 Station |  |

[Table 3.2.3] setting content table between communication module

### **Chapter 4 Basic Setting**

#### 4.1 Setting Sequence of Product

It describes installation of product and sequence. Install system by be operated by the following sequence.

Operation sequence

•

Equip Cnet I/F module to XGB system

(It is applied in case of using external Cnet I/F module)

•

Connect Cnet I/F module with device to communicate by cable.

→ Cable wiring and connect terminal resistance.

▼

After power on, check LED status of communication module

→ Check whether interface of communication with CPU is normal or not.

•

Set P2P parameter and basic setting at XG-PD.

→ Set parameter according to network configuration at XG-PD, download parameter

•

Enable link at XG-PD.

→ Not enable link act as server.

•

Operation start

#### Note

In Cnet I/F module, hardware station setting is not necessary.
 By using XG-PD, designate station and basic setting necessary in Cnet communication.

#### 4.2 PLC Type Setting and How to Register Communication Module

To use Cnet I/F function, communication parameter should be written by XGP-PD. To set system about Cnet I/F module located in temporary position, register each module at XG-PD. Method on register Cnet I/F module is as follows according to On/Off line status.

#### 4.2.1 Making new project

First, after click File-New File and input project name, select XGB series as PLC series.

About CPU type, in case of "S" type, select "XGB-XBMS", in case of "H" type, select "XBC-XBCH".

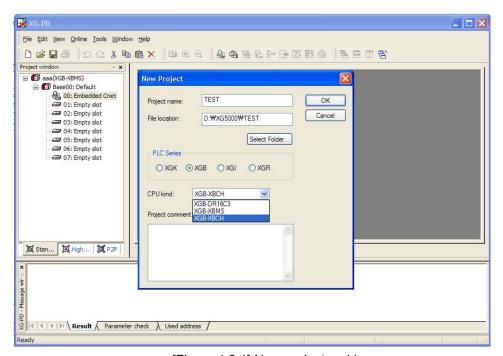

[Figure 4.2.1] New project making screen

#### 4.2.2 In case of off line, method on Cnet I/F module registration

In the status PLC is not connected, in case the user set about communication module and write parameter related with communication, in the "standard settings", the user select slot location to register Cnet I/F module and shows "Communication module settings" window. In this window, you register Cnet I/F module about wanted slot position. If you double-click at the slot position, you can set communication card. At this time, slot 0 is set as built-in Cnet. In case of using Cnet module other than built-in Cnet, registration is necessary.

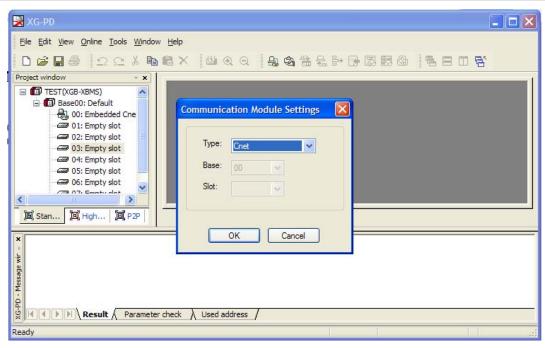

[Figure 4.2.2] Cnet module registration screen

#### 4.2.3 How to register Cnet I/F module in case of online

If you register communication module at online status by using XG-PD, you should connect basic unit. After [Online]-> [Online] after doing communication setting by using "Connection setting" -> Selecting "Connection" and doing local connection (or remote 1/2 connection). In case of normal connection, lower menu of "online" is activated, selecting [Online]-> "Read IO Information", equipped communication module is searched automatically.

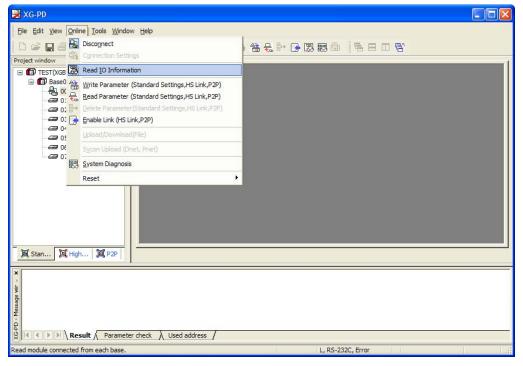

[Figure 4.2.3] Cnet I/O information read screen

At this time, in case registered module is different with currently connected module or type of communication module in the previous project, it shows whether it changes or not with the following message.

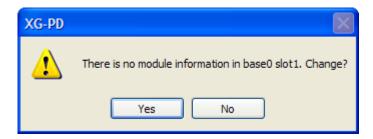

[Figure 4.2.4] I/O information change message

If you execute Read IO Information, equipped communication module like the following is indicated IO module information window.

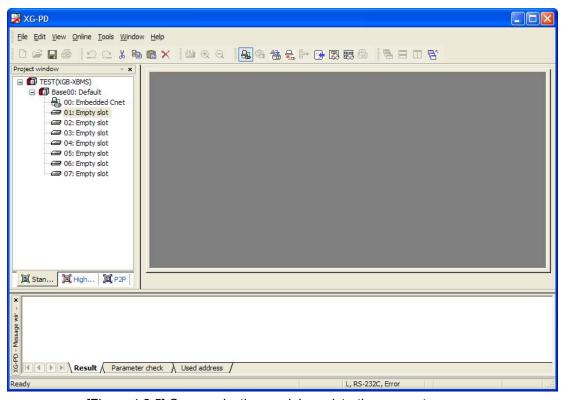

[Figure 4.2.5] Communication module registration compete screen

#### 4.3 How to Set Basic Parameter

Communication function used in Cnet I/F module is classified as followings.

#### 1) Server mode service

Without other program at PLC, you can read or write information in PLC and data.

It can act as XGT server providing XGT dedicated protocol and Modbus server providing RTU/ASCII protocol.

#### 2) Client (P2P) service

- Cnet I/F module acts as client in network.
- In case designated event occurs, you can read or write memory of other station.
- It can act as XGT client and Modbus client.
- In case of sending/receiving user wanted frame and communicating with other device.
- You can define P2P block with max. 32 per one channel acting independently.

#### 3) Loader service

■ By using remote 1/2, you can monitor/download program about remote PLC.

To use Cnet I/F module, you should set transmission specification such as data type like transmission speed and data/stop bit.

You should select transmission specification of system to be same with specification of system.

Written standard setting value is saved CPU module of PLC and this value keeps though power goes off and this value is not changed before writing. Also though Cnet I/F module is changed and new module is installed, the standard setting value saved at CPU module previously written is applied to new module automatically. Standard communication setting parameter and P2P, all parameter is applied if download is complete.

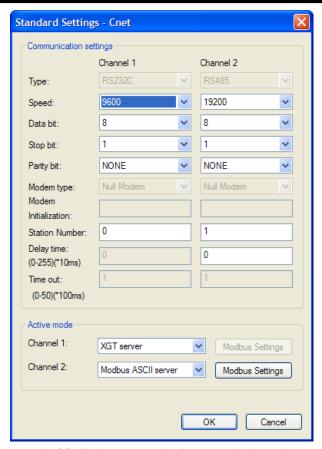

[Figure 4.3.1] Built-in communication standard setting screen

## 4.3.1 Setting item

When setting Cnet communication parameter, the fact the user should define is as follows [Table 4.3.1]

| Item                 | Setting content                                                                          |  |  |  |  |  |  |
|----------------------|------------------------------------------------------------------------------------------|--|--|--|--|--|--|
| Station no.          | You can set from station 0 to station 31.                                                |  |  |  |  |  |  |
| Communicati on speed | • 1200, 2400, 4800, 9600, 19200, 38400, 57600,115200 bps available                       |  |  |  |  |  |  |
| Data bit             | • 7 or 8 bit available                                                                   |  |  |  |  |  |  |
| Parity bit           | None, Even, Odd available                                                                |  |  |  |  |  |  |
| Stop bit             | • 1 or 2 bit available                                                                   |  |  |  |  |  |  |
|                      | It is fixed as follows according to Cnet type                                            |  |  |  |  |  |  |
| Communicati          | 1) Built-in communication $\rightarrow$ channel 1 : RS-232C , channel 2 : RS-485         |  |  |  |  |  |  |
| on channel           | 2) XBL-C41A → channel 1 : not used, channel 2: RS-422/RS-485                             |  |  |  |  |  |  |
|                      | 3) XBL-C21A → channel 1 : not used, channel 2: RS-232C                                   |  |  |  |  |  |  |
| Delay time           | It sets interval of communication frame                                                  |  |  |  |  |  |  |
| Time out             | • It sets the time waiting respond after requesting data.(100ms unit 1~ 65535 available) |  |  |  |  |  |  |

[Table 4.3.1] communication parameter setting item

#### \*Parity bit

Cnet I/F module can define three parity bits. Meaning of each parity bit is as follows.

| Parity bit type | Meaning                                                         | Reference |
|-----------------|-----------------------------------------------------------------|-----------|
| None            | Not using parity bit                                            |           |
| Even            | If the number of 1 in one byte is even, parity bit becomes "0". |           |
| Odd             | If the number of 1 in one byte is odd, parity bit becomes "1".  |           |

[Table 4.3.2] Parity content table

#### Operation mode setting

Sets operation mode

| Driver type          | Driver type Meaning                                     |                   |  |  |  |
|----------------------|---------------------------------------------------------|-------------------|--|--|--|
| P2P                  | Each port acts as client and executes the communication | P2P setting       |  |  |  |
| P2P                  | by setting P2P parameter.                               | reference         |  |  |  |
| XGT server           | It acts as XGT server supporting XGT dedicated          | Dedicated service |  |  |  |
| AGT Server           | communication.                                          | Dedicated service |  |  |  |
| Modbus ASCII server  | It acts as Modbus ASCII server                          | Modbus            |  |  |  |
| Woodbus ASCII server | it acts as Moubus ASCII server                          | communication     |  |  |  |
| Modbus RTU server    | It acts as MOdbus RTU server                            | Modbus            |  |  |  |
| Woodbus KTO server   | It acts as Moubus KTO server                            | communication     |  |  |  |

[Table 4.3.3] operation mode setting item

## 4.3.2 Setting method

You should do like following to operate Cnet I/F module according to communication specification defined by user. In case of setting like the followings about XBL-C41A (RS-422/485 1 port) installed slot 2, setting method is as follows.

#### (1) Communication specification

■ Channel 2: RS-422, 38400Bps, 8/1/Odd, Null modem, P2P, 2 station, delay time 10 ms

Executing XG-PD, you register communication module Cnet for setting at each slot position. After Cnet module is registered, if you double-click Cnet module, the following standard setting window shows.

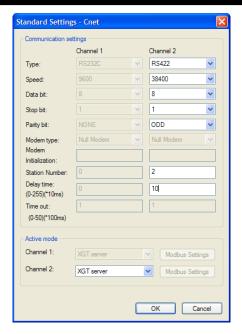

[Figure 4.3.2] Communication module setting screen

If standard communication parameter setting ends, download Cnet module.

If you select [Online -> connection -> Write parameter], download is executed. After downloading, parameter is applied shortly.

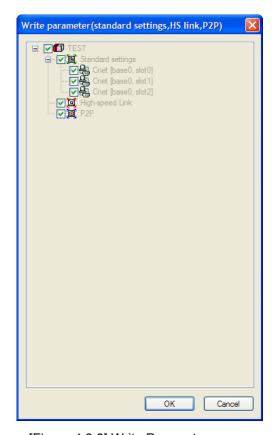

[Figure 4.3.3] Write Parameter screen

# **Chapter 5 Communication Function**

## **5.1 Server Modbus Service**

#### 5.1.1 General

Dedicated service is built-in service in Cnet I/F module. Without specific program at PLC, you can read or write information and data from PC and other device. It acts as server at communication network and if read, write request conforming XGT dedicated protocol or Modbus protocol come, it responds.

To use dedicated service, select operation mode about channel used as server among channel 1, channel of Cnet, when setting standard communication setting.

It supports XGT server and Modbus server and Modbus server responds about RTU and ASCII type.

Since each channel of Cnet I/F module acts independently, you can set as other type server. For normal operation check and diagnosis of dedicated service, refer to Chapter 9 Diagnosis.

#### 5.1.2 XGT dedicated server

It is used in case of communication between our products by our dedicated service, all characters are configured as ASCII code. In case of using multi drop, up to 32 stations can be connected. In case of setting station number, duplicated station number should not be set. In case of using multi drop, communication speed/stop bit/parity bit/data bit of all Cnet I/F module in network should be same. For more detail protocol, refer to "chapter 7 XGT dedicated protocol".

#### 5.1.3 Modbus server

It is used in case partner device acts as Modbus client.

ASCII mode and RTU mode of Modbus are all supported. You can define in standard settings active mode.

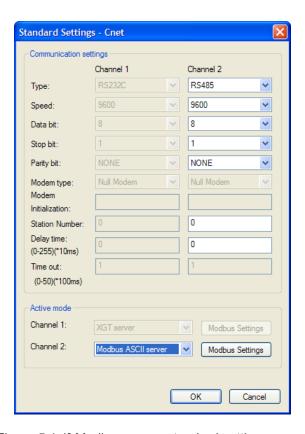

[Figure 5.1.1] Modbus server standard settings screen

Modbus instruction and response data max. number which is supported by Modbus RTU/ASCII driver are as follows.

Other client device should request in the range of the following table.

| Code | Purpose                   | Address | Max. no. of response data |
|------|---------------------------|---------|---------------------------|
| 01   | Read Coil Status          | 0XXXX   | 2000 Coils                |
| 02   | Read Input Status         | 1XXXX   | 2000 Coils                |
| 03   | Read Holding Registers    | 4XXXX   | 125 Registers             |
| 04   | Read Input Registers      | 3XXXX   | 125 Registers             |
| 05   | Force Single Coil         | 0XXXX   | 1 Coil                    |
| 06   | Preset Single Register    | 4XXXX   | 1 Register                |
| 15   | Force Multiple Coils      | 0XXXX   | 1968 Coils                |
| 16   | Preset Multiple Registers | 4XXXX   | 120 Registers             |

[Table 5.1.1] Modbus instruction code

About request per above code, you should set area about XGB PLC memory. At 'Modbus Settings of Cnet active mode' window, if you click "Modbu Settings" button which is activated when selecting Modbus ASCII server/RTU server, the following setting window shows.

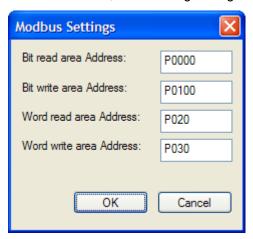

[Figure 5.1.2] Modbus server memory settings window

Meaning of each setting item is as follows.

| Item                    | Meaning                                        | Reference    |
|-------------------------|------------------------------------------------|--------------|
| Bit read area Address   | Address of XGB relevant to digital Input area  | Bit address  |
| Bit write area Address  | Address of XGB relevant to digital output area | Bit address  |
| Word read area Address  | Address of XGB relevant to analog input area   | Word address |
| Word write area Address | Address of XGB relevant to analog output area  | Word address |

[Table 5.1.2] Modbus area meaning

Address value of each item is base address of each area.

The setting of above screen is the situation of allocating bit reading are from M0000 (bit) and Word writing area from D0000 (word).

Base address input value should be in XGB series internal device area.

Since address of Modbus 1~9999 (decimal number), size of bit IO area is 9999/8=1249.875 byte (Namely 1249, byte should be integer unit).

Also size of word IO area is 9999\*2=19998 byte.

In case the user set 0 as base address of bit output (0XXXX) area, Modbus bit area 00001 corresponds 0<sup>th</sup> byte 0<sup>th</sup> bit, 00002 corresponds 0<sup>th</sup> byte first bit.

## 5.2 P2P Service

#### 5.2.1 General

P2P service means acting client operation of communication module. P2P instructions available at Cnet I/F module are 4 (Read/Write/Send/Receive).

Registration and edit of P2P service is executed in XG-PD, each P2P parameter consists of max. 32 P2P block.

The following figure is example of P2P parameter setting window of XG-PD.

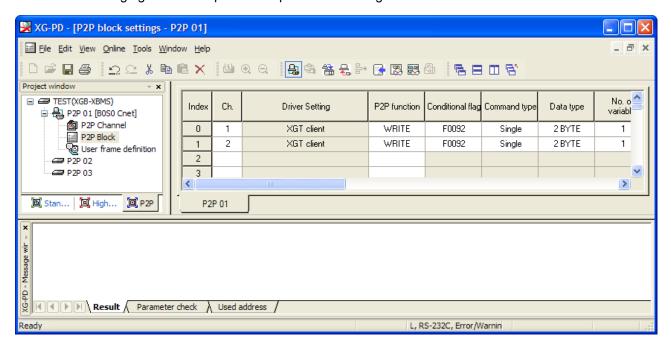

[Figure 5.2.1] P2P parameter setting example

Note

[N1] P2P 01 is fixed allocated at built-in communication, P2P 02 for first communication module, P2P 03 for second communication. So slot number should be correct.

◆ P2P parameter registration window
 Diverse P2P parameter setting about one Cnet I/F module is available.
 Each P2P parameter consists of P2P channel, P2P block, user frame definition.

## 5.2.2 P2P parameter configuration

To use P2P service, the user executes the setting for the wanted operation at the P2P parameter window. Like the following figure, P2P parameter consists of three information.

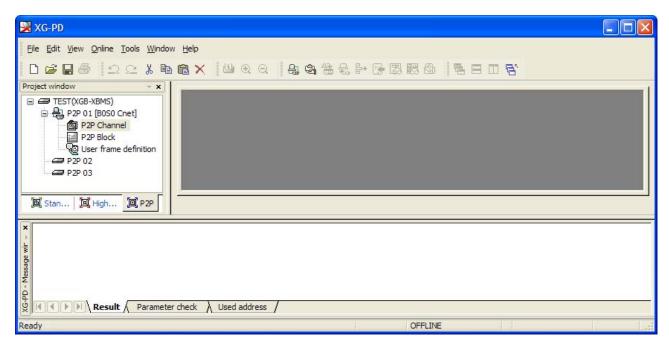

[Figure 5.2.2] P2P parameter configuration screen

- 1) P2P channel
  - P2P channel setting defining communication protocol of P2P service to execute
  - XGT/Modbus available
  - Each channel is independent. It is applied when active mode is "Use P2P settings"
- 2) P2P block
  - Setting P2P block of 32 acting independently
- 3) User frame definition
  - User frame definition registration

#### 5.2.3 Channel information

Built-in Cnet I/F function provides two fixed communication channel as fixed P2P 1. Cnet I/F module are allocated P2P 2 and P2P 3 according to equipment sequence and communication channel supports only one channel.

At Built-in Cnet I/F, you can define driver type for P2P service about each.

If you select P2P channel at P2P setting window, like the following, P2P channel setting window shows. If you select P2P driver to use, setting is complete.

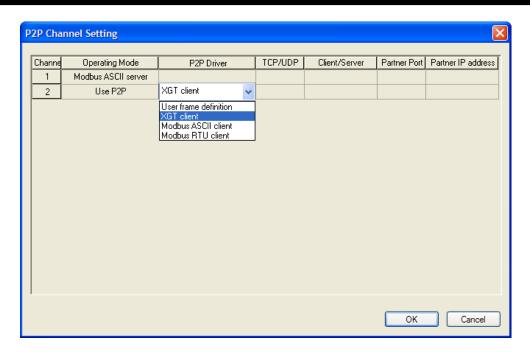

[Figure 5.2.3] P2P channel setting screen

Driver selectable in XGB Cnet and meaning are as follows.

| Driver                | Meaning                                                     |  |  |  |  |
|-----------------------|-------------------------------------------------------------|--|--|--|--|
| None                  | Not using P2P service                                       |  |  |  |  |
| User frame definition | In case of transmitting/receiving user frame definition     |  |  |  |  |
| XGT client            | Select in case of executing read, write of XGT memory.      |  |  |  |  |
| Modbus ASCII client   | Select in case of acting as Modbus client, using ASCII mode |  |  |  |  |
| Modbus RTU client     | Select in case of acting as Modbus client, using RTU mode.  |  |  |  |  |

[Table 5.2.1] Driver table

About communication channel, in case of selecting P2P driver as XGT or Modbus, user frame definition can not be used.

## \* Modbus instruction code and Address allocation

| Code | Purpose                  | Modicon PLC<br>Data address | Reference  |
|------|--------------------------|-----------------------------|------------|
| 01   | Read Coil Status         | 0XXXX(bit-output)           | Bit read   |
| 02   | Read Input Status        | 1XXXX(bit-input)            | Bit read   |
| 03   | Read Holding Registers   | 4XXXX(word-output)          | Word read  |
| 04   | Read Input Registers     | 3XXXX(word-input)           | Word read  |
| 05   | Force Single Coil        | 0XXXX(bit-output)           | Bit write  |
| 06   | Preset Single Register   | 4XXXX(word-output)          | Word write |
| 15   | Force Multiple Coils     | 0XXXX(bit-output)           | Bit write  |
| 16   | Preset Multiple Register | 4XXXX(word-output)          | Word write |

[Table 5.2.2] Modbus instruction code and data code table

#### 5.2.4 Block information

If you select P2P block of each parameter at P2P parameter setting window, P2P block setting window shows.

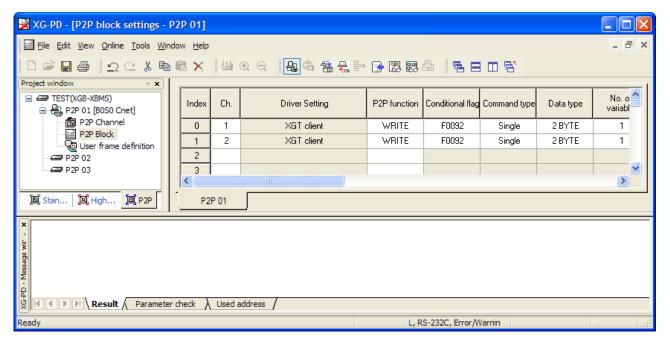

[Figure 5.2.4] P2P block setting screen

You can set up to 32 independent blocks. If you select temporary block, you can designate each block operation by selecting instruction.

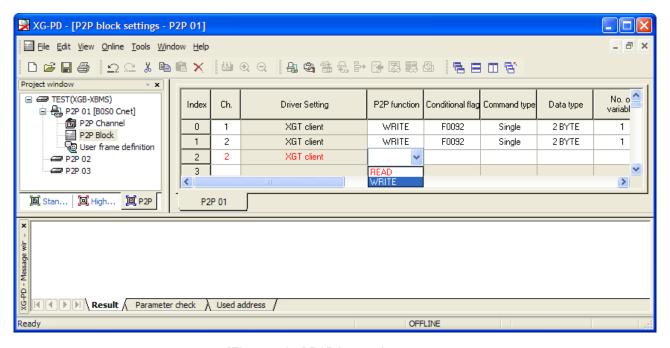

[Figure 5.2.5] P2P instruction screen

Setting item per each instruction and meaning are as follows.

#### 1) Read instruction

It is instruction when reading and saving temporary area of partner station. It is used equally without reference to driver. The basic configuration is as follows.

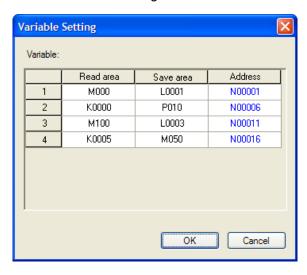

[Figure 5.2.6] Variable setting screen of P2P Read instruction

| Ite              | m          | Description                                              | Reference          |
|------------------|------------|----------------------------------------------------------|--------------------|
| Channel          | 4.0        | Designates channel to communicate                        | Main unit built in |
| setting          | 1,2        | (Channel 1 : RS-232C, channel 2 : RS-485)                | Main unit built-in |
| Conditional fla  | ag         | Designates communication command condition flag          | all Bit device     |
| Command          | Single     | Designates communication device individually             |                    |
| type             | continuous | Designates communication device continuously             |                    |
|                  | Bit        | Sets data type to communicate as Bit                     |                    |
|                  | 1Byte      | Sets data type to communicate as Byte                    | 1Byte              |
| Data type        | 2Byte      | Sets data type to communicate as WORD                    | Word               |
|                  | 4Byte      | Sets data type to communicate as Double WORD             | Dword              |
|                  | 8Byte      | Sets data type to communicates as Long WORD              | Lword              |
| No. of va        | ariables   | Determines the number of area to read individually       |                    |
| 110.0110         | anabioo    | (Up to 4 available)                                      |                    |
| Data             | size       | Effective when command type is single and up to 120 byte | Unit: Byte         |
|                  |            | available                                                |                    |
| Detestation      | n station  | Sets destination station number to communicate           |                    |
| number           |            |                                                          |                    |
| Variable setting |            |                                                          |                    |
| Read             | area       | Designates device of destination station to read         |                    |
| Save             | area       | Designate saving device to read                          |                    |
| Addr             | ess        | Memory area used in internal system                      | Auto setting       |

[Table 5.2.3] Read instruction setting item

#### 2) Write instruction

Instruction used to write data to wanted area about destination station and this is used commonly regardless of driver type. Basic configuration is as follows.

| Iter             | n          | Description                                         | Reference          |
|------------------|------------|-----------------------------------------------------|--------------------|
| Channel          | 1,2        | Designates channel to communicate                   | Main unit built-in |
| setting          | 1,2        | (Channel 1 : RS-232C, channel 2 : RS-485)           | Wall all ball-in   |
| Conditional fla  | g          | Conditional flag                                    | All Bit device     |
| Command          | Single     | Designates communication device individually        |                    |
| type             | continuous | Designates communication device continuously        |                    |
|                  | Bit        | Sets data type to communicate as Bit                |                    |
|                  | 1Byte      | Sets data type to communicate as Byte               | 1Byte              |
| Data type        | 2Byte      | 2Byte Sets data type to communicate as WORD         |                    |
|                  | 4Byte      | Sets data type to communicate as Double WORD        | Dword              |
|                  | 8Byte      | Sets data type to communicates as Long WORD         | Lword              |
| No. of va        | riables    | Not used in Modbus communication                    |                    |
| Data s           | eizo.      | Effective when command type is single and up to 120 | Unit: Byte         |
| Data             | SIZE       | byte available                                      | Offic. Byte        |
| Detestatio       | n station  | Sets destination station number to communicate      |                    |
| number           |            | Sets destination station number to communicate      |                    |
| Variable setting |            |                                                     |                    |
| Read area        |            | Designates device of destination station to read    |                    |
| Save area        |            | Designate saving device to read                     |                    |
| Addre            | ess        | Memory area used in internal system                 | Auto setting       |

[Table 5.2.4] P2P Write instruction setting item

In case M102 bit is set by using channel 2 about destination station 2, the following example shows that it reads 10 byte from memory M125(Word) and writes P20(Word) of destination .

| Index | Ch. | Driver Setting | P2P function | Conditional flag | Command type | Data type | No. of<br>variables | Data size | Destina<br>tion<br>station | Destination<br>station number | Frame | Setting | Variable setting contents     |
|-------|-----|----------------|--------------|------------------|--------------|-----------|---------------------|-----------|----------------------------|-------------------------------|-------|---------|-------------------------------|
| 0     | 2   | XGT client     | WRITE        | M0102            | Continuous   | 1 BYTE    | 1                   | 10        | V                          | 2                             |       | Setting | Number:1READ1:M125,SAVE1:P020 |
| 1     |     |                |              |                  |              |           |                     |           |                            |                               |       | Setting |                               |
| 2     |     |                |              |                  |              |           |                     |           |                            |                               |       | Setting |                               |

[Figure 5.2.7] P2P Write instruction setting screen

#### 3) Send instruction

Instruction used to send temporary frame to external device by not specified communication method other than XGT/Modbus protocol. (User defined communication)

You should select one frame per Send instruction and designate fixed size/variable size about memory of each frame in this instruction.

Before using this instruction, you should define frame to send.

| Index | Ch. | Driver Setting        | P2P function | Conditional flag | Frame | Setting | Variable setting contents  |
|-------|-----|-----------------------|--------------|------------------|-------|---------|----------------------------|
| 0     | 1   | User frame definition | SEND         | F0093            | TX.B  | Setting | Number:1READ1:M002,SIZE1:2 |
| 1     |     |                       |              |                  |       | Setting |                            |
|       |     |                       |              |                  |       |         |                            |

[Figure 5.2.8] P2P Send instruction setting screen

| Item             |                                              | Setting content                     | Reference                                         |
|------------------|----------------------------------------------|-------------------------------------|---------------------------------------------------|
| Channel          |                                              | Designates communication channel    |                                                   |
| Conditional flag |                                              | Sets transmission conditional flag  |                                                   |
|                  | Frame Designates transmission frame name     |                                     | Frame is already registered at transmission frame |
| Varia            | Read area Designates internal device to send |                                     | Setting available when variable sized             |
| Varia Size       |                                              | Sets size of device to send         | variable is set among Body segment of             |
| DIE              | Address                                      | Indicates network device allocation | transmission group                                |

[Table 5.2.5] P2P SEND instruction setting item

#### 4) Receive instruction

Instruction used to receive the frame among frame sent by destination station.

You can't select same frame about each P2P Receive instruction block. About receipt frame, you can determine one receipt instruction block.

|     | Index | Ch. | Driver Setting        | P2P function | Conditional flag | Frame | Setting | Variable setting contents  |
|-----|-------|-----|-----------------------|--------------|------------------|-------|---------|----------------------------|
| ı   | 0     | 1   | User frame definition | SEND         | F0093            | TX.B  | Setting | Number:1READ1:M002,SIZE1:2 |
| ı   | 1     | 1   | User frame definition | RECEIVE      |                  | RX.B  | Setting | Number:1SAVE1:M000         |
| - 1 | 2     |     |                       |              |                  |       | Cotting |                            |

[Figure 5.2.9] P2P Receive instruction setting screen

| Item    |           | Setting content                       | Reference                                 |  |  |
|---------|-----------|---------------------------------------|-------------------------------------------|--|--|
| Channel |           | Designates communication channel      |                                           |  |  |
|         | Frame     | Designates receipt frame name         | Frame already registered at receipt frame |  |  |
| Vari    | Save area | Designates internal device to receive | Setting available when variable sized     |  |  |
| abl     | Addross   | Indicates network device allocation   | variable is set among Body segment of     |  |  |
| е       | Address   | indicates network device anocation    | receipt group                             |  |  |

[Table 5.2.6] P2P Receive instruction setting item

In case of receipt, if frame fitting in communication type of designated group, each data is received at designated variable sized variable area.

#### 5.2.5 User defined frame information

In case of sending frame the user wants or receiving some frame in network, you should define send/receive frame. It is available in P2P service.

All frames consist of Head, Body, Tail and each can be omitted.

User defined frame in XGB series is indicated group name and frame name and each meaning is as follows.

#### 1) Group

- Group of fame having same Head and Tail
- For registration of frame, registration of group is necessary
- Click right mouse button with cursor on user frame definition of project window.
- If group edit window shows, set group name and frame type.

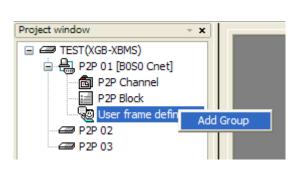

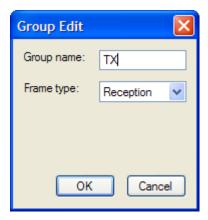

[Figure 5.2.10] Group add screen

#### 2) Frame

- It consists of Head, Body, Tail
- Defines transmission/reception frame
- Adding fixed, variable sized variable at Body
- Frame consists of diverse segment, about one Body, variable segment can be registered up to 4.
- With mouse on group TX [Transmission], click right button of mouse and add frame.

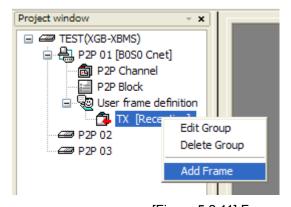

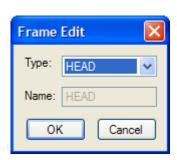

[Figure 5.2.11] Frame add screen

#### 3) Segment

- Head, Body, Tail of frame consist of diverse segment, you can register to the following frame edit window.

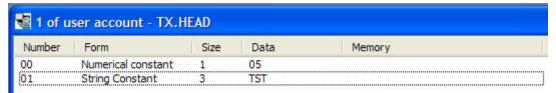

[Figure 5.2.12] Frame HEAD segment setting screen

- Numerical constant, String constant, fix sized variable, variable sized variable in segment consisting frame.

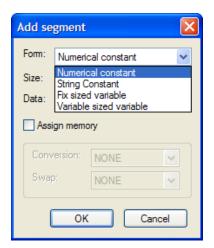

[Figure 5.2.13] Add segment setting screen

### A) Numerical constant

- Defines part fixed as constant among frame
- Value of data is Hex.

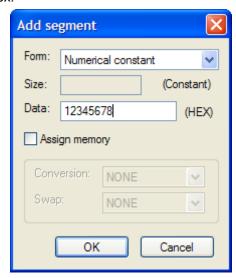

[Figure 5.2.14] Add numerical constant segment screen

### B) String Constant

- Register String Constant among frame
- Value of data is ASCII value.

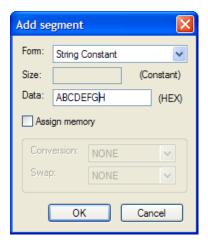

[Figure 5.2.15] Add string constant segment screen

#### C) Fix sized variable

- It is available at Body area of reception frame
- Used in case of processing data as size as defined among received frame
- Size is byte unit
- Transmits/receives data as ASCII
- Data transmission example of 2 words: h12345678 (2words) => 3132333435363738 (8 byte) transmission
- In case of transmitting/receiving data of 2 words, since it changes into ASCII, data size should be "8".
- If checking "Assign memory", you can save at PLC Memory.
- Conversion, Swap available.

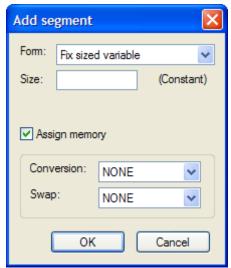

[Figure 5.2.16] Add fix sized variable screen

#### D) Variable sized variable

Available at Body area of TX/RX frame

- Transmission frame
  - •Used in case of changing length of frame
  - •If checking "Assign memory", it makes transmission frame by data read from PLC memory
- Reception frame
  - •Used in case of processing variable sized variable among received frame
  - •Registering at last segment among Body area is available.
- If selecting "Assign memory", it saves data about each segment among received frame.
  - •Swap, conversion is available.
  - •Received data size is byte size

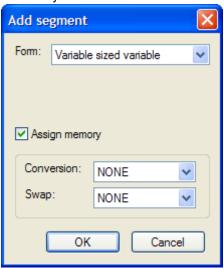

[Figure 5.2.17] Edit segment variable sized variable screen

#### 4) Data conversion process

When transmitting/receiving frame, in case data is changed from Hex to ASCII or executing byte swap, you can define frame edit window.

#### A) Conversion

- Hex To ASCII
  - Transmission: it changes data read from PLC memory into ASCII and configure transmission frame
  - Reception: it changes received data to ASCII and save it
- ASCII To Hex
  - Transmission: it changes data read from PLC memory to Hex and configure transmission frame
  - Reception: it changes received data to Hex and save it

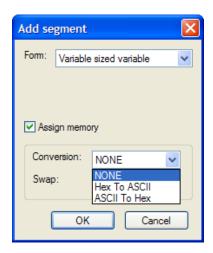

[Figure 5.2.18] Segment variable sized variable conversion setting screen

When configuring transmission frame, it uses 2 words of PLC memory M100 and in case of changing Hex to ASCII, in case h34353637 is saved M100, each segment of transmission frame changes into "h4567". And in case of changing part of received frame to Hex and saving it, if each area is "h4567", it is converted and h34353637 is saved.

#### B) Swap

- 2 byte: 2 byte swap relevant part among TX/RX frame
- 4 byte: 4 byte swap relevant part among TX/RX frame
- 8 byte: 8 byte swap relevant part among TX/RX frame

If swapping h1234567811223344 by each method, it changes like the followings.

2 byte swap: 0x34127856221144334 byte swap: 0x78563412443322118 byte swap: 0x4433221178563412

#### 5) Transmission frame

To send frame, you should register wanted transmission frame. In case of not using P2P XGT client and user defined frame, the following is example writing 4 word data from M100 to destination station 0.

| TX.Frame  | Head                  |                    | Body               |                    |                    |                               |                       | Tail                                    |  |
|-----------|-----------------------|--------------------|--------------------|--------------------|--------------------|-------------------------------|-----------------------|-----------------------------------------|--|
| Frame     | 0x05                  | 00                 | wSB                | 06%MW100           | 04                 | Variable<br>sized<br>variable | 0x04                  | ВСС                                     |  |
| Reference | Numerical<br>constant | String<br>constant | String<br>constant | String<br>constant | String<br>constant | ASCII                         | Numerical<br>constant | Byte<br>Checksum<br>ASCII<br>conversion |  |

First, add group of transmission frame

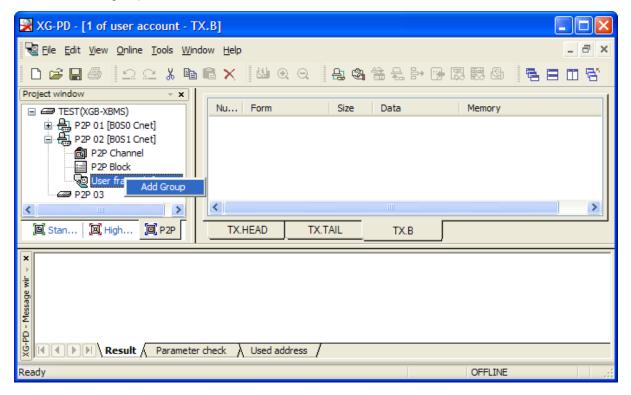

[Figure 5.2.19] Transmission frame group add screen

If group edit window shows like the following, insert group name and select frame type "Transmission".

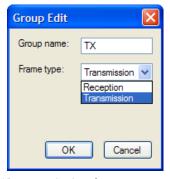

[Figure 5.2.20] transmission frame group setting screen

You can register diverse frame about each group. For this, select group to register transmission frame and click right button of mouse and add frame.

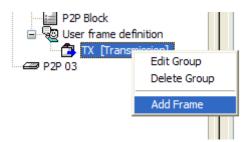

[Figure 5.2.21] transmission frame add setting screen

By using frame edit window, you can register Head, Body, Tail

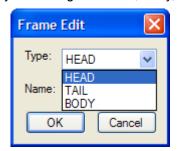

[Figure 5.2.22] transmission frame edit window

Only one Head and Tail exist about group but you can register many Bodies. Also you can omit Head and Tail but one Body is necessary.

#### A) Head registration

Head can add many segments but in each segment numerical constant and string constant are available

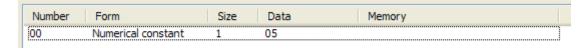

[Figure 5.2.23] Transmission frame Head registration screen

#### B) Body registration

Body can be configured many segments, you can define up to 4 variable sized variable. In frame edit window, if you set Body about TX.FRM\_A, it is as follows.

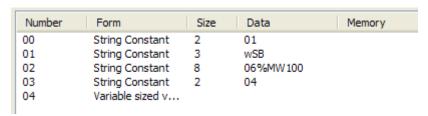

[Figure 5.2.24] Transmission frame Body registration screen

#### C) Tail registration

You can register BCC in this item. Supported BCC is as follows.

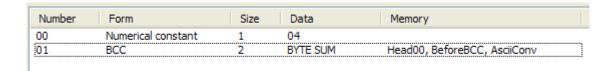

[Figure 5.2.25] Transmission frame Tail registration screen

The following is screen where transmission frame registration is complete.

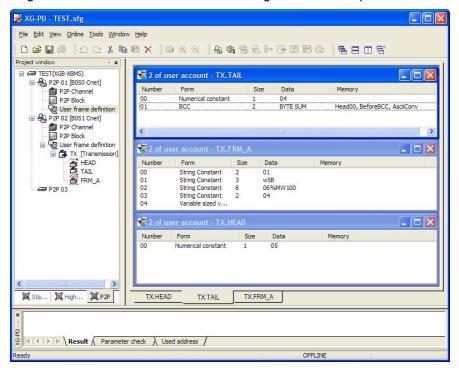

[Figure 5.2.26] transmission frame setting complete screen

#### 6) Reception frame

In case of receiving temporary frame, first you should define reception frame. In case of receiving ACK, NAK response reception frame, registration method is as follows.

| ACK.FRAME | Head               | Во              | ody             | Tail               |                         |  |
|-----------|--------------------|-----------------|-----------------|--------------------|-------------------------|--|
| Frame     | 0x06               | 01              | wSB             | 03                 | BCC                     |  |
| Reference | Numerical constant | String constant | String constant | Numerical constant | Byte Check Sum<br>ASCII |  |

| NAK.FRAME   | Head               |                 | Body            | Tail                     |                    |                         |
|-------------|--------------------|-----------------|-----------------|--------------------------|--------------------|-------------------------|
| Frame       | 0x15               | 01              | wSB             | Fix sized<br>variable    | 03                 | BCC                     |
| Size (byte) | 1                  | 2               | 3               | 2                        | 1                  | 2                       |
| Reference   | Numerical constant | String constant | String constant | (Error code saving area) | Numerical constant | Byte Check<br>Sum ASCII |

First, to register frame, add group as "ACK", "NAK".

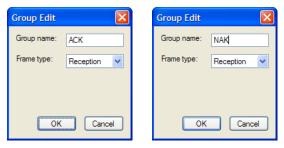

[Figure 5.2.27] ACK, NAK reception group registration screen about wSB request frame •Adds frame registered reception frame group "ACK".

#### A) Head registration

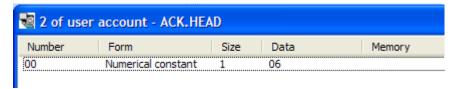

[Figure 5.2.28] ACK reception frame Head registration screen

### B) Body registration

Registers at Body about data to process and instruction among reception frame

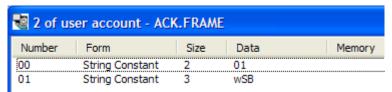

[Figure 5.2.29] ACK reception frame Body registration screen

## C) Tail registration

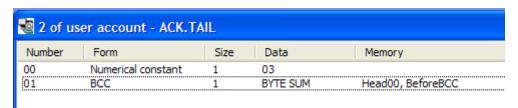

[Figure 5.2.30] ACK reception frame Tail registration screen

- Registers frame at registered reception frame group "NAK"
- A) Head registration

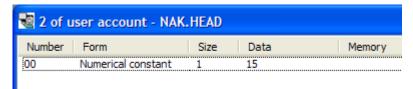

[Figure 5.2.31] NAK reception frame Head registration screen

#### B) Body registration

Registers at Body about data to process and instruction among reception frame
In case you know size of data to save among reception frame, use fix sized variable and in case
you don't know size of data, use variable sized variable.

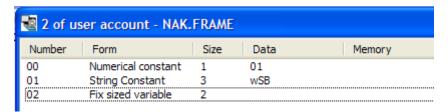

[Figure 5.2.32] NAK reception frame Body registration screen

#### C) Tail registration

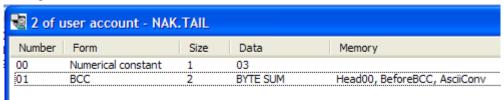

[Figure 5.2.33] NAK reception frame Tail registration screen

Screen where ACK, NAK registration is complete is as follows.

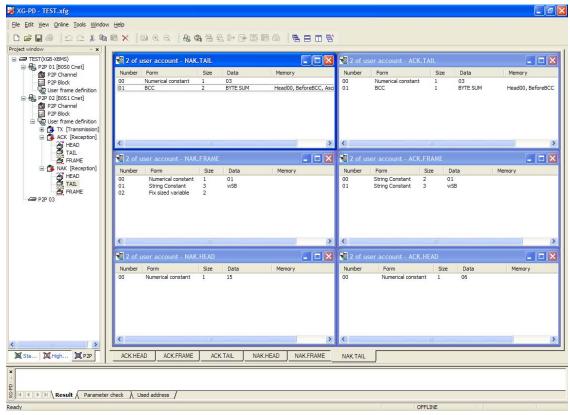

[Figure 5.2.34] ACK, NAK reception frame registration complete screen

## 5.2.6 P2P service operation

If P2P parameter setting ends, you should download PLC CPU parameter and start P2P service. We assume that P2P parameter to download is written and PLC is connected with CPU.

#### 1) P2P parameter download

If you select "Online" -> "Write Parameter" of XG-PD menu window to download P2P parameter, parameter download window shows. In case of communication parameter, you can't select individual parameter but all parameter is downloaded.

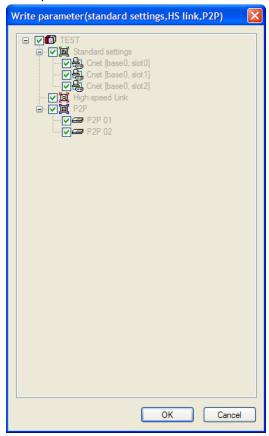

[Figure 5.2.35] P2P Parameter Write screen

If you press "OK", it downloads P2P parameter to CPU.

#### 2) P2P service start

Though you download P2P parameter, to start P2P service, you should start P2P. For this, select "Online-Enable Link".

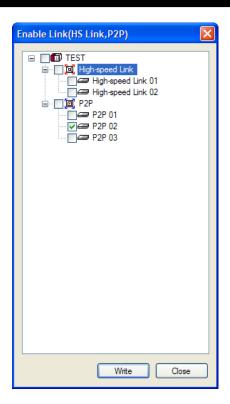

[Figure 5.2.36] P2P enable setting screen

In the "Enable Link (HS Link, P2P)" window, select P2P parameter. Already checked P2P parameter is under operation. If you uncheck, P2P service stops.

If you like to know whether P2P service is normal or not, select "Online -> System diagnosis". For this function, refer to "Chapter 9. system diagnosis".

## **Chapter 6 Remote Connection**

#### **6.1 Remote Connection**

#### 6.1.1 General

In case PC executing XG500/XG-PD is far from XGB PLC, if you use remote connection function of Cnet I/F module, you can control remote PLC such as program download, upload, program debugging and monitor. Especially, in case XG5000 is far from PLC, if you use XG5000 remote connection function and modem connection function of Cnet I/F module, you can access easily by remote connection through air line. Remote connection is supported at XGB communication module, FEnet I/F module and Cnet I/F module. Connection between networks is available and you can control remote PLC through multiple connections. There are two methods for remote connection by using Cnet I/F module, first, XG5000 is connected with Cnet I/F module of remote PLC through modem, second, XG5000 and local PLC are connected into CPU through RS-232C, Cnet I/F module of local PLC communicates with Cent I/F module of remote PLC.

#### 6.1.2 XG5000 remote connection

[Figure 6.1.1] is figure indicating remote connection example where XG5000 and PLC are connected through modem. Like figure, it is necessary configuration in case PC executing XG5000 is far from PLC and telephone line and connected by dedicated modem or wireless modem. At this case, you should connect Cnet I/F module by modem from XG5000 and you should select modem as connection method at connection option. There are two methods, dedicated modem connection using dedicated line and dial-up modem connection using public line.

#### (1) Dial-up modem connection

[Figure 6.1.1] is example using dial-up modem. You can establish remote connection by connecting dial-up modem to PC and Cnet I/F module (RS-232C). In PC side, you can use external modem or internal dial-up modem and in Cnet I/F side (RS-232C), you should use external modem.

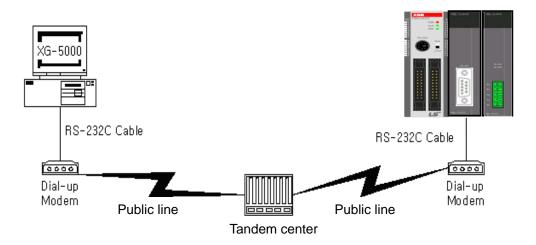

[Figure 6.1.1] XG5000 remote connection example by dial-up modem

Remote connection sequence by using dial-up modem is as follows.

- (a) Cnet I/F module connected with PLC setting
- 1) Sets active mode of RS-232C channel of Cnet I/F as XGT server at XG-PD.
- 2) Sets Modem type of Cnet I/F module (RS-232C) as Dial-up modem and inputs atz in Modem Initialization.

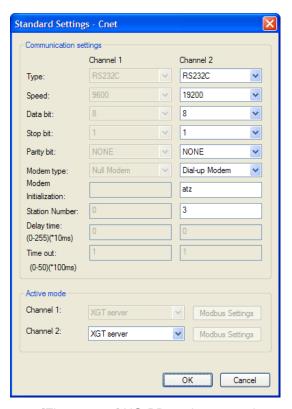

[Figure 6.1.2] XG-PD setting example

#### (b) XG5000 setting

1) Execute XG5000 and pop up online settings window by selecting "Online -> Connection settings".

Here selects "Connection settings -> Type" as Modem.

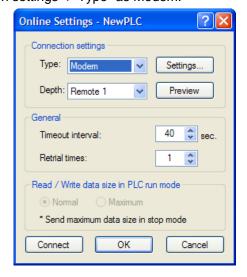

[Figure 6.1.3] Modem connection setting screen of XG5000

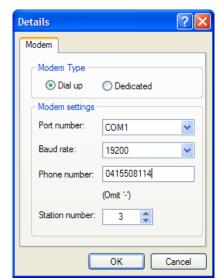

2) Select settings of "Connection settings" and set detail of modem

[Figure 6.1.4] Modem detail setting screen

#### Note

Baud rate in modem settings means communication speed between PC and modem, not communication speed of modem. Baud rate of modem means communication speed between modem and modem, it is set automatically according to quality of public line and destination modem's speed.

For XG5000 remote connection at XGB PLC, you should use RS-232C channel. At communication standard setting, set "RS-232C dial-up modem" and write it to XGB Cnet I/F module.

3) Phone number means phone number of modem side connected with Cnet I/F module, in case of going out from local through extension line, you can use extension number and ',' symbol.

(Ex) In case extension number is '9': set as 9, 0343-398-xxxx

#### Note

In case modem connected with Cnet I/F module of destination station is through tandem center, communication is impossible. Namely, there is extension number for reception station, dial-up modem communication is impossible.

4) In case of selecting connection step as remote 2, like the following, select base and slot number of remote 1 communication module in detail and communication module station number of remote 2. Inputs station number set in Cnet I/F module, In case of Cnet channel, selects communication channel of remote 2.

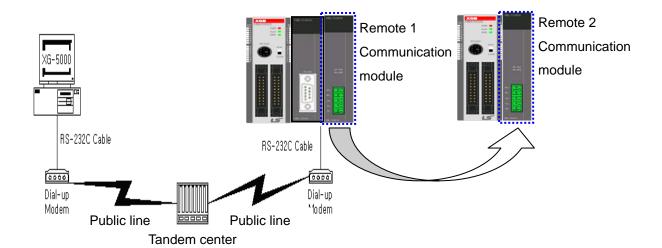

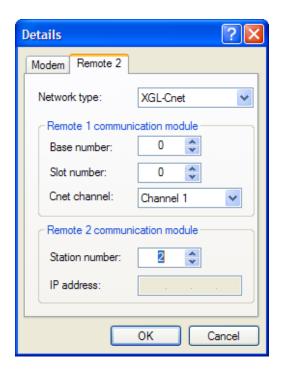

[Figure 6.1.5] Modem remote 2 setting screen

- 5) Select connection on online after setting connection option, modem initialization dialog box shows and modem is initialized.
- 6) In case setting of COM channel of modem or connection with modem is wrong or, the error message shows. At this time, check COM channel or modem connection.

- 7) If making phone call is complete, XG5000 tries remote connection. In case remote connection is complete, "Online" menu is activated.
- 8) This case is same with connection status where connection is established through RS-232C cable. Here you can use all function of online menu.

#### Note

After remote connection, you can use online menu of XG5000 like local connection. You can use program download/upload/monitor function etc. PLC control through modem is affected by capability of modem and status of telephone line. In case telephone line is bad, connection may be canceled. At this time, don't try reconnection instantly, wait for 30s and retry again from step 1)

- 9) In case you want to disconnect remote connection, select disconnect at online menu. Then disconnection menu box shows and remote connection is disconnected.
- 10) If connection is disconnected, XG5000 quit call automatically and disconnection telephone connection.
- 11) If it is success to quit call normally, local and remote modems return to initialization status. You can establish remote connection through making phone call.

#### (2) Dedicated modem connection

The following figure indicates that PC and Cent module is connected by dedicated modem through dedicated line.

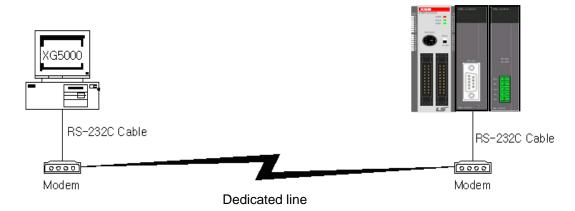

[Figure 6.1.6] XG5000 remote connection example by dedicated modem

[Figure 6.1.6] is example of dedicated modem connection by dedicated line. You can use wireless modem, optical modem other than dedicated modem. For setting method of modem not using public line, it is same with case of dedicated modem and refer to the followings.

Remote connection sequence by dedicated modem is as follows.

- (a) Connects PC with dedicated modem at Cnet I/F module
- (b) Cnet I/F module setting connected at remote PLC
  - 1) Sets RS-232C channel of Cnet I/F module as XGT server.
  - 2) Sets RS-232C channel operation of Cnet I/F module as dedicated modem.
- (c) XG5000 setting
  - 1) Execute XG5000 and select "Online -> connection settings" and pop up online settings window. Here set "Connection settings -> Type" as Modem. Press the "Settings" button and set communication channel and baud rate set in dedicated modem connected with PC. Baud rate should be same with communication speed of dedicated modem.

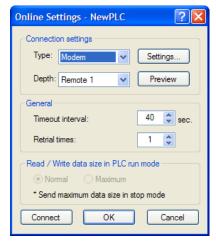

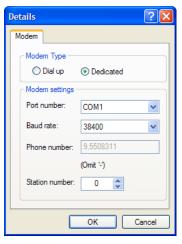

[Figure 6.1.7] dedicated modem setting screen

2) In case of setting depth as remote 2, set settings related with remote 1, 2 at the "Detail" window like the followings.

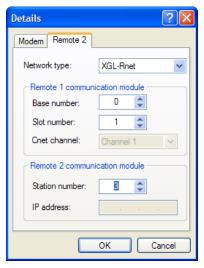

[Figure 6.1.8] dedicated modem remote 2 setting screen

3) After completing setting, if you click connection of connection setting, XG5000 tried remote connection. In case remote connection is complete, it is same when connection is established by RS-232C cable. Here you can use all functions of "Online" menu.

#### Note

After remote connection, you can use online menu of XG5000 like local connection. You can use program download/upload/monitor etc. PLC control through modem is affected by capability of modem and status of telephone line. In case telephone line is bad, connection may be canceled. At this time, don't try reconnection instantly, wait for 30s and retry again from step 1)

- (d) In case you want to disconnect remote connection, select disconnect at online menu. Disconnection menu box shows and remote connection is disconnected.
- (e) If disconnection is done normally, Cnet I/F module and XG5000 are switch into initial mode. In case of reconnection, retry from (b) item to reconnect.
- (f) Since for optical modem, wireless modem, only media between modems is different. Connection method is same.

#### 6.1.3 Remote connection between Cnet I/F modules

(1) Remote connection through dedicated modem

[Figure 6.1.13] indicates that XG5000 and local PLC is connected through RS-232C cable and in case RS-232C channel of Cnet I/F module equipped at local PLC communicates with Cnet I/F module of remote PLC through dedicated modem. Figure is example indicating remote connection with remote PLC. Like figure, XG5000 uses modem communication function between Cnet I/F modules and control remote PLC by using remote connection.

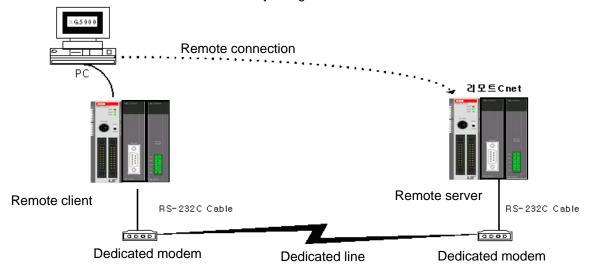

[Figure 6.1.9] remote connection between Cnet I/F modules

Remote connection sequence by dedicated modem is as follows.

- (a) Cnet I/F module setting connected at remote PLC
  - 1) Set RS-232C channel operation of Cnet I/F module at XG-PD as dedicated modem and have it operate as XGT server.

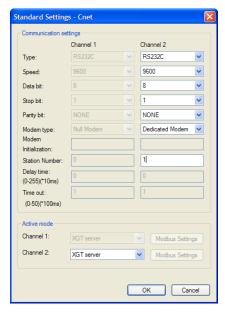

[Figure 6.1.10] Cnet I/F module XG-PD setting of remote PLC

- (b) Cnet I/F module setting connected at local PLC
  - 1) Converts local connected PLC to Stop mode

#### Note

Basic parameter of remote server connected through XG5000 should be set as server. In case of remote client, it should be set as P2P client.

In case there are many communications, if you try to remote connection, you may fail. Be sure to convert local PLC to stop mode and stop communication before remote connection.

- 2) XG-PD setting
  - a) Set active mode of RS-232C of Cnet I/F module at XG-PD as Use P2P settings.
  - b) Set modem type of Cnet I/F module (RS-232C) as dedicated modem.

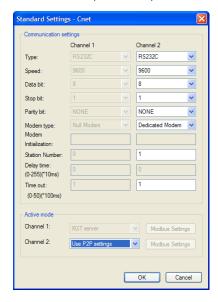

[Figure 6.1.11] Cnet I/F module XG-PD setting of local PLC

#### 3) XG5000

a) Execute XG5000 and select "Online – Connection Settings" and set connection method. Select Type as RS-232C and communication channel. This is same in case of local connection.

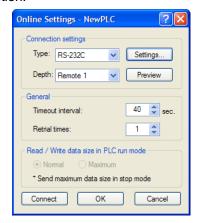

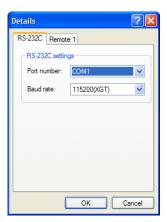

[Figure 6.1.12] XG5000 remote connection setting screen

b) Select depth as remote 1 and click "Settings" for detail setting. In the detail window, set station number. AS for station number, input station number set in Cnet I/F module to execute remote connection. Figure is case Cnet station number is set as 1.

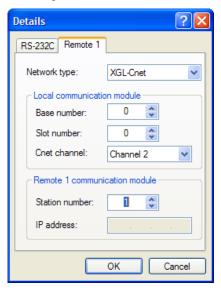

[Figure 6.1.13] XG5000 remote 1 connection setting screen

- c) XG5000 tries remote connection and in case remote connection is complete, online related function is activated.
- d) In this case, remote 1 connection is complete, it is same status with where it is connected by RS-232C cable. Here you can use all functions of online menu.
- (c) In case you want to disconnect remote connection, select disconnect at online menu. Disconnection menu box shows and remote connection is disconnected.

In case disconnection is done normally, Cnet I/F module and XG5000 are converted into initial mode. In case of reconnection, retry from (a) for reconnection.

- (d) In case of optical modem, wireless modem other than dedicated modem, communication media is only different, method of remote connection is same.
  - [Figure 6.1.14] indicates remote connection by wireless modem. As for connection method, it is same with method of remote connection between Cnet I/F module by using communication. In case of using wireless modem, 1:N remote connection where there are many Cnet I/F module is also available.

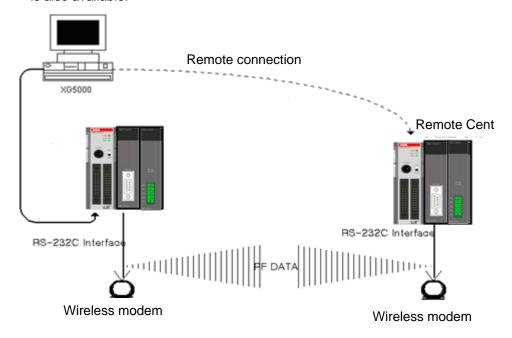

[Figure 6.1.14] remote connection by using wireless modem

#### (2) Remote connection by RS-422/485

[Figure 6.1.15] indicates XG5000 and local PLC is connected into CPU module by RS-232C cable, in case RS-422/485 channel of Cnet I/F module connected at local PLC communicates, it is figure indicating remote connection example to remote PLC. Like figure, XG5000 can control program of remote PLC by remote connection through remote connection function between Cnet I/F modules.

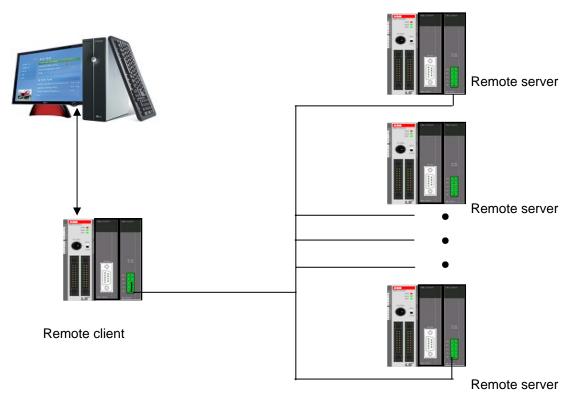

[Figure 6.1.15] Remote connection in case of RS-422/485 communication

#### Note

Basic parameter of remote server connected through XG5000 should be set as server, in case of remote client, it should be set P2P client.

If you try remote connection when there is many communications, connection may fail. You should convert PLC as Stop mode and stop communication before remote connection.

Remote connection sequence by using dedicated modem is as follows.

- (a) Set basic parameter of remote server as XGT server.
- (b) Convert local connected PLC into Stop mode.
- (c) Execute XG5000 and select "Online Connection settings" and set connection method. And select connection method RS-232C and communication channel. This is same with case of local connection. At this time, you should set station number of remote server to connect.

### **Chapter 7 XGT Dedicated Protocol**

### 7.1 XGT Dedicated Protocol

#### 7.1.1 General

XGT series dedicated protocol communication is function executing communication by our dedicated protocol. User can configure the intended communication system between our products without special setting by using reading/writing data of internal device area and monitoring function.

Dedicated protocol function supported by XGB is as follows.

- Device individual/continuous read
- Device individual/continuous write
- Monitor variable registration
- Monitor execution
- 1:1 connection (Our link) system configuration

#### Note

XGB's built-in communication function supports Cnet communication without any separate Cnet I/F module. It must be used under the following instructions.

- Channel 0 of XGB's main unit supports 1:1 communication only. For 1:N system having masterslave Format, use RS-485 communication in channel 1 or XGB's main unit with XGL-C41A module connected. XGL-C41A module supports RS-422/485 protocol.
- 2) RS-232C communication cable for XGB's main unit is different from RS-232C cable for XG5000 (XG-PD) in pin arrangement and from the cable for Cnet I/F module, too. The cable can't be used without any treatment. For the detailed wiring method, refer to configuration of respective communication.
- 3) It's possible to set baud rate type and station No. in XG5000 (XG-PD).

#### 7.1.2 Frame structure

- (1) Base format
  - (a) Request frame (external communication device → XGB)

| Header<br>(ENQ) | Station number Command | Command type | Structurized data area | Tail<br>(EOT) | Frame check (BCC) |
|-----------------|------------------------|--------------|------------------------|---------------|-------------------|
|-----------------|------------------------|--------------|------------------------|---------------|-------------------|

(b) ACK response frame (XGB → external communication device, when receiving data normally)

| Header | Station | Command | Command | Structurized | data | area | or | Tail  | Frame check |
|--------|---------|---------|---------|--------------|------|------|----|-------|-------------|
| (ACK)  | number  | Command | type    | Null code    |      |      |    | (ETX) | (BCC)       |

(c) NAK response frame (XGB  $\rightarrow$  Cnet I/F module  $\rightarrow$  external communication device when receiving data abnormally)

| Header | Station | Command | Command | Error code ( ASCII 4 Byte ) | Tail  | Frame check |
|--------|---------|---------|---------|-----------------------------|-------|-------------|
| (NAK)  | number  | Command | type    | Error code ( ASCII 4 Byte ) | (ETX) | (BCC)       |

#### **Note**

1) The numerical data of all frames are ASCII codes equal to hexadecimal value, if there's no clear statement.

The terms in hexadecimal are as follows.

- Station No.
- When the main command is R(r) or W (w) and the command type is numerical (means a data type)
- All of the terms indicating size of all data in the Formatted data area.
- Monitoring registration and command registration number of execution commands.
- All contents of data
- 2) If it is hexadecimal, H is attached in front of the number of frames like H01, H12345, H34, H12, and H89AB.
- 3) Available frame length is maximum 256 bytes.
- 4) Used control codes are as follows.

| Codes | Hex value | Name               | Contents                         |
|-------|-----------|--------------------|----------------------------------|
| ENQ   | H05       | Enquire            | Request frame initial code       |
| ACK   | H06       | Acknowledge        | ACK response frame initial code  |
| NAK   | H15       | Not<br>Acknowledge | NAK response frame initial code  |
| EOT   | H04       | End of Text        | Request frame ending ASCII code  |
| ETX   | H03       | End Text           | Response frame ending ASCII code |

5) If the command is small letter (r), BCC value is added in check frame. The other side capital letter (R), BCC value is not added in check frame.

### **Chapter 7 XGT Dedicated Protocol**

- (2) Command frame sequence
  - Sequence of command request frame

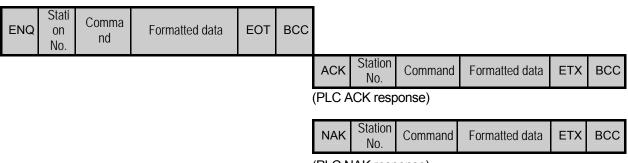

# (PLC NAK response)

### 7.1.3 List of commands

List of commands used in dedication communication is as shown below.

| Cla     | Classification |                 | Comr         | nand         |            |                                                                                                    |
|---------|----------------|-----------------|--------------|--------------|------------|----------------------------------------------------------------------------------------------------|
|         |                | Main command    |              | Command type |            | Treatment                                                                                                    |
| Items   |                | Code ASCII code |              | Code         | ASCII code |                                                                                                    |
| Reading | Individual     | r(R)            | H72<br>(H52) | SS           | 5353       | Reads direct variable of Bit, Byte, Word, Dword, Lword type.                                                   |
| device  | Continuous     | r(R)            | H72<br>(H52) | SB           | 5342       | Read direct variable of Byte, Word, Dword, Lword with block unit (Bit continuous read is not allowed)          |
| Writing | Individual     | w(W)            | H77<br>(H57) | SS           | 5353       | Write data of Bit, Byte, Word, Dword, Lword at direct variable                                                 |
| device  | Continuous     | w(W)            | H77<br>(H57) | SB           | 5342       | Write data of Byte, Word, Dword, Lword at direct variable with block unit (Bit continuous read is not allowed) |

| Classification                     |              | Со           | mmand       |                                       |  |  |  |
|------------------------------------|--------------|--------------|-------------|---------------------------------------|--|--|--|
|                                    | Main command |              | Register No | Treatment                             |  |  |  |
| Item                               | Code         | ASCII code   | Register No |                                       |  |  |  |
| Monitoring<br>variable<br>register | x(X)         | H78<br>(H58) | H00~H0F     | Register device to monitor.           |  |  |  |
| Execution of monitoring            | y(Y)         | H79<br>(H59) | H00~H0F     | Execute registered device to monitor. |  |  |  |

#### Note

- It identifies capitals or small letters for main commands, but not for the others.

# 7.1.4 Data type

It's possible to read and write device in built-in communication. When device is used, be aware of data type.

- Data type of device
  - Available types of device
  - XBM-DXXXS

| Device | Range           | Size (Word) | Remark                       |
|--------|-----------------|-------------|------------------------------|
| Р      | P0 – P127       | 128         | Read/Write/Monitor available |
| М      | M0 – M255       | 256         | Read/Write/Monitor available |
| K      | K0 – K2559      | 2560        | Read/Write/Monitor available |
| F      | F0 – F255       | 256         | Read/Monitor available       |
| Т      | T0 – T255       | 256         | Read/Write/Monitor available |
| С      | C0 - C255       | 256         | Read/Write/Monitor available |
| L      | L0 – L1279      | 1280        | Read/Write/Monitor available |
| N      | N0 – N3935      | 3936        | Read/Monitor available       |
| D      | D0 – D5119      | 5120        | Read/Write/Monitor available |
| Z      | Z0 – Z127       | 128         | Read/Write/Monitor available |
| U      | U00.00 – U07.31 | 256         | Read/Write/Monitor available |

### - XBC-DXXXH

| Device | Range           | Size (Word) | Remark                       |
|--------|-----------------|-------------|------------------------------|
| Р      | P0 – P1023      | 1024        | Read/Write/Monitor available |
| М      | M0 – M1023      | 1024        | Read/Write/Monitor available |
| K      | K0 – K4095      | 4096        | Read/Write/Monitor available |
| F      | F0 – F1023      | 1024        | Read/Monitor available       |
| Т      | T0 – T1023      | 1024        | Read/Write/Monitor available |
| С      | C0 - C1023      | 1024        | Read/Write/Monitor available |
| L      | L0 – L2047      | 2048        | Read/Write/Monitor available |
| N      | N0 – N5119      | 5120        | Read/Monitor available       |
| D      | D0 - D10239     | 10240       | Read/Write/Monitor available |
| U      | U00.00 – U0A.31 | 352         | Read/Write/Monitor available |
| Z      | Z0 – Z127       | 128         | Read/Write/Monitor available |
| R      | R0 – R10239     | 10240       | Read/Write/Monitor available |

### **Chapter 7 XGT Dedicated Protocol**

• When device is designated, attach '%' (25H) in front of the marking characters. ('%' is stands for starting of device.)

| Data type | Marking characters | Examples                                                         |
|-----------|--------------------|------------------------------------------------------------------|
| Bit       | X(58H)             | %PX000,%MX000,%LX000,%KX000,%CX000,%TX000,%FX000 etc.            |
| Byte      | B(42H)             | %PB000,%MB000,%LB000,%KB000,%CB000,%TB000,%FB000 etc.            |
| Word      | W(57H)             | %PW000,%MW000,%LW000,%KW000,%CW000,%TW000,%FW000,%DW000 etc.     |
| Dword     | D(44H)             | %PD000,%MD000,%LD000,%KD000,%CD000,%TD000,<br>%FD000,%DD000 etc. |
| Lword     | L(4CH)             | %PL000,%ML000,%LL000,%KL000,%CL000,%TL000,<br>%FL000,%DL000 etc. |

#### Note

- Timer/Counter used in bit command means contact point values.
   (word command means current values.)
- Data register (D) can uses only word or byte commands.
- In byte type commands, address is doubled. For example, D1234 is addressed to '%DW1234' in word type, and is addressed to '%DB2468' in byte type.

### 7.1.5 Detail of instruction

(1) Individual reading of device (R(r)SS)

### (a) Purpose

This is a function that reads PLC device specified in accord with memory data type. Separate device memory can be read up to 16 at a time.

### (b) PC request format

| Format name  | Header | Statio<br>n No. | Comma<br>nd | Command<br>type | Number<br>of<br>blocks | Device<br>length | Device name   | <br>Tail | Frame check |
|--------------|--------|-----------------|-------------|-----------------|------------------------|------------------|---------------|----------|-------------|
| Ex. of frame | ENQ    | H20             | R(r)        | SS              | H01                    | H06              | %MW100        | EOT      | всс         |
| ASCII value  | H05    | H323<br>0       | H52(72)     | H5353           | H3031                  | H3036            | H254D57313030 | H04      |             |

1 block (setting can be repeated up to max. 16 blocks)

| Item                    | Description                                                                                                    |
|-------------------------|----------------------------------------------------------------------------------------------------|
| всс                     | When command is lowercase(r), only one lower byte of the value resulted by adding 1 Byte each to ASCII values from ENQ to EOT is converted into ASCII and added to BCC. For example, the BCC of the above frame is gotten as below: H05+H32+H30+H72+H53+H53+H30+H31+H30+H36+H25+H4D+H57+H31+H30+H3                   |
| Number of Blocks        | 0+H04 = H03A4 Therefore BCC value is A4.  This specifies how much of the blocks composed of "[device length][device name]" are in this request format. This can be set up to 16. Therefore, the value of [Number of the blocks]                                                                                      |
| Device<br>length        | of blocks] must be set between H01(ASCII value:3031)-H10(ASCII value:3030).  This indicates the number of name's characters that means device, which is allowable up to 16 characters. This value is one of ASCII converted from hex type, and the range is from H01(ASCII value:3031) to H10(ASCII value:3130). For |
| (Length of device name) | example, if the device name is %MW0, it has 4 characters to be H04 as its length. If %MW000 characters to be H06.                                                                                                    |
| Device<br>name          | Address to be actually read is entered. This must be ASCII value within 16 characters, and in this name, digits, upper/lower case, '%' only is allowable to be entered.                                                                                                    |

### Note

'H' of example frame represents hex value, and is unnecessary during preparing real frame.

#### (c) XGB response format (ACK response)

| Format name  | Header | Station No. | Command | I Command type | Number of blocks | Number of data | data      | <br>Tail | Frame check |
|--------------|--------|-------------|---------|----------------|------------------|----------------|-----------|----------|-------------|
| Ex. of frame | ACK    | H20         | R(r)    | SS             | H01              | H02            | HA9F3     | ETX      | всс         |
| ASCII value  | H06    | H3230       | H52(72) | H5353          | H3031            | H3032          | H41394633 | H04      |             |

1 block (max. 16 blocks possible)

| Item      |                                                                               |                                                                                                    | Description           |                |  |  |  |  |
|-----------|-------------------------------------------------------------------------------|----------------------------------------------------------------------------------------------------|-----------------------|----------------|--|--|--|--|
| всс       | add                                                                           | When command is lowercase(r), only one lower byte of the value resulted by adding 1 Byte each to ASCII values from ACK to ETX is converted into ASCII and added to BCC, and sent.                                                                     |                       |                |  |  |  |  |
| Number of | num                                                                           | Number of data means byte number of hex type, and is converted into ASCII. The number is determined according to data type (X,B,W) included in device name computer request Format.  • Number of data in accordance with its data type is as follows: |                       |                |  |  |  |  |
| data      |                                                                               | Data type                                                                                                    | Available variable    | Number of data |  |  |  |  |
|           |                                                                               | Bit(X)                                                                                                    | %(P,M,L,K,F,T,C,D,R)X | 1              |  |  |  |  |
|           |                                                                               | Byte(B)                                                                                                    | %(P,M,L,K,F,T,C,D,R)B | 1              |  |  |  |  |
|           |                                                                               | Word(W)                                                                                                    | 2                     |                |  |  |  |  |
|           | *R                                                                            | ※R area is supported at XBC-DXXXH                                                                                                    |                       |                |  |  |  |  |
| Data      | In data area, there are the values of hex data converted to ASCII code saved. |                                                                                                    |                       |                |  |  |  |  |

#### Example 1

The fact that number of data is H04 (ASCII code value:H3034) means that there is hex data of 4 bytes in data. Hex data of 4 bytes is converted into ASCII code in data.

#### • Example 2

If number of data is H04 and the data is H12345678, ASCII code converted value of this is "31 32 33 34 35 36 37 38," and this contents is entered in data area. Name directly, highest value is entered first, lowest value last.

#### **Note**

If data type is Bit, data read is indicated by bytes of hex. Namely, if Bit value is 0, it indicated by H00, and if 1, by H01.

### (d) XGB response format (NAK response)

| Format name  | Heade<br>r | Station<br>No. | Command | Command type | Error code<br>(Hex 2 Byte) | Tail | Frame check |
|--------------|------------|----------------|---------|--------------|----------------------------|------|-------------|
| Ex. of frame | NAK        | H20            | R(r)    | SS           | H1132                      | ETX  | BCC         |
| ASCII value  | H15        | H3230          | H52(72) | H5353        | H31313332                  | H03  |             |

| Item       | Explanation                                                                                                    |
|------------|----------------------------------------------------------------------------------------------------|
| BCC        | When command is lowercase(r), only one lower byte of the value resulted by adding 1 Byte each to ASCII values from NAK to ETX is converted into ASCII and added to BCC. |
| Error code | Hex and 2 bytes (ASCII code, 4 bytes) indicate error type. Refer to 10.1.4 XGT dedicated communication error codes and countermeasures.                                 |

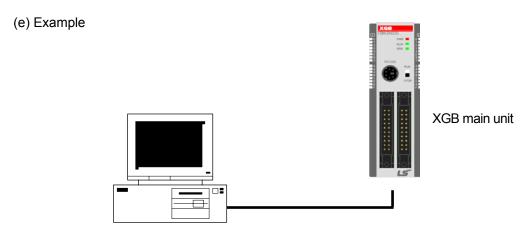

This example supposes when 1 WORD from M20 and 1 WORD from P001 address of station No.1 are read

(At this time, it is supposed that H1234 is entered in M20, and data of H5678 is entered in P001.)

### 1) PC request format (PC $\rightarrow$ XGB)

| F | ormat name  | Header | Station<br>No. | Command | Comman<br>d type | Number of blocks | Variable length | Variable name     | Device<br>length | Variable name       | Tail | Frame check |
|---|-------------|--------|----------------|---------|------------------|------------------|-----------------|-------------------|------------------|---------------------|------|-------------|
| Е | x. of frame | ENQ    | H01            | R(r)    | SS               | H02              | H06             | %MW020            | H06              | %PW001              | EOT  | BCC         |
| P | SCII value  | H05    | H3031          | H52(72) | H5353            | H3032            | H3036           | H254D573032<br>30 | H3036            | H255057303030<br>31 | H04  |             |

### 2) For ACK response after execution of command (PC $\leftarrow$ XGB)

| Format    | name  | Header | Station<br>No. | Command | Command<br>type | Number of blocks | Number of data | Data      | Number of data | Data      | Tail | Frame check |
|-----------|-------|--------|----------------|---------|-----------------|------------------|----------------|-----------|----------------|-----------|------|-------------|
| Ex. of fr | rame  | ACK    | H01            | R(r)    | SS              | H02              | H02            | H1234     | H02            | H5678     | ETX  | BCC         |
| ASCII v   | /alue | H06    | H303<br>1      | H52(72) | H5353           | H3032            | H3032          | H31323334 | H3032          | H35363738 | H03  |             |

### 3) For NAK response after execution of command (PC ← XGB)

| Format name  | Header | Station No. | Command | Command type | Error code          | Tail | Frame<br>check |
|--------------|--------|-------------|---------|--------------|---------------------|------|----------------|
| Ex. of frame | NAK    | H01         | R(r)    | SS           | Error code (2 Byte) | ETX  | BCC            |
| ASCII value  | H15    | H3031       | H52(72) | H5353        | Error code (4 Byte) | H03  |                |

#### (2) Direct variable continuous reading (R(r)SB)

#### (a) Purpose

This is a function that reads the PLC device memory directly specified in accord with memory data type. With this, data is read from specified address as much as specified continuously.

#### (b) PC request format

| Format name    | Head<br>er | Station<br>No. | Comman<br>d | Comman<br>d type | Device length | Device            | Number of data | Tail | Frame<br>check |
|----------------|------------|----------------|-------------|------------------|---------------|-------------------|----------------|------|----------------|
| Ex. of frame   | ENQ        | H10            | R(r)        | SB               | H06           | %MW100            | H05            | EOT  | BCC            |
| ASCII<br>value | H05        | H3130          | H52(72)     | H5342            | H3036         | H254D5731<br>3030 | H3035          | H04  |                |

#### **Note**

- Number of data specifies the number to read according to the type of data. Namely, if the data type of device is word and number is 5, it means that 5 words should be read.
- In the number of data, you can use up to 60 words (120Byte).
- Protocol of continuous reading of direct variable doesn't have number of blocks.
- . Bit device continuous reading is not supported.

| Item                                   | Description                                                                                                    |
|----------------------------------------|----------------------------------------------------------------------------------------------------|
| ВСС                                    | When command is lowercase(r), only one lower byte of the value resulted by adding 1 Byte each to ASCII values from ENQ to EOT is converted into ASCII and added to BCC.                                                               |
| Device length  (Length of device name) | This indicates the number of name's characters that means device, which is allowable up to 16 characters. This value is one of ASCII converted from hex type, and the range is from H01 (ASCII value:3031) to H10 (ASCII value:3130). |
| Device name                            | Address to be actually read is entered. This must be ASCII value within 16 characters, and in this name, digits, upper/lowercase, and '%' only are allowable to be entered.                                                           |

### (c) XGB response format (ACK response)

| Format name  | Header | Station<br>No. | Command | Command<br>type | Number of blocks | Number of data | data      | Tail | Frame<br>check |
|--------------|--------|----------------|---------|-----------------|------------------|----------------|-----------|------|----------------|
| Ex. of frame | ACK    | H10            | R(r)    | SB              | H01              | H02            | H1122     | ETX  | BCC            |
| ASCII value  | H06    | H3130          | H52(72) | H5342           | H3031            | H3134          | H31313232 | H03  |                |

| Item           | Description          |                                 |                  |  |  |  |  |
|----------------|----------------------|---------------------------------|------------------|--|--|--|--|
|                | It means byte number | er of hex type, and is converte | d into ASCII     |  |  |  |  |
|                | Data type            | Available device                | Data size (Byte) |  |  |  |  |
|                | BYTE(B)              | %(P,M,L,K,F,T,C,D,R)B           | 1                |  |  |  |  |
|                | WORD(W)              | %(P,M,L,K,F,T,C,D,R)W           | 2                |  |  |  |  |
| Number of data | DWord(D)             | %(P,M,L,K,F,T,C,D,R)D           | 4                |  |  |  |  |
|                | LWord(L)             | %(P,M,L,K,F,T,C,D)L             | 8                |  |  |  |  |
|                | R area is supported  | at XBC-DXXXH                    |                  |  |  |  |  |
|                |                      |                                 |                  |  |  |  |  |
|                |                      |                                 |                  |  |  |  |  |
|                |                      |                                 |                  |  |  |  |  |

#### Example 1

When memory type included in variable name of computer request Format is W (Word), and data number of computer request Format is 03, data number of PLC ACK response after execution of command is indicated by H06 (2\*03 = 06 bytes)Byte and ASCII code value 3036 is entered in data area.

#### •Example 2

In just above example, when data contents of 3 words are 1234, 5678, and 9ABC in order, actual ASCII code converted values are 31323334 35363738 39414243, and the contents are entered in data area.

#### (d) XGB response format (NAK response)

| Format name  | Heade<br>r | Station<br>No. | Command | Command type | Error code<br>(Hex 2 Byte) | Tail | Frame check |
|--------------|------------|----------------|---------|--------------|----------------------------|------|-------------|
| Ex. of frame | NAK        | H10            | R(r)    | SB           | H1132                      | ETX  | BCC         |
| ASCII value  | H15        | H3130          | H52(72) | H5342        | H31313332                  | H03  |             |

| Item       | Description                                                                                                    |
|------------|----------------------------------------------------------------------------------------------------|
| BCC        | When command is lowercase(r), only one lower byte of the value resulted by adding 1 Byte each to ASCII values from NAK to ETX is converted into ASCII and added to BCC, and sent. |
| Error code | Hex and 2 bytes (ASCII code, 4 bytes) indicate error type. For the details, Refer to 9.1.4 XGT dedicated communication error codes and countermeasures.                           |

#### (e) Example

This example supposes that 2 WORDs from M000 of station No. 10 is read (It supposes that M000 = H1234, M001 = H5678.)

#### 1) PC request format (PC → XGB)

| Format name     | Header | Station No. | Command | Command type | Device length | Device name     | Number of data | Tail | Frame check |
|-----------------|--------|-------------|---------|--------------|---------------|-----------------|----------------|------|-------------|
| Frame (Example) | ENQ    | H0A         | R(r)    | SB           | H06           | %MW000          | H02            | EOT  | BCC         |
| ASCII value     | H05    | H3041       | H52(72) | H5342        | H3036         | H254D3030<br>30 | H3032          | H04  |             |

#### 2) For ACK response after execution of command (PC ← XGB)

| Format nan   | Header       | Station No. | Command | Command<br>type | Number of block | Number of data | Data              | Tail | Frame<br>check |
|--------------|--------------|-------------|---------|-----------------|-----------------|----------------|-------------------|------|----------------|
| Frame (Examp | ACK          | H0A         | R(r)    | SB              | H01             | H04            | 12345678          | ETX  | BCC            |
| ASCII val    | e <b>H06</b> | H3041       | H52(72) | H5342           | H3031           | H3034          | H3132333435363738 | 03   |                |

# **Chapter 7 XGT Dedicated Protocol**

3) For NAK response after execution of command (PC  $\leftarrow$  XGB)

| Format name     | Header | Station No. | Command | Command type | Error code          | Tail | BCC |
|-----------------|--------|-------------|---------|--------------|---------------------|------|-----|
| Frame (Example) | NAK    | H0A         | R(r)    | SB           | Error code (2 Byte) | ETX  | BCC |
| ASCII value     | H15    | H3041       | H52(72) | H5342        | Error code (4 Byte) | H03  |     |

#### (3) Individual writing of device (W(w)SS)

#### (a) Purpose

This is a function that writes the PLC device memory directly specified in accord with memory data type.

#### (b) PC request format

| Format name     | Header | Station No. | Command | Command type | Number of blocks | Device<br>Length | Device Name       | Data      | <br>Tail | Frame check |
|-----------------|--------|-------------|---------|--------------|------------------|------------------|-------------------|-----------|----------|-------------|
| Frame (Example) | ENQ    | H20         | W(w)    | SS           | H01              | H06              | %MW100            | H00E2     | EOT      | всс         |
| ASCII value     | H05    | H3230       | H57(77) | H5353        | H3031            | H3036            | H254D573130<br>30 | H30304532 | H04      |             |

1 block (setting can be repeated up to max. 16 blocks)

| Item                                  | Description                                                                                                    |
|---------------------------------------|----------------------------------------------------------------------------------------------------|
| BCC                                   | When command is lowercase(r), only one lower byte of the value resulted by adding 1 Byte each to ASCII values from ENQ to EOT is converted into ASCII and added to BCC.                                                                             |
| Number of blocks                      | This specifies how much of the blocks composed of "[device length][device name]" are in this request Format. This can be set up to 16. Therefore, the value of [Number of blocks] must be set between H01(ASCII value:3031)-H10 (ASCII value:3030). |
| Device Length (Name length of device) | This indicates the number of name's characters that means device, which is allowable up to 16 characters. This value is one of ASCII converted from hex type, and the range is from H01 (ASCII value: 3031) to H10 (ASCII value:3130).              |
| device                                | Address to be actually read is entered. This must be ASCII value within 16 characters, and in this name, digits, upper/lower case, and '%' only is allowable to be entered.                                                                         |
| Data                                  | If the value to be written in %MW100 area is H A, the data Format must be H000A. If the value to be written in %MW100 area is H A, the data Format must be H000A. In data area, the ASCII value converted from hex data is entered.                 |

#### Example 1

If type of data to be currently written is WORD, the data is H1234, ASCII code converted value of this is "31323334" and this content must be entered in data area. Namely, most significant value must be sent first, least significant value last.

#### Note

- Device data types of each block must be the same.
- If data type is Bit, the data to be written is indicated by bytes of hex. Namely, if Bit value is 0, it must be indicated by H00 (3030), and if 1, by H01 (3031).

(c) XGB Response format (ACK response)

| Format name     | Header | Station No. | Command | Command type | Tail | Frame check |
|-----------------|--------|-------------|---------|--------------|------|-------------|
| Frame (Example) | ACK    | H20         | W(w)    | SS           | ETX  | BCC         |
| ASCII value     | H06    | H3230       | H57(77) | H5353        | H03  |             |

| Item | Description                                                                                                    |
|------|----------------------------------------------------------------------------------------------------|
| ВСС  | When command is lowercase (r), only one lower byte of the value resulted by adding 1 Byte each to ASCII values from ACK to ETX is converted into ASCII and added to BCC, and sent. |

(d) XGB Response format (NAK response)

| Format name     | Header | Station No. | Command | Command type | Error code<br>(Hex 2 Byte) | Tail | Frame check |
|-----------------|--------|-------------|---------|--------------|----------------------------|------|-------------|
| Frame (Example) | NAK    | H20         | W(w)    | SS           | H4252                      | ETX  | BCC         |
| ASCII value     | H15    | H3230       | H57(77) | H5353        | H34323532                  | H03  |             |

| Item       | Description                                                                                                    |
|------------|----------------------------------------------------------------------------------------------------|
| BCC        | When command is lowercase(r), only one lower byte of the value resulted by adding 1 Byte each to ASCII values from NAK to ETX is converted into ASCII and added to BCC, and sent. |
| Error code | Hex and 2 bytes (ASCII code, 4 bytes) indicate error type. For the details, Refer to 10.1.4 XGT dedicated communication error codes and countermeasures.                          |

#### (e) Example

This example supposes that "HFF" is written in M230 of station No. 1.

1) PC request format (PC → XGB)

| Format name     | Header | Station<br>No. | Command | Command type | Number of blocks | Device<br>Length | Device Name       | Data      | Tail | Frame check |
|-----------------|--------|----------------|---------|--------------|------------------|------------------|-------------------|-----------|------|-------------|
| Frame (Example) | ENQ    | H01            | W(w)    | SS           | H01              | H06              | %MW230            | H00FF     | EOT  | BCC         |
| ASCII value     | H05    | H3031          | H57(77) | H5353        | H3031            | H3036            | H254D573233<br>30 | H30304646 | H04  |             |

### 2) For ACK response after execution of command (PC $\leftarrow$ XGB)

| Format name     | Header | Station No. | Command | Command type | Tail | Frame check |
|-----------------|--------|-------------|---------|--------------|------|-------------|
| Frame (Example) | ACK    | H01         | W(w)    | SS           | ETX  | всс         |
| ASCII value     | H06    | H3031       | H57(77) | H5353        | H03  |             |

### 3) For NAK response after execution of command (PC ← XGB)

| Format name     | Header | Station<br>No. | Command | Command type | Error code          | Tail | Frame check |
|-----------------|--------|----------------|---------|--------------|---------------------|------|-------------|
| Frame (Example) | NAK    | H01            | W(w)    | SS           | Error code (2 Byte) | ETX  | BCC         |
| ASCII value     | H15    | H3031          | H57(77) | H5353        | Error code (4 Byte) | H03  |             |

### (4) Continuous writing of device (W(w)SB)

### (a) Purpose

This is a function that directly specifies PLC device memory and continuously writes data from specified address as much as specified length.

#### (b) Request format

| Format name        | Head<br>er | Station<br>No. | Command | Comma nd type | Device<br>Length | Device name       | Number of data | Data                  | Tail | Frame check |
|--------------------|------------|----------------|---------|---------------|------------------|-------------------|----------------|-----------------------|------|-------------|
| Frame<br>(Example) | ENQ        | H10            | W(w)    | SB            | H06              | %MW100            | H02            | H11112222             | EOT  | всс         |
| ASCII<br>value     | H05        | H3130          | H57(77) | H5342         | H303<br>6        | H254D573130<br>30 | H3032          | H31313131323232<br>32 | H04  |             |

#### Note

- Number of data specifies the number according to the type of device. Namely, if the data type of device is WORD, and number of data is 5, it means that 5 WORDs should be written.
- Number of data can be used up to 120Bytes (60 Words).

| Item                                             | Description                                                                                                    |
|--------------------------------------------------|----------------------------------------------------------------------------------------------------|
| ВСС                                              | When command is lowercase(r), only one lower byte of the value resulted by adding 1 Byte each to ASCII values from ENQ to EOT is converted into ASCII and added to BCC.                                                                 |
| Device<br>Length<br>(Name length of<br>variable) | This indicates the number of name's characters that means device, which is allowable up to 16 characters. This value is one of ASCII converted from hex type, and the range is from H01 (ASCII value: 3031) to H10 (ASCII value: 3130). |
| Device                                           | Address to be actually read. This must be ASCII value within 16 characters, and in this name, digits, upper/lower case, and '%' only are allowable to be entered.                                                                       |

#### (c) XGB Response format (ACK response)

| Format name     | Header | Station No. | Command | Command type | Tail | Frame check |
|-----------------|--------|-------------|---------|--------------|------|-------------|
| Frame (Example) | ACK    | H10         | W(w)    | SB           | ETX  | всс         |
| ASCII value     | H06    | H3130       | H57(77) | H5342        | H03  |             |

| Item | Description                                                                                                    |
|------|----------------------------------------------------------------------------------------------------|
| всс  | When command is lowercase(r), only one lower byte of the value resulted by adding 1 Byte each to ASCII values from ACK to ETX is converted into ASCII and added to BCC, and sent. |

### (d) XGB Response format (NAK response)

| Format name     | Header | Station No. | Command | Command type | Error code (Hex 2 Byte) | Tail | Frame check |
|-----------------|--------|-------------|---------|--------------|-------------------------|------|-------------|
| Frame (Example) | ENQ    | H10         | W(w)    | SB           | H1132                   | EOT  | ВСС         |
| ASCII value     | H05    | H3130       | H57(77) | H5342        | H31313332               | H03  |             |

| Item       | Description                                                                                                    |
|------------|----------------------------------------------------------------------------------------------------|
| BCC        | When command is lowercase(r), only one lower byte of the value resulted by adding 1 Byte each to ASCII values from NAK to ETX is converted into ASCII and added to BCC, and sent. |
| Error code | Hex and 2 bytes (ASCII code, 4 bytes) indicate error type. For the details, Refer to 9.1.4 XGT dedicated communication error codes and countermeasures.                           |

### (e) Example

This example supposes that 2 byte H'AA15 is written in D000 of station No. 1.

### 1) PC request format (PC $\rightarrow$ XGB)

| Format name        | Header | Station<br>No. | Command | Comman<br>d type | Device<br>Length | Device            | Number of data | Data      | Tail | Frame check |
|--------------------|--------|----------------|---------|------------------|------------------|-------------------|----------------|-----------|------|-------------|
| Frame<br>(Example) | ENQ    | H01            | W(w)    | SB               | H06              | %DW000            | H01            | HAA15     | EOT  | всс         |
| ASCII value        | H05    | H3031          | H57(77) | H5342            | H3036            | H2544573030<br>30 | H3031          | H41413135 | H04  |             |

### 2) For ACK response after execution of command (PC ← XGB)

| Format name     | Header | Station No. | Command | Command type | Tail | Frame check |
|-----------------|--------|-------------|---------|--------------|------|-------------|
| Frame (Example) | ACK    | H01         | W(w)    | SB           | ETX  | BCC         |
| ASCII value     | H06    | H3031       | H57(77) | H5342        | H03  |             |

### 3) For NAK response after execution of command (PC $\leftarrow$ XGB)

| Format name        | Header | Station No. | Command | Command type | Error code     | Tail | Frame check |
|--------------------|--------|-------------|---------|--------------|----------------|------|-------------|
| Frame<br>(Example) | NAK    | 01          | W(w)    | SB           | Error code (2) | ETX  | всс         |
| ASCII value        | H15    | H3031       | H57(77) | H5342        | Error code (4) | H03  |             |

### (5) Monitor variable register (X##)

### (a) Purpose

Monitor register can separately register up to 16 (from 0 to 15) in combination with actual variable reading command, and carries out the registered one through monitor command after registration.

#### (b) PC request format

| Format name        | Head<br>er | Station<br>No. | Comma<br>nd | Registratio n No. | Registration format          | Tail | Frame check |
|--------------------|------------|----------------|-------------|-------------------|------------------------------|------|-------------|
| Frame<br>(Example) | ENQ        | H10            | X(x)        | H09               | Refer to registration format | EOT  | BCC         |
| ASCII value        | H05        | H3130          | H58(78)     | H3039             | Refer to *1                  | H04  |             |

| Item               | Description                                                                                                    |
|--------------------|----------------------------------------------------------------------------------------------------|
| BCC                | When command is lowercase(x), only one lower byte of the value resulted by adding 1 byte each to ASCII values from ENQ to EOT is converted into ASCII, added to BCC. |
| Register No.       | This can be registered up to 16 (0 to 15, H00-H0F), and if an already registered No. is registered again, the one currently being executed is registered.            |
| Register<br>Format | This is used to before EOT in command of Formats of separate reading of variable, continuous reading, and named variable reading.                                    |

<sup>\*1 :</sup> Register Format of request Formats must select and use only one of the followings.

#### 1) Individual reading of device

| RSS | Number of blocks (2<br>Byte) | Device length (2 Byte) | Device name (16 Byte) |  |
|-----|------------------------------|------------------------|-----------------------|--|
|     |                              | 1 block (max           | . 16 blocks)          |  |

### 2) Continuous reading of device

| RSB | Device length (2 Byte) | Device name (16 Byte) | Number of data |
|-----|------------------------|-----------------------|----------------|
|     |                        |                       |                |

#### (c) XGB Response format (ACK response)

| Format name     | Header  | Station No. | Command  | Registration no. | Tail | Frame check |
|-----------------|---------|-------------|----------|------------------|------|-------------|
| Frame (Example) | ACK H10 |             | X(x) H09 |                  | ETX  | BCC         |
| ASCII value     | H06     | H3130       | H58(78)  | H3039            | H03  |             |

| Item | Description                                                                                                    |
|------|----------------------------------------------------------------------------------------------------|
| всс  | When command is lowercase(x), only one lower byte of the value resulted by adding 1 Byte each to ASCII values from ACK to ETX is converted into ASCII and added to BCC, and sent. |

### (d) XGB Response format (NAK response)

| Format name     | Header | Station No. | Command | Registratio<br>n No. | Error code<br>(Hex 2Byte) | Tail | Frame check |
|-----------------|--------|-------------|---------|----------------------|---------------------------|------|-------------|
| Frame (Example) | NAK    | H10         | X(x)    | H09                  | H1132                     | ETX  | BCC         |
| ASCII value     | H15    | H3130       | H58(78) | H3039                | H31313332                 | H03  |             |

| Item       | Description                                                                                                    |
|------------|----------------------------------------------------------------------------------------------------|
| ВСС        | When command is one of lower case(x), only one lower byte of the value resulted by adding 1 Byte each to ASCII values from NAK to ETX is converted into ASCII and added to BCC, and sent. |
| Error code | Hex and 2 bytes (ASCII code, 4 bytes) indicate error type. For the details, Refer to 9.1.4 XGT dedicated communication error codes and countermeasures.                                   |

### (e) Example

This example supposes that device M000 of station NO. 1 is monitor registered.

### 1) PC request format (PC $\rightarrow$ XGB)

|                 |        | Station |         | Registration |             | Reg              | istration For | mat               |      | Frame |
|-----------------|--------|---------|---------|--------------|-------------|------------------|---------------|-------------------|------|-------|
| Format name     | Header | No.     | Command | No.          |             | Number of blocks | Device length | Device name       | Tail | check |
| Frame (Example) | ENQ    | H01     | X(x)    | H01          | RSS         | H01              | H06           | %MW000            | EOT  | всс   |
| ASCII value     | H05    | H3031   | H58(78) | H3031        | H5253<br>53 | H3031            | H3036         | H2554573030<br>30 | H04  |       |

### 2) For ACK response after execution of command (PC $\leftarrow$ XGB)

| Format name     | Header | Station No. | Command | Registration No. | Tail | Frame check |
|-----------------|--------|-------------|---------|------------------|------|-------------|
| Frame (Example) | ACK    | H01         | X(x)    | H01              | ETX  | BCC         |
| ASCII value     | H06    | H3031       | H58(78) | H3031            | H03  |             |

### 3) For NAK response after execution of command (PC $\leftarrow$ XGB)

| Format name     | Header | Station No. | Command | Registration No. | Error code     | Tail | Frame check |
|-----------------|--------|-------------|---------|------------------|----------------|------|-------------|
| Frame (Example) | NAK    | H01         | X(x)    | H01              | Error code (2) | ETX  | BCC         |
| ASCII value     | H15    | H3031       | H58(78) | H3031            | Error code (4) | H03  |             |

### (6) Monitor execution (Y##)

### (a) Purpose

This is a function that carries out the reading of the variable registered by monitor register. This also specifies a registered number and carries out reading of the variable registered by the number.

### (b) PC request format

| Format name     | Header          | der Station No. Command Registrat |         | Registration No. | Tail | Frame check |
|-----------------|-----------------|-----------------------------------|---------|------------------|------|-------------|
| Frame (Example) | ENQ             | H10                               | Y(y)    | H09              | EOT  | BCC         |
| ASCII value     | ASCII value H05 |                                   | H59(79) | H3039            | H03  |             |

| Item            | Description                                                                                                    |
|-----------------|----------------------------------------------------------------------------------------------------|
| Register<br>No. | Register No. uses the same number registered during monitor register for monitor execution. It is possible to set from 00-09 (H00-H09).                               |
| ВСС             | When command is lower case(y), only one lower byte of the value resulted by adding 1 byte each to ASCII values from ENQ to EOT is converted into ASCII, added to BCC. |

#### (c) XGB Response format (ACK response)

1) In case that the register Format of register No. is the Individual reading of device

| Format name     | Header | Station<br>No. | Command | Registration No. | Number of Blocks | Number of data | Data      | Tail | Frame check |
|-----------------|--------|----------------|---------|------------------|------------------|----------------|-----------|------|-------------|
| Frame (Example) | ACK    | H10            | Y(y)    | H09              | H01              | H02            | H9183     | ETX  | BCC         |
| ASCII값          | H06    | H3130          | H59(79) | H3039            | H3031            | H3032          | H39313833 | H03  |             |

#### 2) In case that the register Format of register No. is the continuous reading of device

| Format name     | Header | Station No. | Command | Registration No. | Number of data | Data                  | Tail | Frame check |
|-----------------|--------|-------------|---------|------------------|----------------|-----------------------|------|-------------|
| Frame (Example) | ACK    | H10         | Y(y)    | H09              | H04            | H9183AABB             | ETX  | BCC         |
| ASCII value     | H06    | H3130       | H59(79) | H3039            | H3034          | H39313833414142<br>42 | H03  |             |

### (d) XGB Response Format (NAK response)

| Format name     | Head<br>er | Station<br>No. | Command | Registration<br>No. | Error code<br>(Hex 2Byte) | Tail | Frame check |
|-----------------|------------|----------------|---------|---------------------|---------------------------|------|-------------|
| Frame (Example) | NAK        | H10            | Y(y)    | H09                 | H1132                     | ETX  | BCC         |
| ASCII value     | H15        | H3130          | H59(79) | H3039               | H31313332                 | H03  |             |

| Item       | Description                                                                                                    |
|------------|----------------------------------------------------------------------------------------------------|
| BCC        | When command is lowercase(y), only one lower byte of the value resulted by adding 1 Byte each to ASCII values from NAK to ETX is converted into ASCII and added to BCC, and sent. |
| Error code | Hex and 2 bytes (ASCII code, 4 bytes) indicate error type. For the details, Refer to 9.1.4 XGT dedicated communication error codes and countermeasures.                           |

### **Chapter 7 XGT Dedicated Protocol**

### (e) Example

This example supposes that registered device No. 1 of station No. 1 is read. and BCC value is checked. And it is supposed that device M000 is registered and the number of blocks is 1.

### 1) PC request format (PC $\rightarrow$ XGB)

| Format name     | Header | Station No. | Command | Registration No. | Tail | Frame check |
|-----------------|--------|-------------|---------|------------------|------|-------------|
| Frame (Example) | ENQ    | H01         | Y(y)    | H01              | EOT  | BCC         |
| ASCII value     | H05    | H3031       | H59(79) | H3031            | H04  |             |

### 2) For ACK response after execution of command (PC $\rightarrow$ XGB)

| Format name     | Header | Station<br>No. | Command | Registration No. | Number of Blocks | Number of data | Data      | Tail | Frame check |
|-----------------|--------|----------------|---------|------------------|------------------|----------------|-----------|------|-------------|
| Frame (Example) | ACK    | H01            | Y(y)    | H01              | H01              | H02            | H2342     | ETX  | BCC         |
| ASCII value     | H06    | H3031          | H59(79) | H3031            | H3031            | H3032          | H32333432 | H03  |             |

### 3) For NAK response after execution of command (PC $\rightarrow$ XGB)

| Format name     | Header | Station No. | Command | Registration No. | Error code    | Tail | Frame check |
|-----------------|--------|-------------|---------|------------------|---------------|------|-------------|
| Frame (Example) | NAK    | H01         | Y(y)    | H01              | Error code(2) | ETX  | BCC         |
| ASCII value     | H15    | H3031       | H59(79) | H3031            | Error code(4) | H03  |             |

## **Chapter 8 Example Program**

### 8.1 Setting of Cnet I/F module in the XG-PD

Operation of XGT Cnet I/F is divided into P2P service and Server.

- P2P service: acts as client (master) and request reading/writing.
  - XGT client
  - Modbus RTU/ASCII client
  - User frame definition
- · Server: acts as server (slave) and acts according to request
  - XGT server
  - Modbus RTU server
  - Modbus ASCII server

8.1.1 In case of acting as server

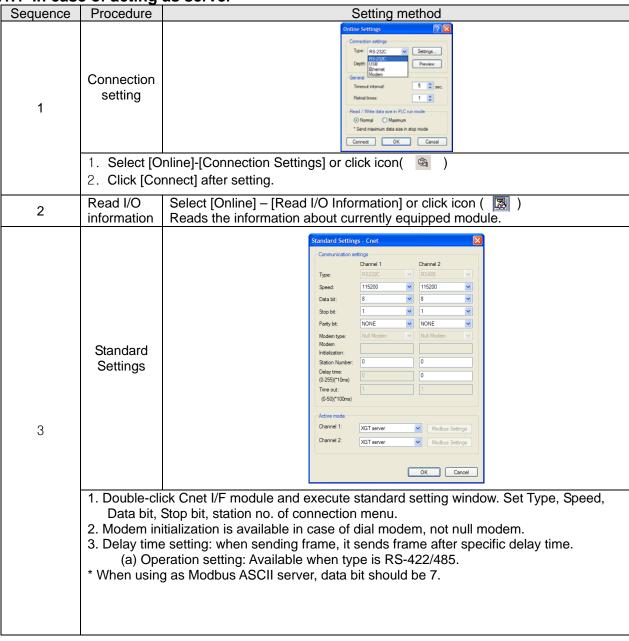

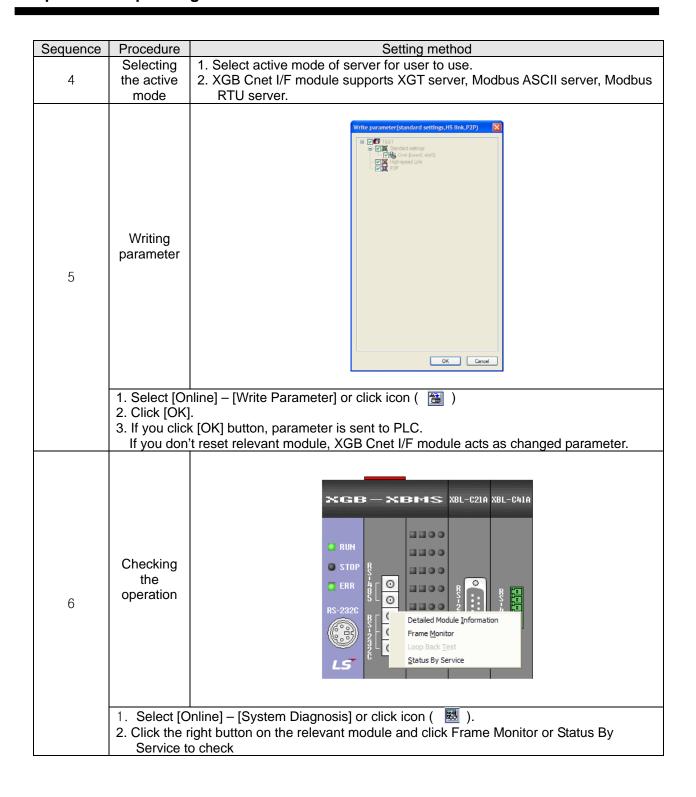

### 8.1.2 In case of acting as P2P service (client)

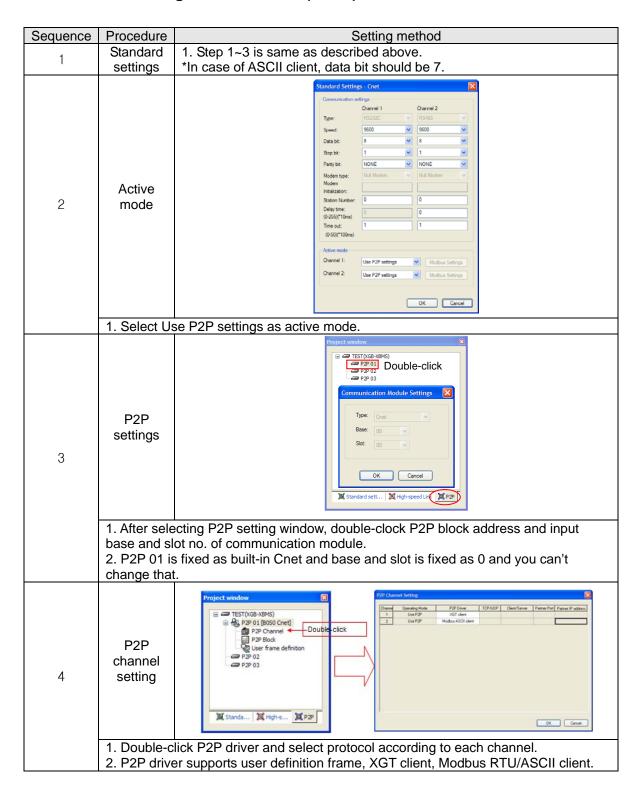

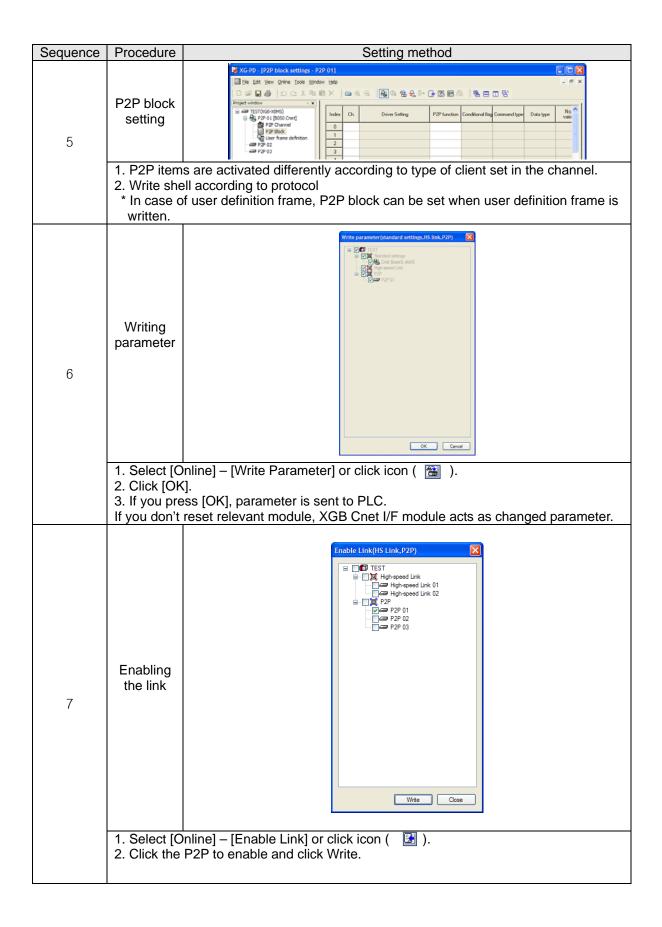

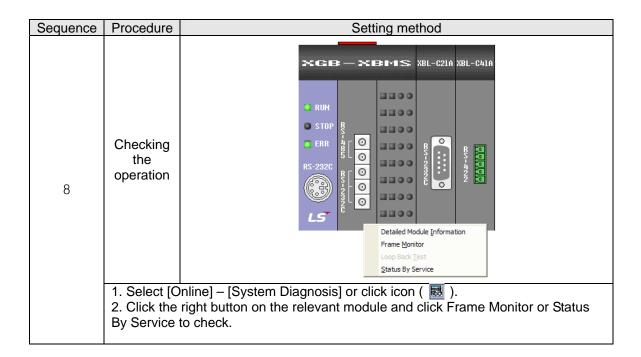

### **8.2 Dedicated Communication Example**

Dedicated communication?

- As defined protocol by LSIS, it is classified XGT client and XGT server
- XGT client: requests reading/writing of data to server
- XGT server: responds according to request of client

We assume that system configuration of dedicated service example is as [Figure 8.2.1] and communication setting is as following table.

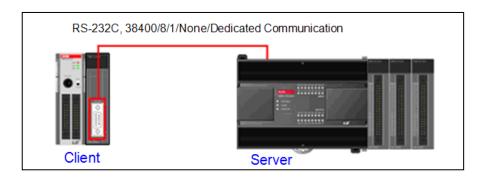

[Figure 8.2.1] Example of dedicated service system configuration

#### Client setting

| Туре            |             | Setting content                                  |
|-----------------|-------------|--------------------------------------------------|
| Main unit       |             | XBM-DN16S                                        |
| Commu           | nication    | XBL-C21A (1 slot)                                |
| mod             | dule        |                                                  |
| Communic        | cation type | RS-232C                                          |
| Commu           | nication    | 38,400                                           |
| spe             | eed         |                                                  |
| Data            | a bit       | 8                                                |
| Stop bit        |             | 1                                                |
| Parit           | y bit       | None                                             |
| Modem type      |             | Null modem                                       |
| Operation cycle |             | 200ms                                            |
| Operation       | Write       | Saves 1 word of M100 at client to M100 at server |
| status          | Read        | Saves 1 word of D100 at server to M110 at client |
|                 | •           | FT 11 0 0 41 11 4 41                             |

[Table 8.2.1] client setting

### • Server setting

| Туре               | Setting content              |
|--------------------|------------------------------|
| Main unit          | XBC-DN32H                    |
| Communication      | Main unit built-in (RS-232C) |
| module             |                              |
| Communication type | RS-232C                      |
| Communication      | 38,400                       |
| speed              |                              |
| Data bit           | 8                            |
| Stop bit           | 1                            |
| Parity bit         | None                         |
| Modem type         | Null modem                   |
| Station no.        | 1                            |

[Table 8.2.2] Server setting

#### 8.2.1 Settings of XGT server

Setting method to operate built-in RS-232C communication channel of XBC-DN32H as server is as follows.

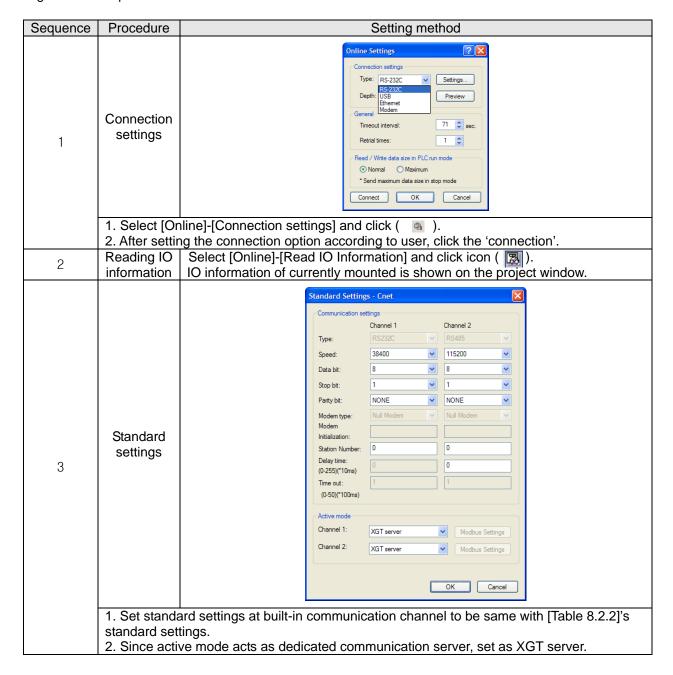

#### 8.2.2 Settings of XGT client

To operate XBL-C21A of client as XGT client, set Cent I/F module as follows.

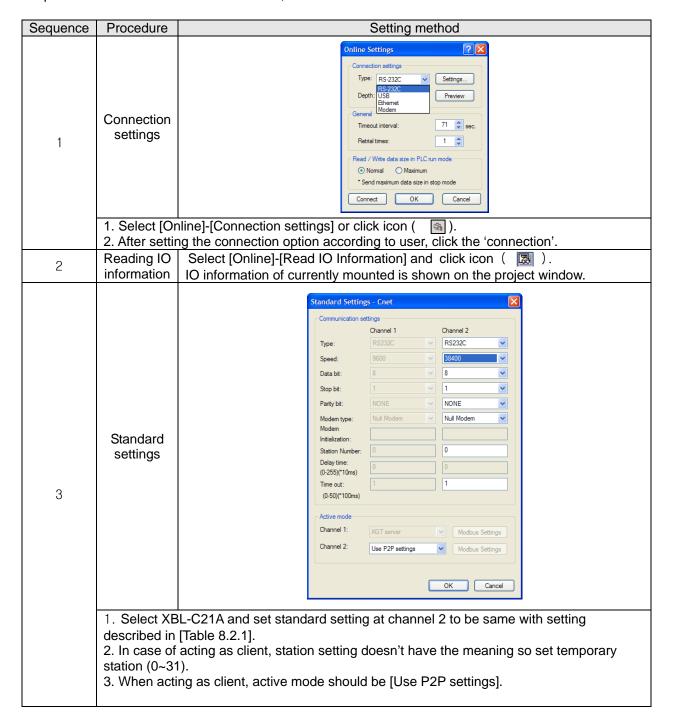

After standard settings, P2P channel and P2P block should be set. Setting methods are as follows.

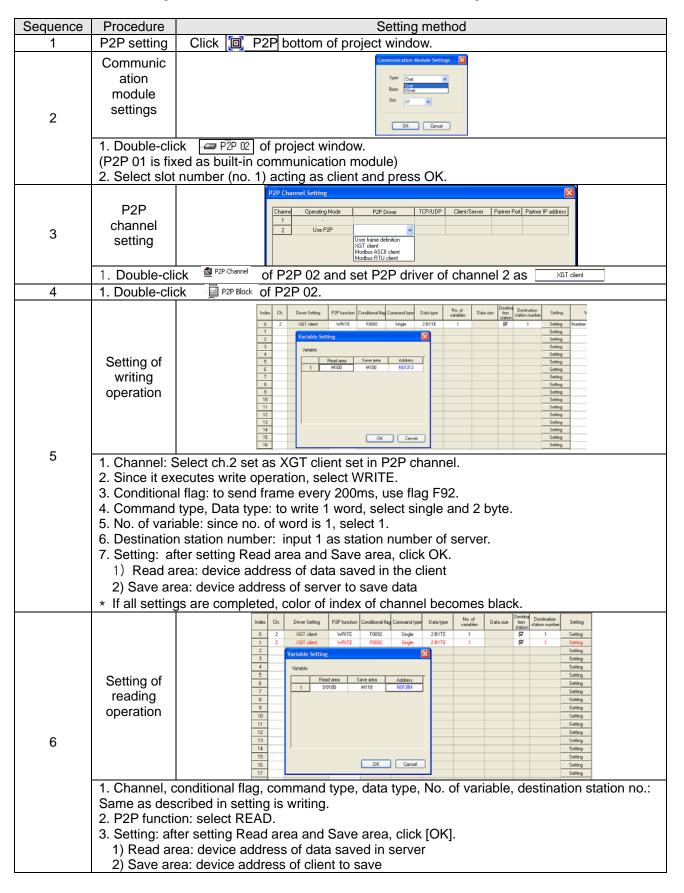

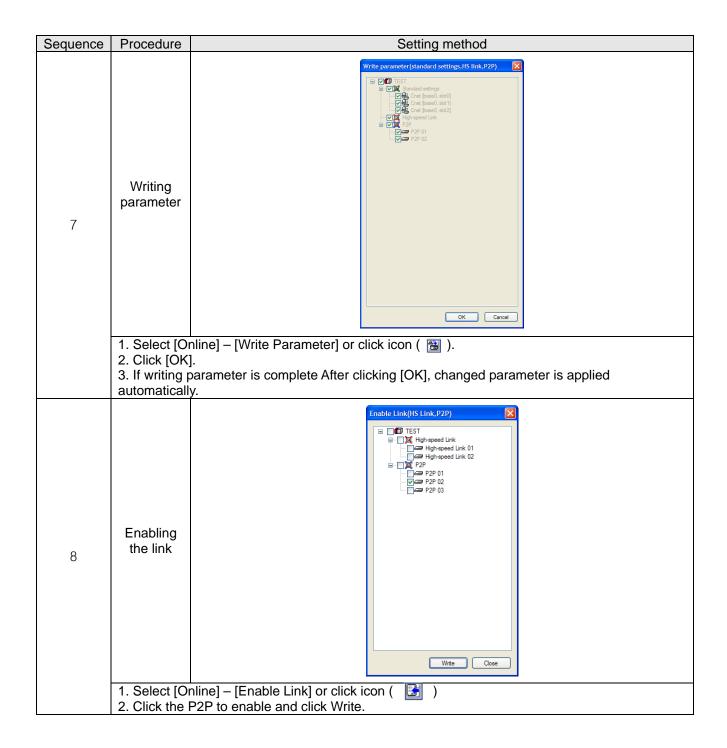

#### 8.2.3 Checking the operation

The user can analyze frame by using the frame monitor of XG-PD to check it communication is normal or not. Method of frame monitor of Cnet I/F module is same regardless of protocol.

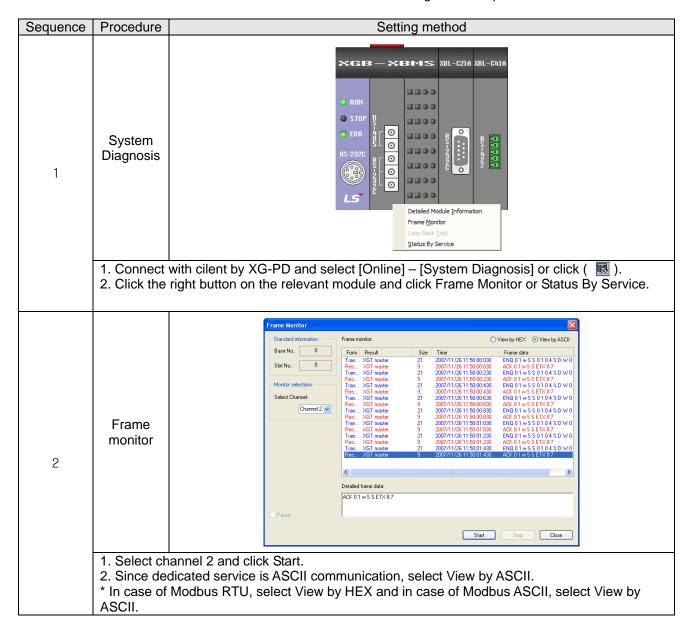

# 8.3 Modbus Communication Example

We assume that system configuration of Modbus communication (Modbus RTU mode) example is as [Figure 8.3.1] and communication setting is as following table.

RS-485, 38400, 8, 1, None, Modbus RTU

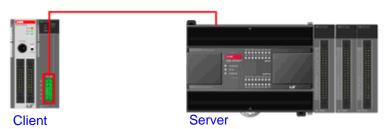

[Figure 8.3.1] XGT Modbus communication system configuration example

- Mount XBL-C41A on no. 1 slot of client PLC
- Client setting

| - Chefft Sett | "19      |                                                                                                    |  |  |
|---------------|----------|----------------------------------------------------------------------------------------------------|--|--|
| Main un       | it       | XBM-DN32S                                                                                                    |  |  |
| Communication |          | XBL-C41A(no.1 Slot)                                                                                                    |  |  |
| module        | <b>:</b> | , ,                                                                                                    |  |  |
| Communication | on type  | RS-485                                                                                                    |  |  |
| Communication | n speed  | 38,400                                                                                                    |  |  |
| Data bit      | t        | 8                                                                                                    |  |  |
| Stop bit      |          | 1                                                                                                    |  |  |
| Parity bi     | it       | None                                                                                                    |  |  |
| Operation of  | cycle    | 200ms                                                                                                    |  |  |
|               | 10.7     | ▶Write 1 word of M100 of client to M1 of server                                                                                     |  |  |
|               |          | ▶Write 4 words from D0 of client to M2~M5 of server                                                                                 |  |  |
|               | Write    | ▶Write 15 <sup>th</sup> bit of M2 to 2 <sup>nd</sup> bit of M20 of server                                                           |  |  |
| Operation     |          | ► Write 0~15 <sup>th</sup> bit of M2 to 0~15 <sup>th</sup> bit of M21 of server                                                     |  |  |
| status        | Read     | ▶ Read 1 word of M2 of server and save it at M160 of client                                                                         |  |  |
|               |          | ▶ Read 4 words from P0 of server and save it at M150~M153                                                                           |  |  |
|               |          | ▶ Read 1 <sup>st</sup> bit of P2 of server and save it at 1 <sup>st</sup> bit of M170.                                              |  |  |
|               |          | ▶ Read 0 <sup>th</sup> ~ 15 <sup>th</sup> bit of M10 of server and save it at 0 <sup>th</sup> ~ 15 <sup>th</sup> of M180 of client. |  |  |

[Table 8.3.1] client setting

| <ul> <li>Server settin</li> </ul> | g                         |                 |  |  |
|-----------------------------------|---------------------------|-----------------|--|--|
| Ma                                | nin unit                  | XBC-DN32H       |  |  |
| Commur                            | nication type             | Built-in RS-485 |  |  |
| Communi                           | ication speed             | 38,400          |  |  |
| Da                                | ata bit                   | 8               |  |  |
| St                                | op bit                    | 1               |  |  |
| Pa                                | rity bit                  | None            |  |  |
| Stat                              | tion no.                  | 1               |  |  |
|                                   | Bit read area<br>Address  | P0              |  |  |
| Start                             | Bit write area<br>Address | MO              |  |  |
| address                           | Word write area Address   | P0              |  |  |
|                                   | Word write area Address   | MO              |  |  |

[Table 8.3.2] server setting

#### 8.3.1 Modbus RTU server setting

Standard settings are as follows to act built-in RS-485 communication channel of XBC-DN32H as Modbus RTU server.

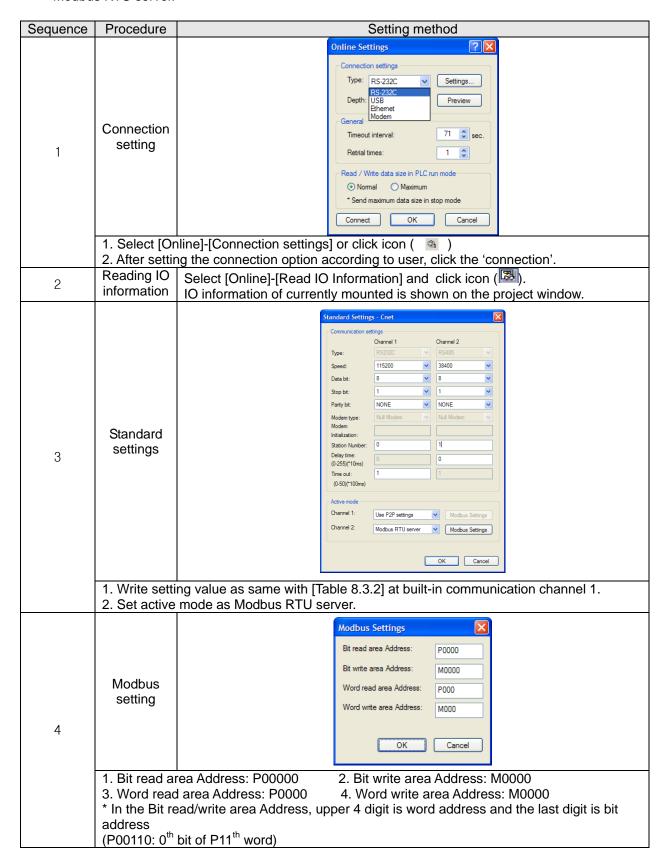

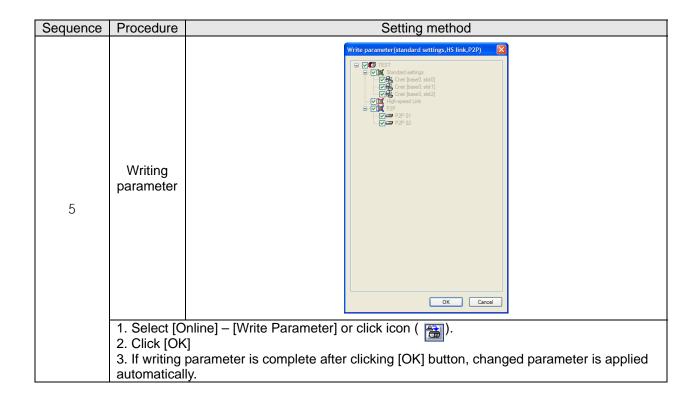

### 8.3.2 Setting of Modbus RTU client

Standard settings are as follows to act XBL-C41A of client as Modbus RTU client.

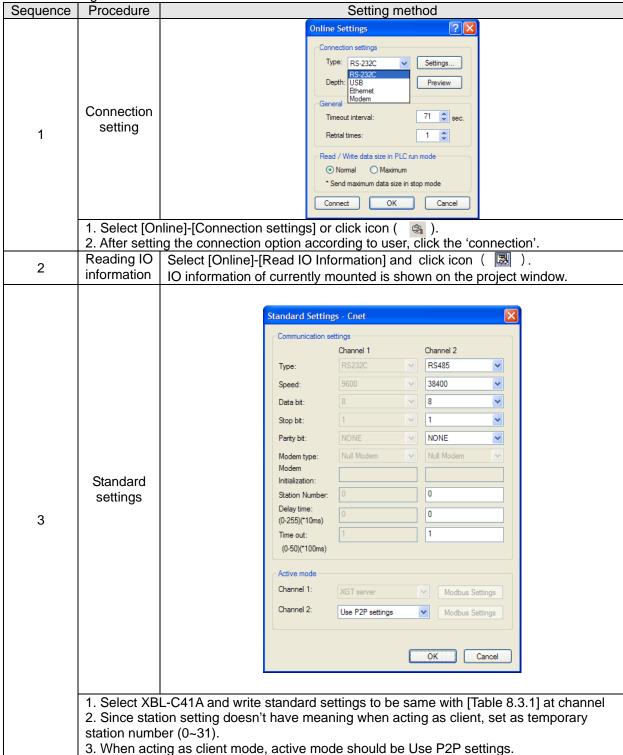

After standard settings, P2P channel and P2P block should be set. Setting methods are as follows.

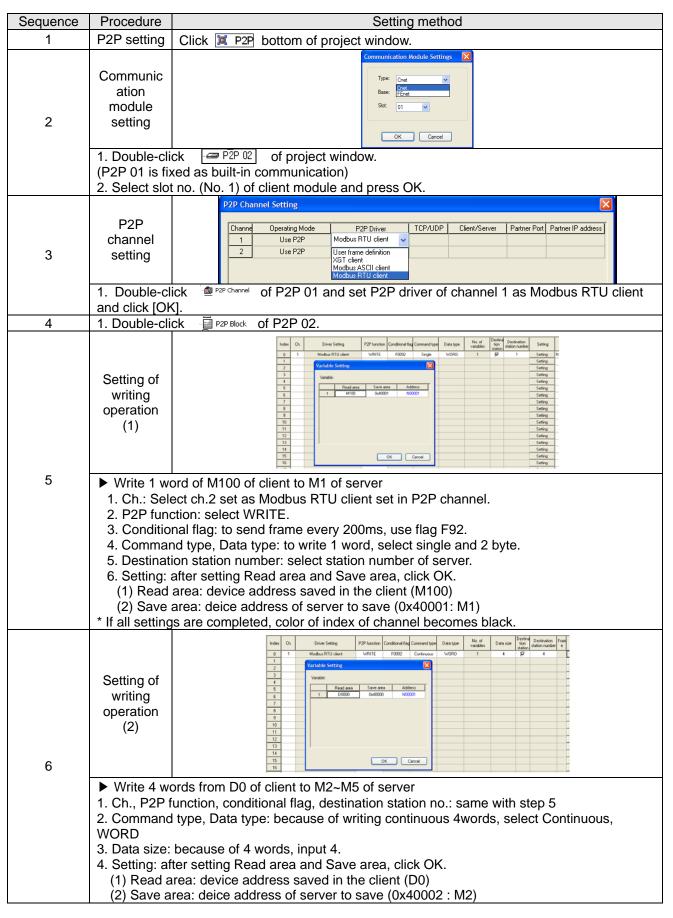

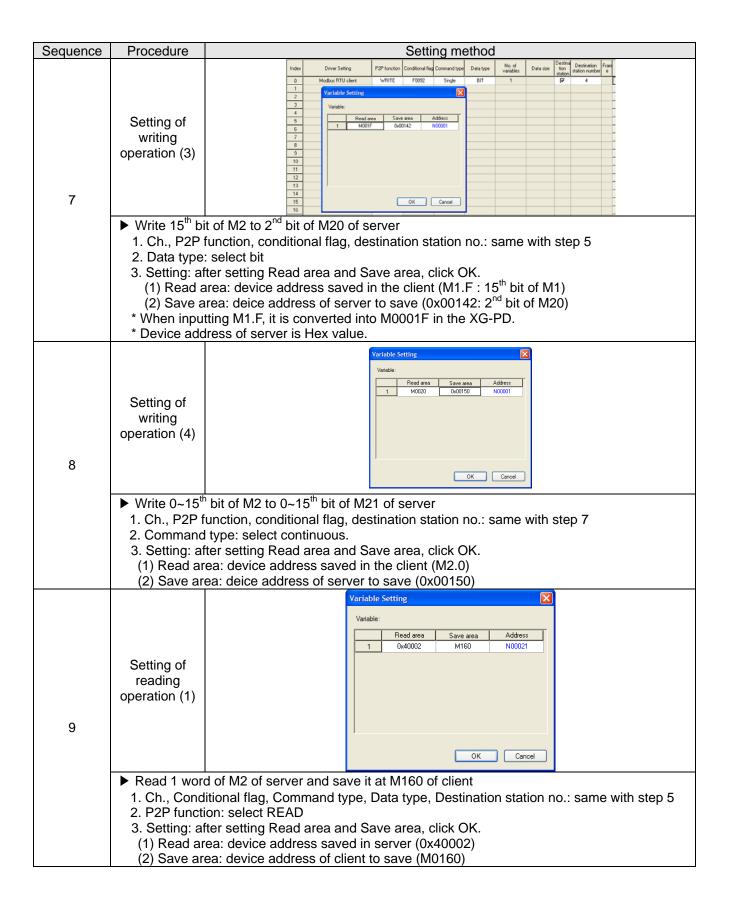

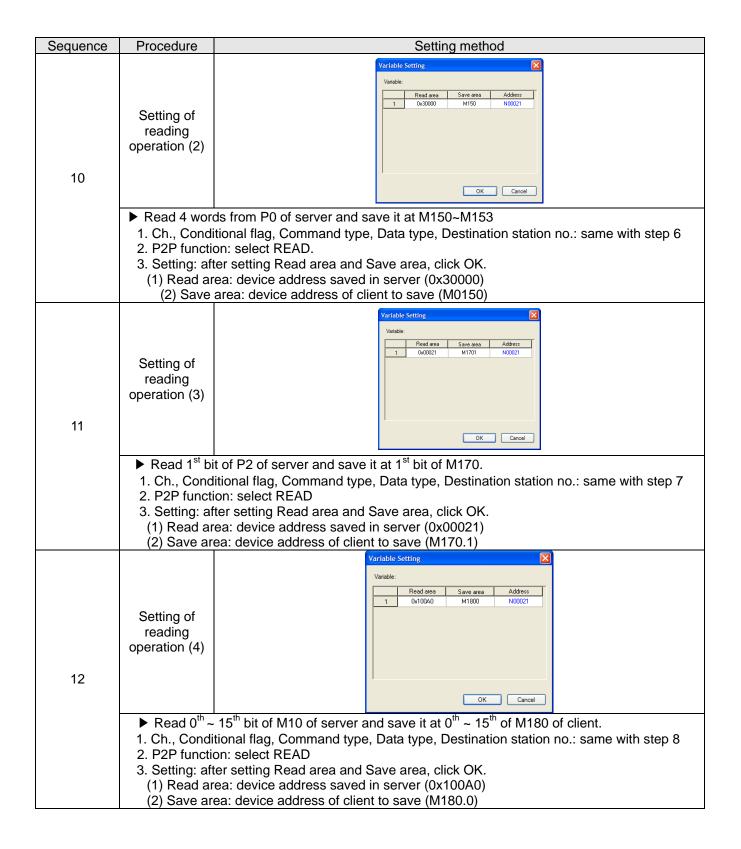

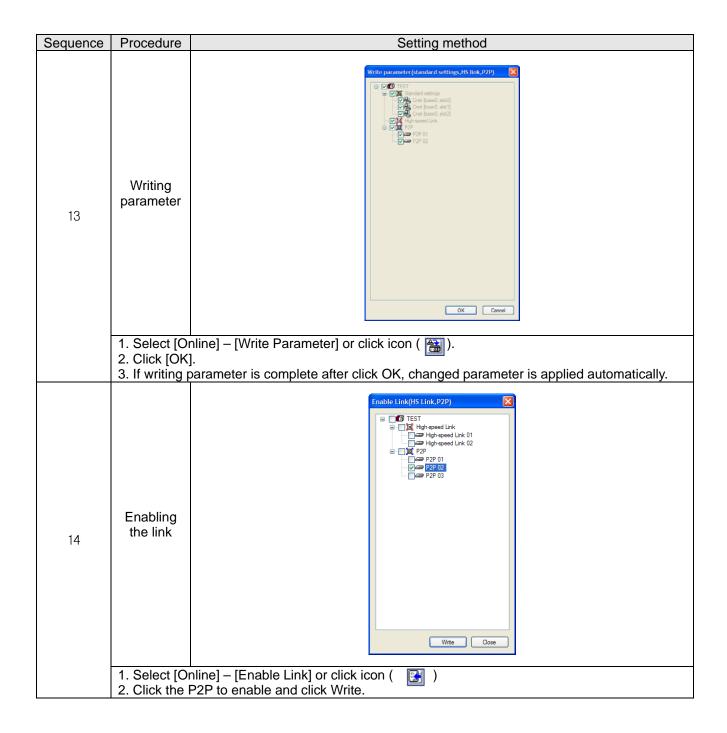

### 8.4 User - defined Communication Example

### 8.4.1 User-defined communication example system configuration

When communication with device of which protocol is not supported by Cnet I/F module client, how to use user-defined communication is described in the system like [Figure 8.4.1] below

System configuration

RS-485, 9600/8/1/None/User-defined communication

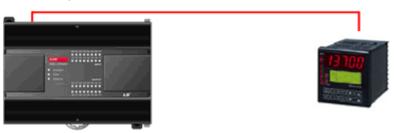

[Figure 8.4.1] User defined communication system configuration

At this example, Cnet I/F module and partner device to communicate through user defined communication

system configuration are as [Table 8.4.1].

|                     | Main unit                                                                                                    | XBC-DN32H       | Han-Young temperature controller            |  |  |
|---------------------|----------------------------------------------------------------------------------------------------|-----------------|---------------------------------------------|--|--|
| Device name         | Communication module                                                                                                    | Built-in RS-485 | Han-Young temperature controller PX7*Note2) |  |  |
| Operation mode      |                                                                                                    | Client          | Server                                      |  |  |
| Protocol            | User fra                                                                                                    | ame definition  | PC Link                                     |  |  |
| Communication type  | F                                                                                                    | RS-485          | RS-485                                      |  |  |
| Communication speed |                                                                                                    | 9,600           | 9,600                                       |  |  |
| Data bit            |                                                                                                    | 8               | 8                                           |  |  |
| Stop bit            |                                                                                                    | 1               | 1                                           |  |  |
| Parity bit          |                                                                                                    | None            | None                                        |  |  |
| Station no.         |                                                                                                    | 0               | 1                                           |  |  |
| Delay time*note1)   |                                                                                                    | 100ms           | -                                           |  |  |
| Operation           | Reads present value and setting value from temperature controller every second and saves present value at MB200 and setting value at MB210. |                 |                                             |  |  |

[Table 8.4.1] User defined communication system configuration

Note1) Delay time is set to prevent from frame error when communication with device of which response is slow in case of RS-422/485 communication. It varies according to partner device and it has 50~100ms value generally.

#### 8.4.2 User definition communication frame structure

Frame structure of PC Link, communication protocol of Han-Young used in this example, is as follows.

• Frame of temperature controller is executed as ASCII character string, it can read/write defined D, I Register. There are two protocols, STD standard protocol and SUM protocol adding Check Sum to standard type and protocol is selected by parameter of temperature controller. Standard protocol is STD". It starts with first character STX (0x02) and ends with last character CR(0x0D) LF(0x0A). The following [Table 8.4.2] and [Table 8.4.3] indicates structure of standard protocol and Sum protocol.

| STX  | Station no. | Command | Data | CR   | LF   |
|------|-------------|---------|------|------|------|
| 0x02 | 1~99        |         |      | 0x0D | 0x0A |

[Table 8.4.2] standard protocol structure

|   | STX  | Station no. | Command | Data | Error code | CR   | LF   |
|---|------|-------------|---------|------|------------|------|------|
| ſ | 0x02 | 1~99        |         |      | Check Sum  | 0x0D | 0x0A |

[Table 8.4.3] SUM protocol structure

#### (1) Writing example frame

In this example, present value and setting value is saved in M device area of PLC. [Table 8.4.4] is frame requesting continuous data and [Table 8.4.5] is frame responding to request.

| Frame  | STX | Station no. | DRS | , | No. of data | Start address of D register | CR | LF |
|--------|-----|-------------|-----|---|-------------|-----------------------------|----|----|
| (Byte) | 1   | 2           | 3   | 1 | 2           | 4                           | 1  | 1  |

[Table 8.4.4] request frame

- DRS: command that request reading continuous D register value. No of data and start address of D register is necessary.
- In the example, no. of data is 2 and start address is 01.

| Frame       | STX | Station no. | DRS |   | OK | , | Data 1 |   | Data N | CR | LF |
|-------------|-----|-------------|-----|---|----|---|--------|---|--------|----|----|
| Size (Byte) | 1   | 2           | 3   | 1 | 2  | 1 | 4      | 1 | 4      | 1  | 1  |

[Table 8.4.5] response frame

### 8.4.3 User definition communication parameter setting

(1) Communication standard parameter setting

For standard setting, refer to setting method when acting as P2P service of 8.1.2 and configure above system [Table 8.4.1].

(2) Writing frame that requests reading data

Describes how to write frame at XG-PD for user definition communication

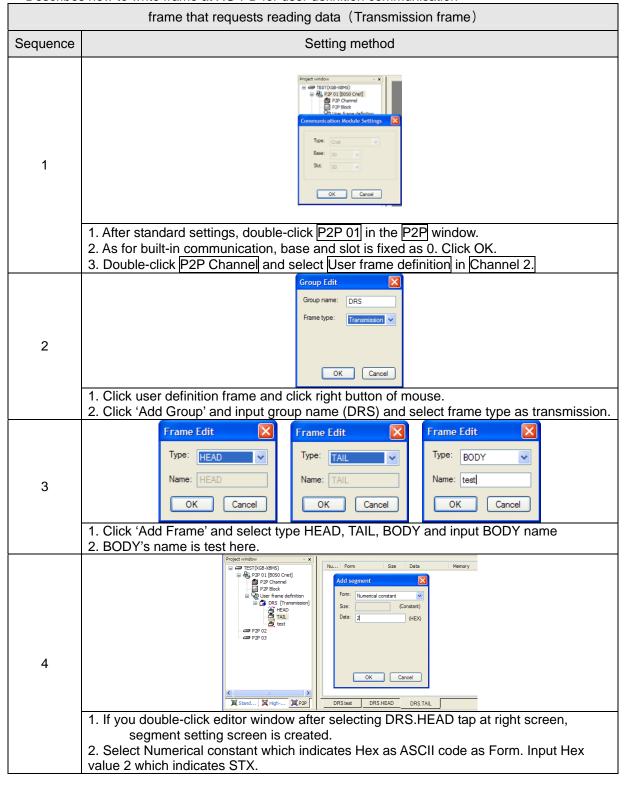

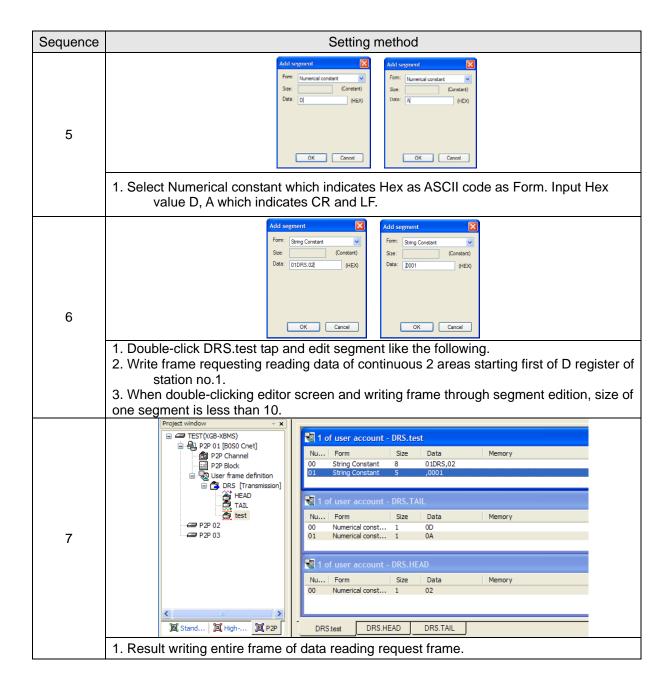

(3) Writing frame to receive response frame of temperature controller

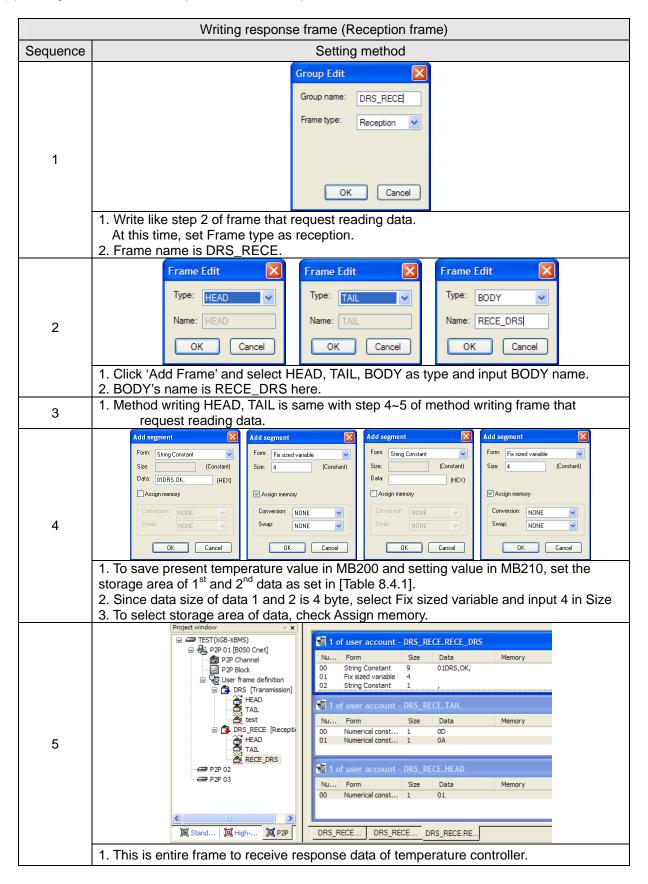

### (4) Writing P2P transmission/reception block

Write P2P TX/RX block as follows by using user definition communication segment written ahead.

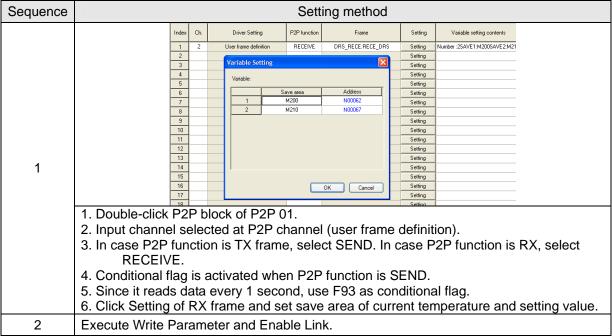

### (5) Checking TRX data

Check whether written frame is transmitted/received properly

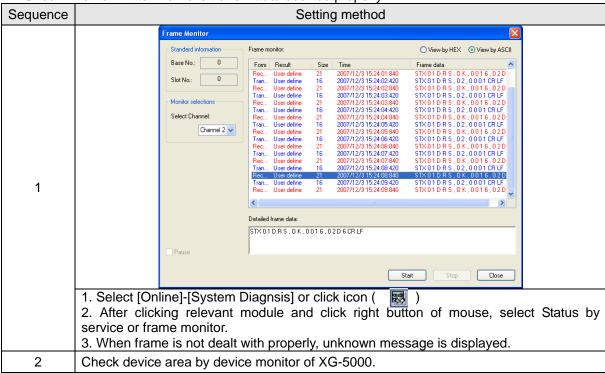

### **Chapter 9 Diagnosis**

With XG-PD used, the status of the system and the network can be checked and diagnosed.

Diagnosis function is composed as described below

- ▶ CPU module information
- ► Communication module information
- ▶ Frame monitor
- ► Status by service

### 9.1 Diagnosis Function of XG-PD

How to diagnosis system and network status by XG-PD system diagnosis are described below. Connect XG-PD to loader port of main unit and if you select "Online -> System Diagnosis", the following window is created.

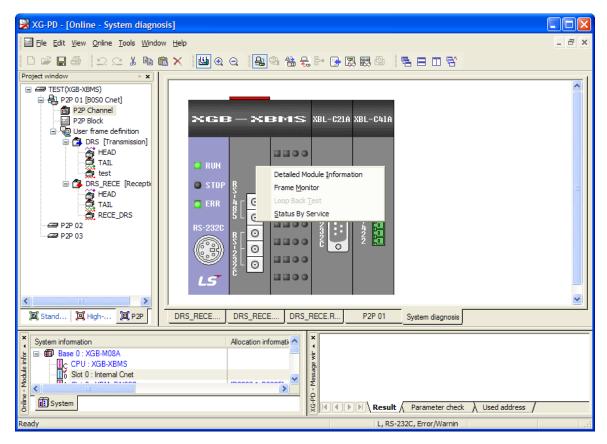

[Figure 9.1.1] System diagnosis window

- Select [Online] [System Dianosis] and click the icon ( 💹).
- Click the right button on the the relevant module and click Frame Monitor or Status By Service to check.

9.1.1 Checking status of main unit

| <u></u>                      | otatao oi mam ame                                                                                                    |  |  |  |
|------------------------------|----------------------------------------------------------------------------------------------------|--|--|--|
| Check list                   | Detail result                                                                                                    |  |  |  |
| CPU<br>Module<br>information | CPU Module Information  Them Contest CFU lipse V898-9845 CPU severin Ver 992.0 CPU mode. Run Legal diffe. CPU error CPU state Concentration Local Concentration Local |  |  |  |

- 1. Select [Online] [System Diagnosis] or click the icon ( 😹 ).
- 2. You can check the status of main unit by clicking CPU module information after clicking main unit.

### 9.1.2 Communication module information

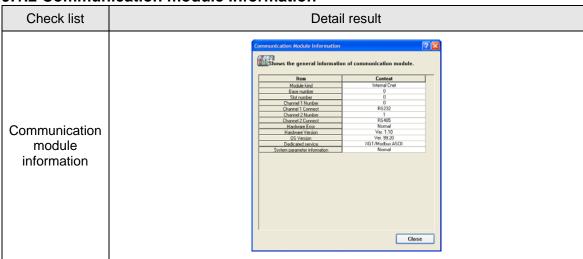

- 1. Select [Online] [System Diagnosis] or click the icon ( 💹 ).
- 2. You can check communication module status by clicking communication module information and click the right button after clicking Cnet I/F module and built-in communication.
- 3. Meaning of each item of communication module information is as follows.

| Item                         | Content                                                                                                    | Ref. |
|------------------------------|----------------------------------------------------------------------------------------------------|------|
| Module kind                  | Information of module kind under diagnosis                                                                                  |      |
| Base number                  | Base information of communication module under diagnosis. It is fixed as 0 at XGB PLC.                                      |      |
| Slot number                  | Slot no. of communication module under diagnosis In case of built-in communication, it is fixed as 0.                       |      |
| Station number               | Station no. of relevant channel used at dedicated service, P2P                                                              |      |
| Connection method            | Information of communication type (RS-232C, RS-422) of relevant channel                                                     |      |
| Hardware error               | Indicates whether hardware of communication module is normal or not.                                                        |      |
| Hardware version             | Version of communication module hardware                                                                                    |      |
| OS version                   | Indicates version of communication module OS                                                                                |      |
| P2P                          | Indicates whether P2P communication is activated or not                                                                     |      |
| System parameter information | Whether standard communication parameter is downloaded or not Standard communication parameter error information expression |      |

#### 9.1.3 Frame monitor

The user can check whether frame is normal or not by monitoring TRX frame through Cnet I/F module by XG-PD's frame monitor.

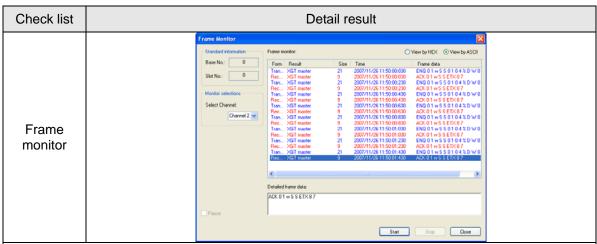

- 1. Select [Online] [System Diagnosis] or click the icon (
- 2. If you click right button after clinking Cnet I/F module and click frame monitor, you can monitor current communication data.
- 3. If you use frame monitor function, you can check frame of TRX data between Cnet I/F module and external communication device easily.

| 4. Detailed content of informati | on indicated frame | e monitor window is as fo | llows. |
|----------------------------------|--------------------|---------------------------|--------|
|----------------------------------|--------------------|---------------------------|--------|

| Item                        |                   | Content                                                                                                    | Ref. |
|-----------------------------|-------------------|----------------------------------------------------------------------------------------------------|------|
| Standard                    | Base No.          | Information of base number under diagnosis                                                                                                    |      |
| information                 | Slot No.          | Information of slot number under diagnosis                                                                                                    |      |
| Monitor selections          | Select<br>Channel | Select channel to monitor                                                                                                    |      |
|                             | Form              | Indicates whether it is TX or RX frame.                                                                                                    |      |
| Result Frame monitor window |                   | Indicates the protocol type 1) XGT server 2) XGT client 3) Modbus server 4) Modbus client 5) User definition frame 6) Unknown: frame that Cnet can't deal with |      |
|                             | Size              | Size of frame                                                                                                    |      |
|                             | Time              | Time when sending/receiving the frame In case main unit is standard type (XBM-D***S), it indicates elapsed time from start.                                    |      |
|                             | Frame data        | Indicates the frame data                                                                                                    |      |
| View by                     | HEX               | Indicates the frame data as HEX                                                                                                    |      |
| View by                     | ASCII             | Indicates the frame data as ASCII                                                                                                    |      |
| Start                       |                   | Starts the frame monitor                                                                                                    |      |
| Sto                         | p                 | Stops the frame monitor                                                                                                    |      |
| Clos                        | se                | Closes the frame monitor window                                                                                                    |      |

### 9.1.4 Status by service

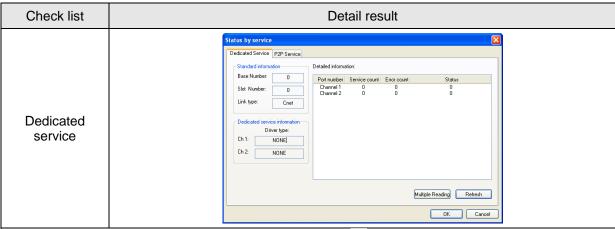

- 1. Select [Online] [System Diagnosis] or click the icon ( 🐯 ).
- 2. Click the right button on the the Cnet I/F module and click Status By Service.
- 3. Click Dedicated Service tap.
- 4. Check the status by service by clicking Multiple Reading and Refresh
- 5. Detailed content of information indicated in dedicated service window is as follows.

| Classification  | Item                              |                | Content                                                                |  |  |
|-----------------|-----------------------------------|----------------|------------------------------------------------------------------------|--|--|
| Multiple        | Multiple                          | e reading      | Checks the dedicated service status every second.                      |  |  |
| reading/Refresh | Re                                | fresh          | Checks the dedicated service status information at started time        |  |  |
|                 | Standard                          | Base<br>Number | Information of base number under diagnosis                             |  |  |
|                 | information                       | Slot Number    | Information of slot number under diagnosis                             |  |  |
|                 |                                   | Link type      | Type of communication module under diagnosis                           |  |  |
| Dedicated       | Dedicated service information     |                | Drive type by service                                                  |  |  |
| Service         |                                   | Port number    | Channel number                                                         |  |  |
|                 | Detailed<br>information<br>window | Service count  | Indicates how many dedicated service communication is done             |  |  |
|                 |                                   | Error count    | Indicates how many error occurs during dedicated service communication |  |  |
|                 |                                   | Status         | Indicates status of dedicated service communication                    |  |  |

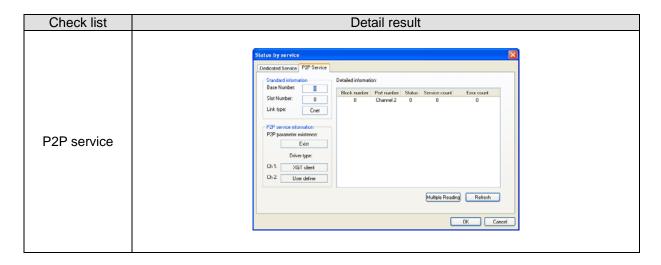

- Select [Online]->[System diagnosis] or click the icon ( ).
   Click the right button on the the Cnet I/F module and click Status By Service.
- 3. Click P2P service of Status by Service
- 4. Click mutiple reading and check Status by Service.

| Classification  | It                      | em                            | Contents                                                          |
|-----------------|-------------------------|-------------------------------|-------------------------------------------------------------------|
|                 | Standard                | Base number                   | Information of base number under diagnosis                        |
|                 | information             | Slot number                   | Information of slot number under diagnosis                        |
|                 | IIIOIIIIatioii          | Link type                     | Type of communication module under diagnosis                      |
|                 | P2P service information | P2P<br>parameter<br>existence | Indicates whether P2P parameter exists or not                     |
| P2P service     | mormation               | Driver type                   | Indicates the P2P driver by port XGT/Modbus/User definition frame |
|                 | Detailed                | Block number                  | Available range:0~63 Only block under operation is indicated.     |
|                 |                         | Port number                   | Indicates the channel number                                      |
|                 | information             | Status                        | Indicates the status by service                                   |
|                 |                         | Service count                 | Indicates how many P2P service is done.                           |
|                 |                         | Error count                   | Indicates how many error occurs during service                    |
| Multiple        | Multiple                | e reading                     | Checks the P2P service status every second.                       |
| reading/Refresh | Re                      | fresh                         | Check the P2P service status when refresh is done.                |

#### ▶ Service status code

It is used to check whether Cnet I/F module is normal or not.

|        | Dedicated service                                                                          | P2P service |                                                               |  |
|--------|--------------------------------------------------------------------------------------------|-------------|---------------------------------------------------------------|--|
| Status | Meaning                                                                                    | Status      | Meaning                                                       |  |
| 0      | Normal                                                                                     | 0           | Normal                                                        |  |
| 1      | Error of RX frame head (There is no ACK/NAK.)                                              | 4           | Error of max. station number (Available range: 0~31)          |  |
| 2      | Error of RX frame tail<br>(There is no tail.)                                              | 5           | Time out                                                      |  |
| 3      | BCC error of RX frame                                                                      | FFFE        | Modbus address error     Commands except Read/Write are used. |  |
| 9      | Station number of RX frame is different with self station number (Self station number = 0) |             |                                                               |  |
| OA     | In case of not get response from CPU                                                       |             |                                                               |  |
| OB     | RX frame size exceeds the modbus max. frame size                                           |             | -                                                             |  |
| OC     | RX frame is not Modbus ASCII/RTU.                                                          |             |                                                               |  |
| OD     | HEX conversion error in Modbus                                                             |             |                                                               |  |

### **9.2 Trouble Shooting by Error**

# 9.2.1 Trouble shooing when P2P parameter setting error occurs in case of XG5000 connection

| Phenomenon                                                                                                    | Reason                                                                   | Trouble shooting                                                                                                    |
|----------------------------------------------------------------------------------------------------|--------------------------------------------------------------------------|----------------------------------------------------------------------------------------------------|
| P2P setting error warning in case of XG5000 connection  TrestMarring NewPLC  Category Code State Contents  Warning Varing Varing Varing PSP parameter 5 | In case of enabling link, the user enabled the link where P2P is not set | 1. In Enable Link menu of XG5000, check P2P setting number and delete P2P number not selected properly. 2. After disconnecting XG-PD, connect XG5000 again and check |

9.2.2 Trouble shooting when communication is not done after P2P client setting

| Phenomenon                                                                      | Reason                                                                        | Trouble shooting                                                                                                 |
|---------------------------------------------------------------------------------|-------------------------------------------------------------------------------|----------------------------------------------------------------------------------------------------|
|                                                                                 | In case CPU is stop mode                                                      | Connect XG5000 and check CPU mode. If CPU mode is stop, change mode into RUN.                                    |
| Tough communication setting is completed, Tx/Rx LED of Cnet I/F doesn't flicker | Non-coincidence of communication standard parameter between client and server | Connect XG-PD and click [File] – [Open from PLC]. Check standard settings of module acting as client and server. |
|                                                                                 | Enable Link setting error                                                     | After executing P2P parameter, enable right P2P link                                                             |

9.2.3 Trouble shooting when response frame is missed in case of acting as client and using RS-485

| Phenomenon                                                                                                | Reason                                                                  | Trouble shooting                                                                                                    |
|----------------------------------------------------------------------------------------------------|-------------------------------------------------------------------------|----------------------------------------------------------------------------------------------------|
| After setting diverse P2P parameter in P2P block, if frame monitor is executed, response frame is missed. | In case P2P<br>conditional flag is<br>faster than<br>communication time | Consider communication time and change P2P conditional flag.     Communication time: transmission time + reception time - transmission time: conditional flag+CPU Scan Time+reaction time of communication module+data transmission time |
|                                                                                                    | In case that response time of partner is slow.                          | Increase Delay time in standard settings of XG-PD.                                                                                                    |

# 9.2.4 Two response frame are dealt with as unknown when executing frame monitor

| Phenomenon                                                                                |  |                                                  | Reason            | Trouble shooting      |                                                                                                 |                                                          |
|-------------------------------------------------------------------------------------------|--|--------------------------------------------------|-------------------|-----------------------|-------------------------------------------------------------------------------------------------|----------------------------------------------------------|
| Two response fra executing frame Transmission Reception Reception Transmission XGT master |  | tor<br>2007/12/4 E<br>2007/12/4 E<br>2007/12/4 A | th as unknown whe | T 4 0<br>T 4 0<br>D 5 | Communication<br>type in XG-PD is<br>set as RS-422<br>but output wiring<br>method is RS-<br>485 | Change communication type as RS-485 and write it to PLC. |

### 9.2.5 Unable to analyze TRX frame

| Phenomenon                  | Reason                                                            | Trouble shooting                                                                                                    |
|-----------------------------|-------------------------------------------------------------------|----------------------------------------------------------------------------------------------------|
| Unable to analyze TRX frame | More than one server sends frame                                  | Execute 1:1 communication with server and check if it works properly.     Take interlock for servers not to sends frame simultaneously. |
|                             | In case parity bit setting is not coincident                      | Set the parity bit to be same each other                                                                                                |
|                             | In case stop bit setting is not coincident                        | Set the stop bit to be same each other                                                                                                  |
|                             | In case communication speed setting is not coincident             | Set the communication speed to be same each other                                                                                       |
|                             | In case of multi drop,<br>terminal resistance is<br>not installed | Install terminal resistance                                                                                                    |

### 9.2.6 Unable to know which one is reason of error, client or server

| Phenomenon                                                    | Reason | Trouble shooting                                                                                      |
|---------------------------------------------------------------|--------|----------------------------------------------------------------------------------------------------|
| Unable to know which one is reason of error, client or server | -      | Check Cnet I/F module     Check module's equipment status     Check wiring     Check main unit status |

9.2.7 Communication is not normal or communication is not executed repeatedly

| Phenomenon                                                              | Reason                                                                                                    | Trouble shooting                                                                                                    |
|-------------------------------------------------------------------------|----------------------------------------------------------------------------------------------------|----------------------------------------------------------------------------------------------------|
| Communication is not normal or communication is not executed repeatedly | In case of multi drop,<br>More than one server<br>sends frame                                                                                         | Execute 1:1 communication with server and check if it works properly.     Take interlock for servers to sends frame simultaneously. |
|                                                                         | Connection error of wiring communication line                                                                                                    | Change cable or check connection of cable                                                                                           |
|                                                                         | In case of RS-485 (Half<br>duplex), non-<br>coincidence of timing of<br>TRX signal                                                                    | Increase delay time of client and server                                                                                            |
|                                                                         | When transmission is not complete, it requests next process of transmission     When reception is not complete, it requests next process of reception | Use handshake in program thoroughly                                                                                                 |

### 10.1 Safety Instruction

▶ Please design protection circuit at the external of PLC for entire system to operate safely because an abnormal output or an malfunction may cause accident when any error of external power or malfunction of PLC module.

Danger

- (1) It should be installed at the external side of PLC to emergency stop circuit, protection circuit, interlock circuit of opposition action such as forward /reverse operation and interlock circuit for protecting machine damage such as upper/lower limit of positioning.
- (2) If PLC detects the following error, all operation stops and all output is off.
  - (Available to hold output according to parameter setting)
  - (a) When over current protection equipment or over voltage protection operates
  - (b) When self diagnosis function error such as WDT error in PLC CPU occurs
- In case of error about IO control part that is not detected by PLC CPU, all output is off.
  Design Fail Safe circuit at the external of PLC for machine to operate safely. Refer to 10.2 Fail Safe circuit.
  - (1) Because of error of output device, Relay, TR, etc., output may not be normal. About output signal that may cause the heavy accident, design supervisory circuit to external.
- ▶ In case load current more than rating or over current by load short flows continuously, danger of heat, fire may occur so design safety circuit to external such as fuse.
- ▶ Design for external power supply to be done first after PLC power supply is done. If external power supply is done first, it may cause accident by misoutput, misoperation.
- ▶ In case communication error occurs, for operation status of each station, refer to each communication manual.
- In case of controlling the PLC while peripheral is connected to CPU module, configure the interlock circuit for system to operate safely. During operation, in case of executing program change, operation status change, familiarize the manual and check the safety status. Especially, in case of controlling long distance PLC, user may not response to error of PLC promptly because of communication error or etc. Limit how to take action in case of data communication error between PLC CPU and external device adding installing interlock circuit at the PLC program.

.

## 

- ▶ Don't close the control line or communication cable to main circuit or power line. Distance should be more than 10mmm. It may cause malfunction by noise.
- ▶ In case of controlling lamp load, heater, solenoid valve, etc. in case of Off -> On, large current (10 times of normal current) may flows, so consider changing the module to module that has margin at rated current.
- ▶ Process output may not work properly according to difference of delay of PLC main power and external power for process (especially DC in case of PLC power On-Off and of start time.
  - For example, in case of turning on PLC main power after supplying external power for process, DC output module may malfunction when PLC is on, so configure the circuit to turn on the PLC main power first Or in case of external power error or PLC error, it may cause the malfunction.
- ▶ Not to lead above error to entire system, part causing breakdown of machine or accident should be configured at the external of PLC

#### 10.1.1 Fail safe circuit

(1) example of system design (In case of not using ERR contact point of power module)

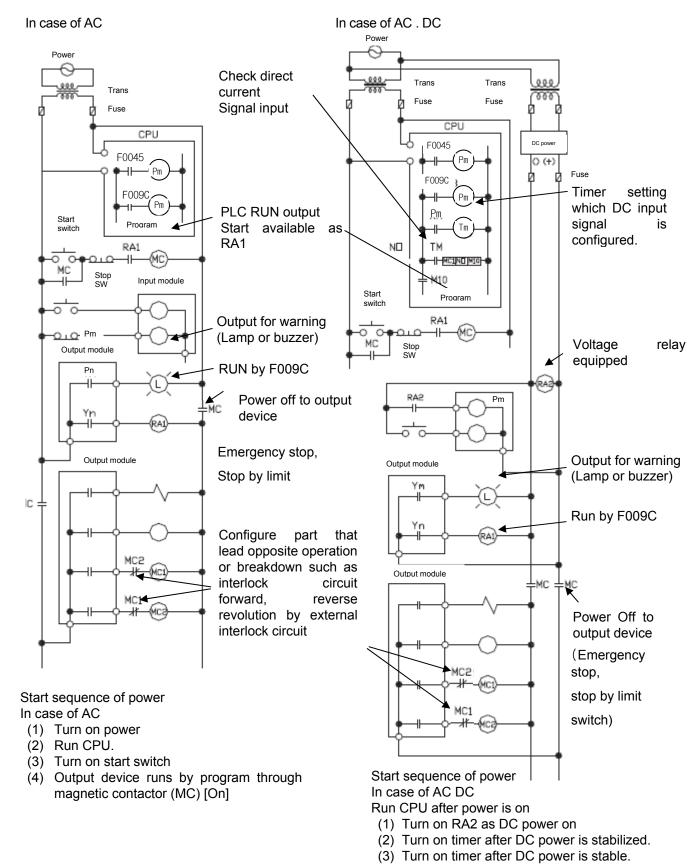

(4) Turn on start switch

(5) Output device runs by program through

magnetic contactor (MC) [On]

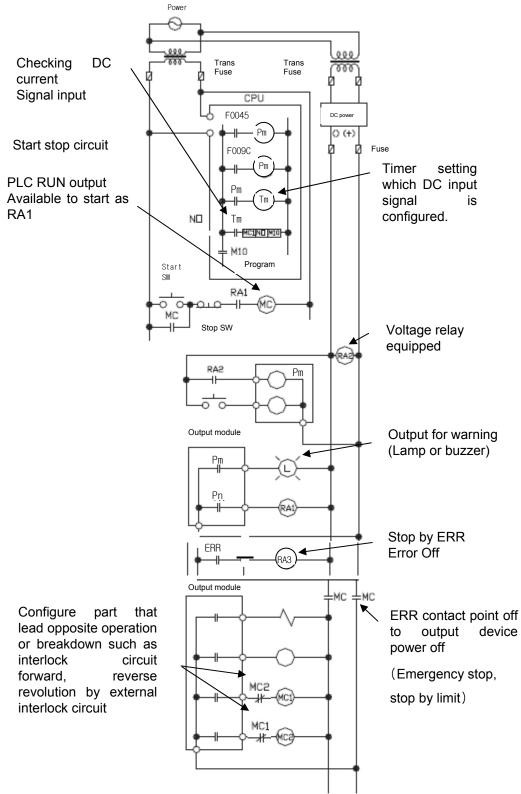

(2) System design circuit example (In case of using ERR contact point of power module)

Start sequence of power In case of AC DC

- (1) Run CPU after turning on power.
- (2) Turn on RA2 with DC power supplied
- (3) Turn on timer after DC power is stable
- (4) Turn on start switch
- (5) Turn on start switch Output device runs by program through magnetic contactor (MC) [On]

### (3) Fail safe countermeasure in case of PLC error

Error of PLC CPU and memory is detected by self diagnosis but in case error occurs in IO control part, etc., CPU can detect the error. At this case, though it is different according to status of error, all contact point is on or off, so safety may not be guaranteed. Though we do out best to our quality as producer, configure safety circuit preparing that error occurs in PLC and it lead to breakdown or accident.

#### System example

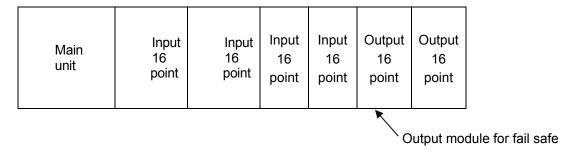

Equip output module for fail safe to last slot of system.

### [Fail safe circuit example]

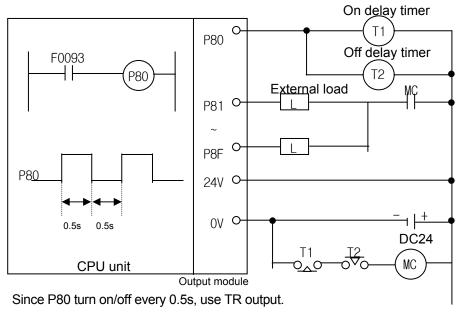

#### 10.1.2 PLC heat calculation

- (1) Power consumption of each part
  - (a) Power consumption of module

The power conversion efficiency of power module is about 70% and the other 30% is gone with heat; 3/7 of the output power is the pure power consumption. Therefore, the calculation is as follows.

•  $W_{pw} = 3/7 \{(I_{5} \lor X_{5}) + (I_{24} \lor X_{24})\} (W)$ 

lsv: power consumption of each module DC5V circuit(internal current consumption)

l<sub>24</sub>v: the average current consumption of DC24V used for output module (current consumption of simultaneous On point)

If DC24V is externally supplied or a power module without DC24V is used, it is not applicable.

(b) Sum of DC5V circuit current consumption

The DC5V output circuit power of the power module is the sum of power consumption used by each module.

- $W_{5V} = I_{5V} X 5 (W)$
- (c) DC24V average power consumption(power consumption of simultaneous On point)

  The DC24V output circuit's average power of the power module is the sum of power consumption used by each module.

• W<sub>24V</sub> = I<sub>24V</sub> X 24 (W)

- (d) Average power consumption by output voltage drop of the output module(power consumption of simultaneous On point)
  - Wout = lout X Vdrop X output point X simultaneous On rate (W)

lout: output current (actually used current) (A)

Vdrop: voltage drop of each output module (V)

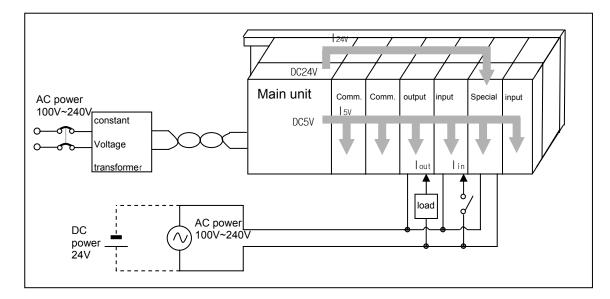

(e) Input average power consumption of input module (power consumption of simultaneous On point)

• Win = Iin X E X input point X simultaneous On rate (W)

lin: input current (root mean square value in case of AC) (A)

E: input voltage (actually used voltage) (V)

(f) Power consumption of special module power assembly

• Ws = I<sub>5</sub> X 5 + I<sub>24</sub> X 24 + I<sub>100</sub> X 100 (W)

The sum of power consumption calculated by each block is the power consumption of the entire PLC system.

• W = Wpw + W5v + W24v + Wout + Win + Ws (W)

Calculate the heats according to the entire power consumption(W) and review the temperature increase within the control panel.

The calculation of temperature rise within the control panel is displayed as follows.

 $T = W / UA [^{\circ}C]$ 

W: power consumption of the entire PLC system (the above calculated value)

A: surface area of control panel [m<sup>2</sup>]

U: if equalizing the temperature of the control panel by using a fan and others - - - 6

If the air inside the panel is not ventilated - - - - - 4

If installing the PLC in an air-tight control panel, it needs heat-protective(control) design considering the heat from the PLC as well as other devices. If ventilating by vent or fan, inflow of dust or gas may affect the performance of the PLC system.

### 10.2 Attachment/Detachment of Modules

#### 10.2.1 Attachment/Detachment of modules

Caution in handling

Use PLC in the range of general specification specified by manual.

In case of using out of range, it may cause electric shock, fire, malfunction, damage of product.

### Warning

- ▶ Module must be mounted to hook for fixation properly before its fixation. The module may be damaged from over-applied force. If module is not mounted properly, it may cause malfunction.
  - ▶ Do not drop or impact the module case, terminal block connector.
  - ▶ Do not separate the PCB from case.

### (1) Equipment of module

- Eliminate the extension cover at the upper of module.
- Push the module and connect it in agreement with hook for fixation of four edges and hook for connection at the bottom.
- After connection, get down the hook for fixation at the upper part and lower part and fix it completely.

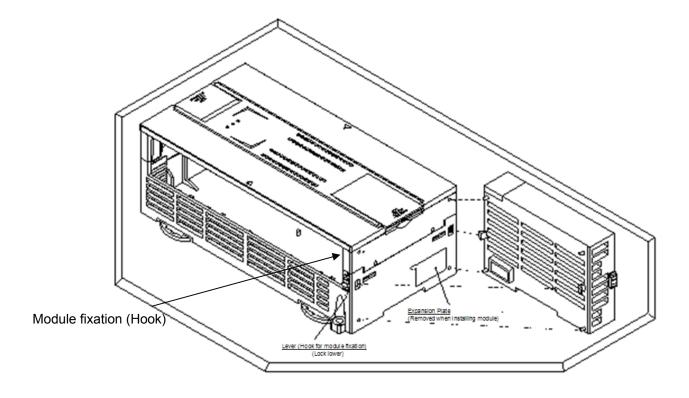

- (2) Detachment of module
  - Get up the hook for fixation of upper part and lower part and disconnect it.
  - Detach the module with two hands. (Don't force over-applied force.)

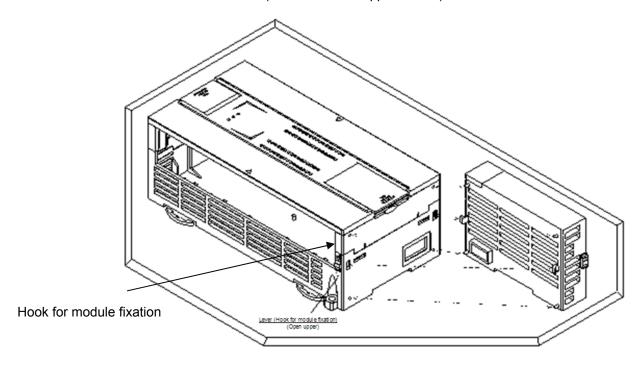

## Caution

▶ When separating module, don't force over-applied power. If so, hook may be damaged.

(3) Module equipment location

Keep the following distance between module and structure or part for well ventilation and easy detachment and attachment.

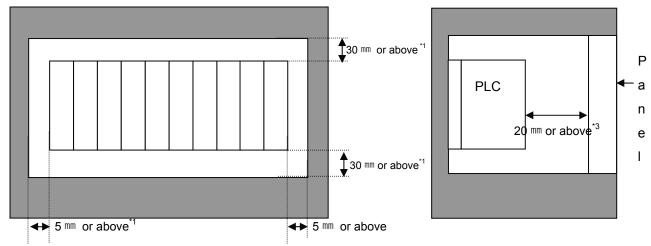

- \*1 : In case height of wiring duct is less than 50 mm (except this 40mm or above)
- \*2 : In case of equipping cable without removing near module, 20mm or above
- \*3: In case of connector type, 80mm or above
- (4) Module equipment direction
- (a) For easy ventilation, install like the following figure.

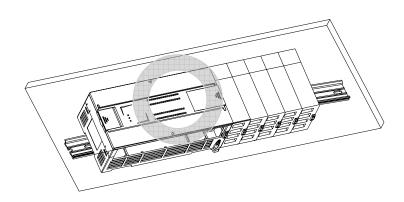

### (b) Don't install like the following figure

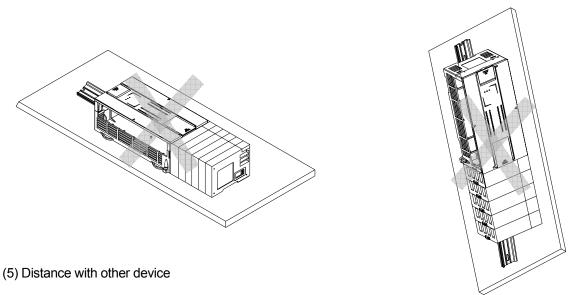

To avoid radiation noise or heat, keep the distance between PLC and device (connector and relay) as far as the following figure.

Device installed in front of PLC: 100 mm or above Device installed beside PLC: 50 mm or above

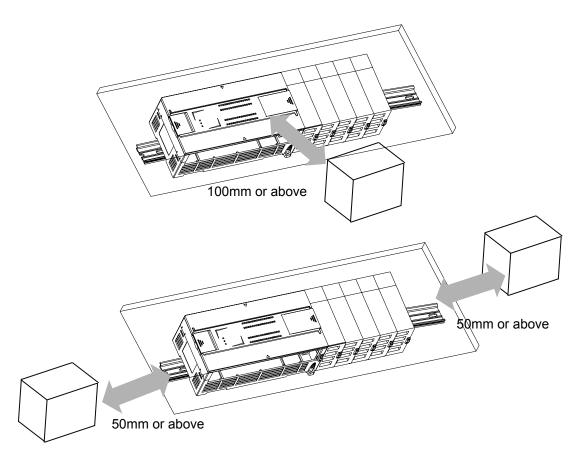

### 10.2.2 Caution in handling

Here describes caution from open to install

- Don't drop or impact product.
- Don't disassemble the PCB from case. It may cause the error.
- In case of wiring, make sure foreign substance not to enter upper part of module. If it enters, eliminate it.

#### (1) Caution in handling IO module

It describes caution in handling IO module

### (a) Recheck of IO module specification

For input module, be cautious about input voltage, for output module, if voltage that exceeds the max. open/close voltage is induced, it may cause the malfunction, breakdown or fire.

#### (b) Used wire

When selecting wire, consider ambient temp, allowed current and minimum size of wire is AWG22(0.3mm<sup>2</sup>) or above.

#### (c) Environment

In case of wiring IO module, if device or material that induce high heat is too close or oil contacts wire too long time, it may cause short, malfunction or error.

### (d) Polarity

Before supplying power of module which has terminal block, check the polarity.

#### (e) Wiring

- In case of wiring IO with high voltage line or power line, induced obstacle may cause error.
- Let no cable pass the IO operation indication part (LED).
- (You can't discriminate the IO indication.)
- In case induced load is connected with output module, connect the surge killer or diode load to load in parallel. Connect cathode of diode to + side of power.

Output module

COM

Induced load

Surge killer

Output module

COM

Diode

#### (f) Terminal block

Check close adhesion status. Let no foreign material of wire enter into PLC when wring terminal block or processing screw hole. At this case, it may cause malfunction.

(g) Don't impact to IO module or don't disassemble the PCB from case.

### 10.3 Wire

In case using system, it describes caution about wiring.

### <u>/!\</u>

### **Danger**

- ▶ When wiring, cut off the external power.
- ▶ If all power is cut, it may cause electric shock or damage of product.
- ▶ In case of flowing electric or testing after wiring, equip terminal cover included in product. It not, it may cause electric shock.

### **Caution**

- ▶ Do D type ground (type 3 ground) or above dedicated for PLC for FG and LG terminal. It may cause electric shock or malfunction.
- ▶ When wiring module, check the rated voltage and terminal array and do properly. If rating is different, it may cause fire, malfunction.
- For external connecting connector, use designated device and solder
- If connecting is not safe, it may cause short, fire, malfunction.
- ▶ For screwing, use designated torque range. If it is not fit, it may cause short, fire, malfunction.
- ▶ Let no foreign material enter such as garbage or disconnection part into module. It may cause fire, malfunction, error.

#### 10.3.1 Power wiring

(1) In case voltage regulation is larger than specified, connect constant voltage transformer.

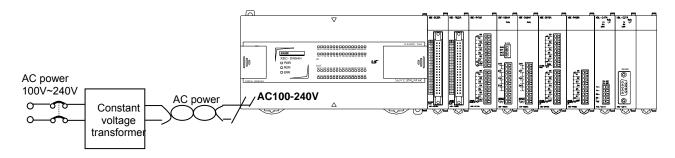

(2) Connect power that include small noise between line and earth. (When there are many noise, connect insulated transformer.)

(3) Isolate the PLC power, I/O devices and power devices as follows.

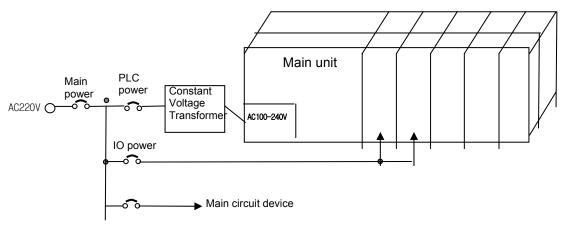

- (4) If using DC24V of the power module
  - (a) Do not connect DC24V of several power modules in parallel. It may cause the destruction of a module.
  - (b) If a power module can not meet the DC24V output capacity, supply DC24V externally as presented below.

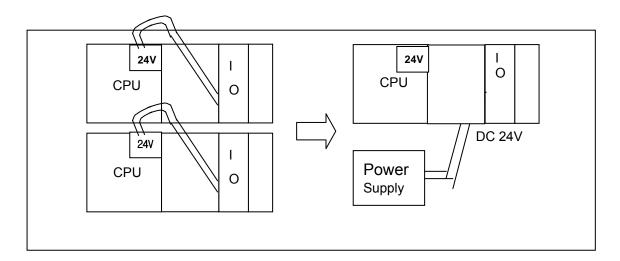

- (5) AC110V/AC220V/DC24V cables should be compactly twisted and connected in the shortest distance.
- (6) AC110V/AC220V cable should be as thick as possible(2mm<sup>2</sup>) to reduce voltage drop.
- (7) AC110V/ DC24V cables should not be installed close to main circuit cable(high voltage/high current) and I/O signal cable. They should be 100mm away from such cables

(8) To prevent surge from lightning, use the lightning surge absorber as presented below.

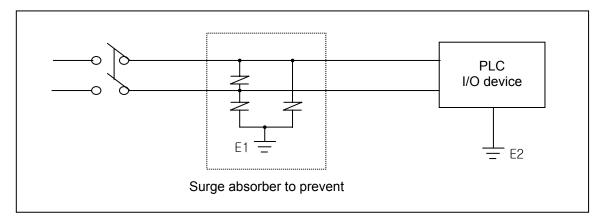

Note

]

- (1) Isolate the grounding(E1) of lightning surge absorber from the grounding(E2) of the PLC.
- (2) Select a lightning surge absorber type so that the max. voltage may not the specified allowable voltage of the absorber.
- (9) When noise may be intruded inside it, use an insulated shielding transformer or noise filter.
- (10) Wiring of each input power should be twisted as short as possible and the wiring of shielding transformer or noise filter should not be arranged via a duct.

### 10.3.2 I/O Device wiring

- (1) The size of I/O device cable is limited to  $0.3\sim2~\text{mm}^2$  but it is recommended to select a size( $0.3~\text{mm}^2$ ) to use conveniently.
- (2) Please isolate input signal line from output signal line.
- (3) I/O signal lines should be wired 100mm and more away from high voltage/high current main circuit cable.
- (4) Batch shield cable should be used and the PLC side should be grounded unless the main circuit cable and power cable can not be isolated.

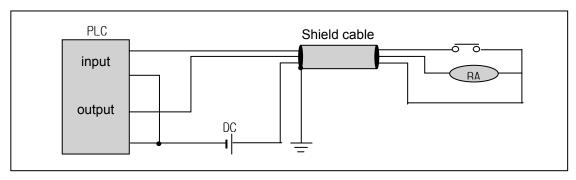

(5) When applying pipe-wiring, make sure to firmly ground the piping.

### 10.4 Channel Operation during Normal Run

In case of built-in Cnet, each communication port operates independently to allow simultaneous Tx/Rx in separate transmission specifications. In case of XBL-C21A/C41A, only one channel is available. In case of built-in Cnet, transmission specifications can be set per RS-232C and RS-422 channel, and the operation is started and stopped according to channels. Data flow of each channel is as below.

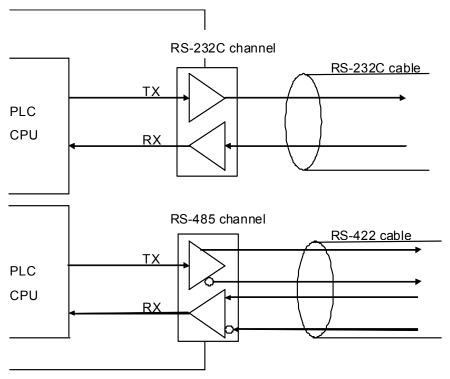

[Figure 10.4.1] Data Flow of Each Channel

### **Notes**

[Note1] For mode change during RUN, download parameter by using XG-PD.

Though you don't reset the PLC, if download is complete, changed mode is applied.

### 10.5 Communication Interface Connection Method

### 10.5.1 RS-232C Interface (XBL-C21A)

Channel RS-232C uses 9-pin connector (Female) for communication with external devices. The names and functions of pins and data directions are as shown in the figure below.

| Pin No. | Name | Contents               | Signal Direction<br>(Cnet I/F module<br>↔ external device) | Description                                                      |  |
|---------|------|------------------------|------------------------------------------------------------|------------------------------------------------------------------|--|
| 1       | CD   | Carrier Detect         | <b>—</b>                                                   | Reports carrier detection of DCE to DTE                          |  |
| 2       | RxD  | Received Data          | <b>—</b>                                                   | Received data signal                                             |  |
| 3       | TxD  | Transmitted Data       | <b>→</b>                                                   | Transmitted data signal                                          |  |
| 4       | 1112 | Data Terminal<br>Ready |                                                            | Reports ready communication of DTE <sup>Note1</sup> to DCE Note2 |  |
| 5       | SG   | Signal Ground          | <b>←</b>                                                   | Ground line for signal                                           |  |
| 6       | DSR  | Data Set Ready         | <b>←</b>                                                   | Reports ready communication of DCE to DTE                        |  |
| 7       | RTS  | Request To Send        | <b>←</b>                                                   | DTE asks DCE to send data                                        |  |
| 8       | CTS  | Clear To Send          | <b>→</b>                                                   | DCE asks DTE to send data                                        |  |
| 9       | RI   | Ring                   | <b>←</b>                                                   | Reports ringing tone received from DCE to DTE                    |  |

[Figure 10.5.1] RS-232C 9-pin Connector Standard

Channel RS-232C can communicate with external devices directly and also with remote communication devices using modem. When connecting modem, communication type of RS-232C must be set to 'modem' with XG-PD, and when not using modem, it must be set to null modem

### **Notes**

[Note1] DTE: Data Terminal Equipment (Cnet I/F module)

[Note2] DCE: Data Communication Equipment (external modem)

### (1) How to connect RS-232C connector during modem connection (XBL-C21A)

This module can communicate with devices of long distance as connected with modem. Modem and RS-232C channel shall be connected as in [Figure 10.5.2] below.

| Cnet (9-PIN) |                      | Opening the Name of Street History  | Modem side (25-PIN) |         |
|--------------|----------------------|-------------------------------------|---------------------|---------|
| Pin No.      | Name                 | Connection No. and signal direction | Name                | Pin No. |
| 1            | CD                   | <b> </b>                            | CD                  | 8       |
| 2            | RXD                  | ←                                   | RXD                 | 3       |
| 3            | TXD                  |                                     | TXD                 | 2       |
| 4            | DTR                  |                                     | DTR                 | 20      |
| 5            | SG                   |                                     | SG                  | 7       |
| 6            | DSR                  | <b> </b> ←                          | DSR                 | 6       |
| 7            | RTS                  |                                     | RTS                 | 4       |
| 8            | CTS                  | <b></b>                             | CTS                 | 5       |
| 9            | RI <sup>[Note]</sup> |                                     | RI                  | 22      |

[Figure 10.5.2] Cable Connection between RS-232C and Modem

[Note] No.9, RI signal is not used in XBL-C21A I/F module.

### (2) How to connect connector for RS-232C in null modem mode

In null modem mode, the connector can be connected in 3-line type as below.

| Cnet (9-PIN) |      | Connection No. and signal direction | Computer/communication devices |  |
|--------------|------|-------------------------------------|--------------------------------|--|
| Pin No.      | Name |                                     | Name                           |  |
| 1            | CD   |                                     | CD                             |  |
| 2            | RXD  |                                     | RXD                            |  |
| 3            | TXD  |                                     | TXD                            |  |
| 4            | DTR  |                                     | DTR                            |  |
| 5            | SG   |                                     | SG                             |  |
| 6            | DSR  |                                     | DSR                            |  |
| 7            | RTS  |                                     | RTS                            |  |
| 8            | CTS  |                                     | CTS                            |  |
| 9            | RI   |                                     | RI                             |  |

[Figure 10.5.3] 3-line Type of Connection (no handshake)

### 10.5.2 RS-422/485 interface (Built-in communication)

Built-in communication channel (RS-232C/RS-485) uses 5-pin connector (Terminal Block) for communication with external devices. The names and functions of pins and data directions are as shown in [Figure 10.5.4] below

| Pin no. | Name | Content          | Signal direction<br>(Cnet I/F module<br>↔ external device) | Function description            |
|---------|------|------------------|------------------------------------------------------------|---------------------------------|
| 1       | 485- | 485 – signal     | <b></b>                                                    | Built-in RS-485- signal         |
| 2       | 485+ | 485 + signal     | <b>←</b>                                                   | Built-in RS-485+ signal         |
| 3       | SG   | Signal Ground    |                                                            | Signal ground                   |
| 4       | TX   | Transmitted Data | <b></b>                                                    | Built-in RS-232C TX data signal |
| 5       | RX   | Received Data    | •                                                          | Built-in RS-232C RX data signal |

[Figure 10.5.4] RS-422 5-pin Connector Standard

Built-in RS-232C channel doesn't support modem communication. In case of modem communication, use XBC-C21A.

Connection method in case of using built-in RS-232C
 In case of connecting as null modem mode, connect in 3 line type.

| Cnet (9-PIN) |      | Connection no. and signal direction | PC/Communication device |
|--------------|------|-------------------------------------|-------------------------|
| Pin no.      | Name |                                     | Name                    |
| 3            | SG   |                                     | SG                      |
| 4            | TX   | <b>—</b>                            | TXD                     |
| 5            | RX   |                                     | RXD                     |

[Figure 10.5.5] 3 line type connection

#### 2) Connection method in case of using built-in RS-485

| Pin no. | Name | Signal direction (Cnet<>external device) | External communication device |
|---------|------|------------------------------------------|-------------------------------|
| 1       | 485- | <b>←</b>                                 | 485-                          |
| 2       | 485+ | <b>+</b>                                 | 485-                          |

[Figure 10.5.6] built-in RS-485 connection

### 10.5.3 RS-422 interface (XBL-C41A)

RS-422 channel use 5 pin connector (Terminal Block) for communicate with external [Figure 10.5.7] indicates function of each pin name, function and data direction.

| Pin no. | Name    | Signal direction (Cnet<>External device) | Function description |
|---------|---------|------------------------------------------|----------------------|
| 1       | TX+     | -                                        | TX data (+)          |
| 2       | TX-     | <b>-</b>                                 | TX data (-)          |
| 3       | RX+     | •                                        | RX data (+)          |
| 4       | RX-     | <b>←</b>                                 | RX data (-)          |
| 5       | S.G(SG) |                                          | Signal ground        |

[Figure 10.5.7] RS-422 5 pin connector pin standard

[Figure 10.5.8] indicates RS-422 communication cable connection example in case of single connection.

| Cnet (5-Pin) |         | Signal direction        | External communication |
|--------------|---------|-------------------------|------------------------|
| Pin no.      | Name    | (Cnet<>External device) | device                 |
| 1            | TX+     | -                       | RX+                    |
| 2            | TX-     | -                       | RX-                    |
| 3            | RX+     | -                       | TX+                    |
| 4            | RX-     | -                       | TX-                    |
| 5            | S.G(SG) |                         | S.G                    |

[Figure 10.5.8] RS-422 connection

[Figure 10.5.9] indicates RS-485 communication cable connection example in case of single connection

| Cnet (5-Pin) |         | Signal direction        | External      |
|--------------|---------|-------------------------|---------------|
| Pin no.      | Name    | (Cnet<>External device) | communication |
|              |         |                         | device        |
| 1            | TX+     |                         | RX+           |
| 2            | TX-     |                         | RX-           |
| 3            | RX+     |                         | TX+           |
| 4            | RX-     |                         | TX-           |
| 5            | S.G(SG) |                         | S.G           |

[Figure 10.5.9] RS-485 connection

Single and multi-drop connection with external device are available in XBL-C41A. [Figure 10.5.10], [Figure 10.5.11] are RS-422/RS-485 multi drop communication connection method.

| Master (X | (BL-C41A) | Connecti | External slave | Connecti | External slave |
|-----------|-----------|----------|----------------|----------|----------------|
| Pin no.   | Name      | on       | device#1       | on       | device#2       |
| 1         | TX+       |          | RX+            |          | RX+            |
| 2         | TX-       |          | RX-            |          | RX-            |
| 3         | RX+       |          | TX+            |          | TX+            |
| 4         | RX-       |          | TX-            |          | TX-            |
| 5         | S.G(SG)   |          | S.G            |          | S.G            |

[Figure 10.5.10] RS-422 connection

| Master (X | (BL-C41A) | Connection    | External slave | Connect                                          | External      |
|-----------|-----------|---------------|----------------|--------------------------------------------------|---------------|
| Pin no.   | Name      |               | device#1       | ion                                              | communication |
|           |           |               |                |                                                  | device#2      |
| 1         | TX+ -     | [             | TX+            |                                                  | - TX+         |
| 2         | TX        | $\rightarrow$ | TX-            | <del>                                     </del> | TX-           |
| 3         | RX+ -     | ╵┝╾╾┥└        | RX+            |                                                  | - RX+         |
| 4         | RX-       |               | RX-            |                                                  | RX-           |
| 5         | S.G(SG)   |               | S.G            |                                                  | S.G           |

[Figure 10.5.11] RS-485 connection

## 10.6 Cable Specifications

- (1) When using communication channel, RS-422 or RS-485, twisted pair cable for RS-422 shall be used in consideration of communication distance and speed.
- (2) [Table 10.6.1] describes recommended specifications of cable. Also when using other cable than recommended, the cable conforming to characteristics in [Table 10.6.1] shall be used.

■ Product : Low Capacitance LAN Interface Cable

■ Type : LIREV-AMESB

■ Size : 2P X 22AWG(D/0.254 TA)

Manufacturer: LS Cable

#### 10.6.1 Electrical characteristic

| Item                        | Standard             | Test conditions |  |
|-----------------------------|----------------------|-----------------|--|
| Withstanding voltage        | No destruction       | 500V/1min       |  |
| Insulation resistance       | 1,000 MΩ.km or above | 20 ℃            |  |
| Static electricity capacity | 45 pF/M or less      | <b>1</b> kHz    |  |
| Characteristics impedance   | 120 $\pm$ 5 $\Omega$ | 10 MHz          |  |

#### 10.6.2 External characteristic

| Item      |             | Unit   | Standard |
|-----------|-------------|--------|----------|
|           | Cores       | Pair   | 2        |
|           | Size        | AWG    | 22       |
| Conductor | Composition | No./mm | 7/0.254  |
|           | Outer dia.  | mm     | 0.76     |
|           | Thickness   | mm     | 0.59     |
| Insulator | Outer dia.  | mm     | 1.94     |

[Table 10.6.1] Cnet twisted pair cable standard

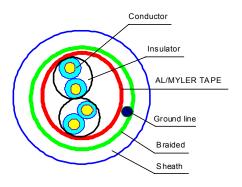

[Figure 10.6.1] Structure

## 10.7 Terminal Resistance (In case of using RS-422/485)

- (1) For communication via RS-422/RS-485 channel, terminal resistance from external must be connected.
- (2) Terminal resistance has the function to prevent distortion of signal by reflected wave of cable for longdistance communication, and the same resistance (1/2W) as characteristic impedance of cable must be connected to terminal of network.
- (3) When using the recommended cable in 10.6, connect terminal resistance of  $120\Omega$  to both ends of cable. Also when using other cable than recommended, the same resistance (1/2W) as characteristic impedance of cable must be connected to both ends of cable.
- ► Terminal Resistance: 1/2W, 120Ω, tolerance of 5%
- (1) How to connect terminal resistance in case of RS-422

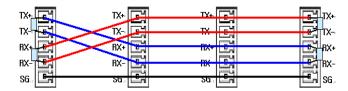

[Figure 10.7.1] Terminal resistance connection diagram in case of RS-422

(2) How to connect terminal resistance in case of RS-485

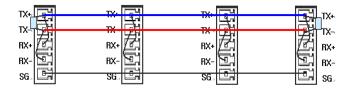

[Figure 10.7.2] Terminal resistance connection diagram in case of RS-485

# **Chapter 11 Maintenance**

Be sure to perform daily and periodic maintenance and inspection in order to maintain the PLC in the best conditions.

# 11.1 Maintenance and Inspection

The I/O module mainly consist of semiconductor devices and its service life is semi-permanent. However, periodic inspection is requested for ambient environment may cause damage to the devices. When inspecting one or two times per six months, check the following items.

| Check Items                              |                 | Judgment                                                     | Corrective Actions                                                 |
|------------------------------------------|-----------------|--------------------------------------------------------------|--------------------------------------------------------------------|
| Change rate of input voltage             |                 | Within change rate of input voltage (Less than –15% to +20%) | Hold it with the allowable range.                                  |
| Power supply f                           | or input/output | Input/Output specification of each module                    | Hold it with the allowable range of each module.                   |
| Ambient                                  | Temperature     | 0 ~ + 55℃                                                    | Adjust the operating temperature and humidity with the             |
| environment                              | Humidity        | 5 ~ 95%RH                                                    | defined range.                                                     |
|                                          | Vibration       | No vibration                                                 | Use vibration resisting rubber or the vibration prevention method. |
| Play of modules                          |                 | No play allowed                                              | Securely enrage the hook.                                          |
| Connecting conditions of terminal screws |                 | No loose allowed                                             | Retighten terminal screws.                                         |
|                                          |                 | Check the number of                                          |                                                                    |
| Spare parts                              |                 | Spare parts and their Store conditions                       | Cover the shortage and improve the conditions.                     |

# 11.2 Daily Inspection

The following table shows the inspection and items which are to be checked daily.

| Check Items                   |                         | Check Points                                                                           | Judgment                                     | Corrective<br>Actions |
|-------------------------------|-------------------------|----------------------------------------------------------------------------------------|----------------------------------------------|-----------------------|
| Connection conditions of base |                         | Check the screws.                                                                      | Screws should not be loose.                  | Retighten<br>Screws.  |
| Connection Input/Output       | conditions of<br>module | Check the connecting screws Check module cover.                                        | Screws should not be loose.                  | Retighten<br>Screws.  |
| Connecting                    | conditions of           | Check for loose mounting screws.                                                       | Screws should not be loose.                  | Retighten<br>Screws.  |
| terminal blo<br>cable         | ck or extension         | Check the distance between solderless terminals.  Proper clearance should be provided. |                                              | Correct.              |
| Gabic                         |                         | Connecting of expansion cable.                                                         | cable. Connector should not be loose.        |                       |
|                               | PWR LED                 | Check that the LED is On.                                                              | On(Off indicates an error)                   | See chapter 15.       |
|                               | Run LED                 | Check that the LED is On during Run.                                                   | On (flickering indicates an error)           | See chapter 15.       |
| LED                           | ERR LED                 | Check that the LED is Off during Run.                                                  | Off(On indicates an error)                   | See chapter 15.       |
| indicator                     | Input LED               | Check that the LED turns On and Off.                                                   | On when input is On, Off when input is off.  | See chapter 15.       |
|                               | Output LED              | Check that the LED turns On and Off                                                    | On when output is On, Off when output is off | See chapter 15.       |

# 11.3 Periodic Inspection

Check the following items once or twice every six months, and perform the needed corrective actions.

| Che                   | eck Items                   | Checking Methods                        | Judgment                           | Corrective<br>Actions                                |  |
|-----------------------|-----------------------------|-----------------------------------------|------------------------------------|------------------------------------------------------|--|
| Ambiant               | Ambient temperature         | Measure with thermometer                | 0 ~ 55 °C                          | Adjust to general standard                           |  |
| Ambient environment   | Ambient Humidity            | and hygrometer                          | 5 ~ 95%RH                          | (Internal environmental standard of control section) |  |
| CHVIIOIIIICH          | Ambient pollution level     | measure corrosive gas                   | There should be no corrosive gases |                                                      |  |
|                       | Looseness,                  | The module should be move               | The module should be               |                                                      |  |
| PLC                   | Ingress                     | the unit                                | mounted securely.                  | D.P.datan                                            |  |
| Conditions            | dust or foreign<br>material | Visual check                            | No dust or foreign material        | Retighten screws                                     |  |
|                       | Loose terminal screws       | Re-tighten screws                       | Screws should not be loose         | Retighten                                            |  |
| Connecting conditions | Distance between terminals  | Visual check                            | Proper clearance                   | Correct                                              |  |
| Conditions            | Loose connectors            | Visual check                            | Connectors should not be loose.    | Retighten connector mounting screws                  |  |
| Line voltage check    |                             | Measure voltage between input terminals | DC24V: DC20.4 ~ 28.8V              | Change supply power                                  |  |

# **Appendix 1 Definition of Terms**

# **Appendix 1.1 General Terms**

Describes PLC general terms used in this manual

#### (1) Module

A standard element with a specific function to structure a system such as I/O board assembled to be inserted into the motherboard base

Ex) CPU module, power module, I/O module

#### (2) Unit

A module or a group of modules as the minimum unit operating in a PLC system being consisted of a PLC system as it is assembled with other module or a group of modules

Ex) basic unit, extension unit

#### (3) PLC System

A system consisting of PLC and peripherals structured to be controlled by a user's program

#### (4) XG5000

Programming tool creating, editing and debugging a program

(PADT: Programming And Debugging Tool)

#### (5) XG-PD

Software executing diagnosis, writing, edition of basic parameter, high-speed link, P2P parameter of internal and external communication module

#### (6) IO image area

Internal memory area of CPU module installed for keeping IO status

# **Appendix 1.2 Serial Communication Terms**

Describes serial communication term

#### (1) Communication type

#### (a) Simplex

This is the communication type that data is transferred in a constant direction. Information can not be transferred in the reverse direction.

#### (b) Half-Duplex

Data is transferred in two ways with one cable if time interval provided, though it can't be transferred simultaneously.

#### (c) Full-Duplex

Data is simultaneously transferred and received in two ways with two cables.

#### (2) Transmission type

#### (a) Serial transmission

This type transmits bit by bit via 1 cable. The speed of transmission is slow, but the cost of installation is low and the software is simplified.

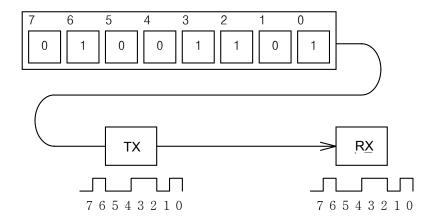

RS-232C, RS-422 and RS-485 are the examples

#### (b) Parallel transmission

This type is used in printer, etc., which transmits data in unit of 1 byte, so the speed is high and the accuracy of data is reliable. However, the longer the transmission distance is, the higher the cost of installation is geometrically.

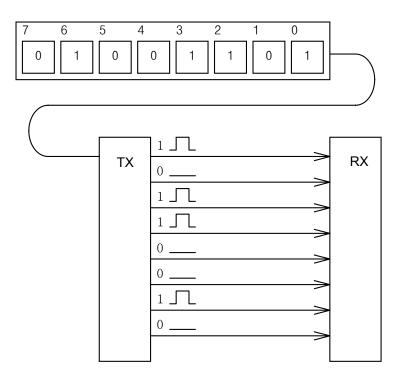

### (3) Asynchronous Communication

This communication type transmits characters one by one synchronously in serial transmission. At this time, synchronous signal (Clock, etc.) is not transmitted. Character code is transmitted with a start bit attached to the head of 1 character, and it is finished with a stop bit attached to the tail.

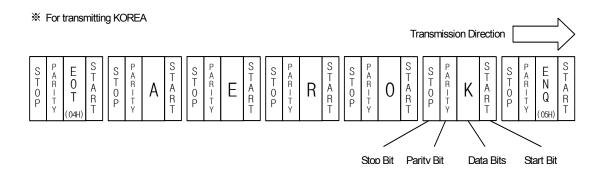

### **Appendix 1 Definition of Terms**

#### (4) Protocol

This is communication rule established in relation between the transmission side and the receiving side of information in order to send and accept information between two computers/terminals or more without error, effectively, and reliably. In general, this specifies call establishment, connection, structure of message exchange form, re-transmission of error message, procedure of line inversion, and character synchronization between terminals, etc.

#### (5) BPS(Bits Per Second)와 CPS(Characters Per Second)

BPS is a unit of transfer rate that represents how many bits are transferred per second. CPS is the number of the characters transferred for a second. Generally, one character is 1Byte (8Bits), so CPS is the number of bytes which can be transferred per second.

#### (6) Node

Node is a term that means the connected nodes of the data in the network tree structure, generally network is composed of a great number of nodes, and is also expressed as the station number.

#### (7) Packet

Packet, a compound term of package and bucket used for packet exchange type to send information as divided in a unit of packet, separates transferred data into the defined length to add a header that presents the correspondent addresses (station No., etc.) thereto.

#### (8) Port

Port is meant to be the part of the data process device which sends or receives the data from a remote control terminal in data communications, but in Cnet serial communication is meant to be the RS-232C or RS-422 port.

#### (9) RS-232C

RS-232C is the interface to link a modem with a terminal and to link a modem with a computer, and is also the serial communications specification established by EIA according to the recommendations of the CCITT. This is also used to link the null modem directly as well as the modem linkage. The disadvantage is that the transfer length is short and that only 1:1 communication is available, and the specifications which have overcome this disadvantage are RS-422 and RS-485.

#### (10) RS-422/RS-485

As one of the serial transmission specifications, its transferring length is long with 1: N connection available compared to RS-232C. The difference of these two specifications is that RS-422 uses 4 signals of TX(+), TX(-), RX(+) and RX(-), while RS-485 has 2 signals of (+) & (-), where data is sent and received through the same signal line. Accordingly, RS-422 executes the full-duplex type of communication and RS-485 executes the half-duplex type of communication.

#### (11) Half Duplex Communication

Two-way communication is available, however simultaneous communication of transmission & receiving isn't available. This communication type is applied to RS-485 for instance. It is used a lot for multi-drop communication type which communicates via one signal line by several stations. Half Duplex Communication results from the transmission characteristic performed by stations one by one not allowing simultaneous transmission by multi stations due to the data damage of data impact caused by the simultaneous multi-transmission of the stations. The figure below shows an example of structure based on Half Duplex Communication. Each station in communication with the terminal as linked with each other can send or receive data via one line so to execute communication with all stations, where multi-sever is advantageously available.

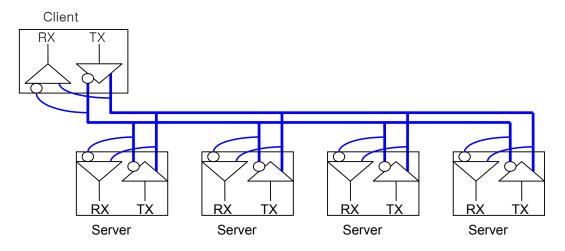

### (12) Full Duplex Communication

Two way-communications of simultaneous transmission & receiving is available. This communication type is applied to RS-232C & RS-422. Since the transmission line is separated from the receiving line, simultaneous transmission & receiving is available without data impact, so called as Full Duplex Communication. The figure shows an example of structure based on RS-422 of Full Duplex Communication. Since transmission terminal of the client station and receiving terminals of the sever stations are connected to one line, and transmission terminals of the sever stations are linked with receiving terminal of the client station, the communication between sever stations is unavailable with the restricted function of multi-sever.

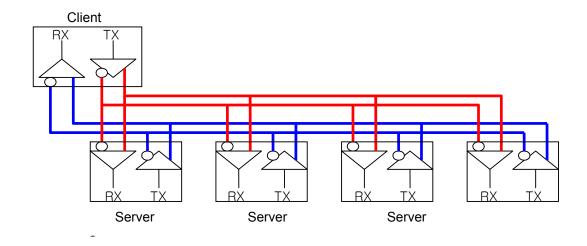

A-5

#### (13) BCC (Block Check Character)

As serial transmission may have signals distorted due to undesirable noise in transmission line, BCC is used as data to help receiving side to check the signals if normal or distorted and to detect errors in signals as compared with the received BCC after calculating BCC by receiving side itself using the data input to the front terminal of BCC.

### (14) XG5000 service

This is the function to remotely perform programming, reading/writing user's program, debugging, and monitoring, etc. without moving the physical connection of XG5000 in the network system where PLC is connected to Cnet I/F module. Especially, it is convenient to control a remote PLC via modem.

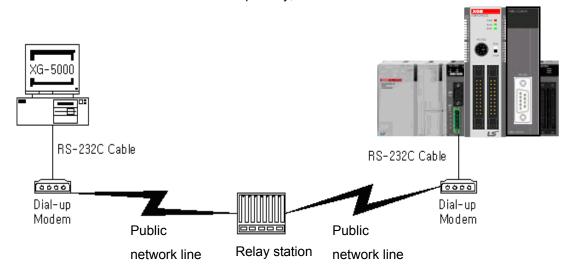

\* XG5000 : Programming software of XGT PLC for Windows

#### (15) Frame

Frame is composed of transmitted and received data as in a specified form in data communication including additional information of segments [station No., command, parameter by command], control characters [ENQ, ACK, EOT, ETX] for synchronization, parity for detecting error, and BCC. The structure of frame used for serial communication of Cnet is as follows.

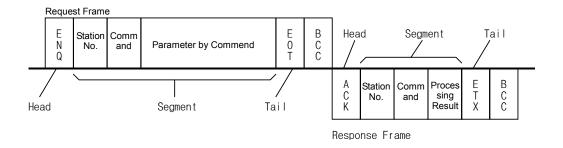

[Structure of general Tx/Rx frame]

- Head: ASCII value indicating frame start.
- Tail: ASCII value indicating frame end.
- BCC (Block Check Character)
  - ◆ Check data for Tx/Rx frame
  - Used to inspect reliability of data with such various methods as ADD, OR, Exclusive OR, MULTPLY, etc

### (16) Reset

This function is used to initialize the communication module with errors.

Use XG-PD to select [On-Line]  $\rightarrow$  [Reset] so to execute Reset, which will restart PLC.

# **Appendix 2 Communication Relay List (L)**

# Appendix 2.1 Communication Relay (L) List

Here describes data link communication relay(L).

## (1) High-speed Link 1

| Device           | Keyword                      | Туре         | Description                                                                                                    |
|------------------|------------------------------|--------------|----------------------------------------------------------------------------------------------------|
| L000             | _HS1_RLINK                   | Bit          | High speed link parameter 1 normal operation of all station Indicates normal operation of all station according to parameter set in High speed link, and On under the condition as below.  1. In case that all station set in parameter is RUN mode and no error,  2. All data block set in parameter is communicated normally, and  3. The parameter set in each station itself is communicated normally.  Once RUN_LINK is On, it keeps On unless stopped by LINK_DISABLE.                                                                  |
| L001             | _HS1_LTRBL                   | Bit          | Abnormal state after _HS1RLINK On  In the state of _HSmRLINK flag On, if communication state of the station set in the parameter and data block is as follows, this flag shall be On.  1. In case that the station set in the parameter is not RUN mode, or 2. There is an error in the station set in the parameter, or 3. The communication state of data block set in the parameter is not good.  LINK TROUBLE shall be On if the above 1, 2 & 3 conditions occur, and if the condition return to the normal state, it shall be OFF again. |
| L0020 ~<br>L005F | _HS1_STATE[k]<br>(k = 00~63) | Bit<br>Array | High speed link parameter 1, k block general state  Indicates the general state of communication information for each data block of setting parameter.  _HS1_STATE[k] = HS1MOD[k]&_HS1TRX[k]&(~_HS1_ERR[k])                                                                                                    |
| L0060 ~<br>L009F | _HS1_MOD[k]<br>(k = 00~63)   | Bit<br>Array | High speed link parameter 1, k block station RUN operation mode Indicates operation mode of station set in k data block of parameter.                                                                                                    |
| L0100 ~<br>L013F | _HS1_TRX[k] Bit Array        |              | Normal communication with High speed link parameter 1, k block station  Indicates if communication state of k data of parameter is communicated smoothly according to the setting.                                                                                                    |
| L0140 ~<br>L017F | _HS1_ERR[k]<br>(k = 00~63)   | Bit<br>Array | High speed link parameter 1, k block station operation error mode Indicates if the error occurs in the communication state of k data block of parameter.                                                                                                    |
| L0180 ~<br>L021F | _HS1_SETBLOCK[k]             | Bit<br>Array | High speed link parameter 1, k block setting Indicates whether or not to set k data block of parameter.                                                                                                    |

# (2) High-speed Link 2

| Device           | Keyword                                    | Туре            | Description                                                                                                    |  |
|------------------|--------------------------------------------|-----------------|----------------------------------------------------------------------------------------------------|--|
|                  |                                            |                 | High-speed link parameter 2 normal operation of all station.                                                                                                    |  |
| L0260 _HS2_RLINK |                                            | Bit             | Indicates normal operation of all station according to parameter set in High-speed link and On under the condition as below.  1. In case that all station set in parameter is Run mode and no error  2. All data block set in parameter is communicated and  3. The parameter set in each station itself is communicated normally.  Once RUN_LINK is On, it keeps On unless stopped by LINK_DISABLE.                                                                                                    |  |
|                  |                                            |                 | Abnormal state after _HS2RLINK On.                                                                                                    |  |
| L0261            | _HS2_LTRBL                                 | Bit             | In the state of _HSmRLINK flag On, if communication state of the station set in the parameter and data block is as follows, this flag shall be On.  1. In case that the station set in the parameter is not RUN mode, or  2. There is an error in the station set in the parameter, or  3. The communication state of data block set in the parameter is not good.  LINK TROUBLE shall be On if the above 1, 2 & 3 conditions occur, and if the condition return to the normal state, it shall be OFF again. |  |
|                  |                                            |                 | High speed link parameter 1, k block general state.                                                                                                    |  |
| L0280 ~<br>L031F | L0280 ~ _HS2_STATE[k]<br>L031F (k = 00~63) | i] Bit<br>Array | Indicates the general state of communication information for each data block of setting parameterHS2_STATE[k]=HS2MOD[k]&_HS2TRX[k]&(~_HS2_ERR[k])                                                                                                    |  |
| L0320 ~          | _HS2_MOD[k]                                | Bit             | High speed link parameter 1, k block station RUN operation mode.                                                                                                    |  |
| L035F            |                                            | Array           | Indicates operation mode of station set in k data block of parameter.                                                                                                    |  |
| L0360 ~<br>L039F | _HS2_TRX[k]<br>(k = 00~63)                 | Bit<br>Array    | Normal communication with High speed link parameter 1, k block station.  Indicates if communication state of k data of parameter is communicated                                                                                                    |  |
|                  |                                            |                 | smoothly according to the setting.                                                                                                    |  |
| L0400 ~<br>L043F | _HS2_ERR[k]<br>(k = 00~63)                 | Bit<br>Array    | High speed link parameter 1, k block station operation error mode.                                                                                                    |  |
|                  |                                            |                 | Indicates if the error occurs in the communication state of k data block of parameter.                                                                                                    |  |
| L0440 ~          | _HS2_SETBLOCK[k]                           | Bit<br>Array    | High speed link parameter 1, k block setting.                                                                                                    |  |
| L047F            |                                            |                 | Indicates whether or not to set k data block of parameter.                                                                                                    |  |

# (3) Common area

Communication flag according to P2P service setting In case of XGB, P2P parameter is 1~3, P2P block is 0~31.

| Device    | Keyword        | Туре  | Description                                                                    |
|-----------|----------------|-------|--------------------------------------------------------------------------------|
| L5120     | _P2P1_NDR00    | Bit   | Indicates P2P parameter 1, 0 Block service normal end.                         |
| L5121     | _P2P1_ERR00    | Bit   | Indicates P2P parameter 1, 0 Block service abnormal end.                       |
| L513      | _P2P1_STATUS00 | Word  | Indicates error code in case of P2P parameter 1, 0 Block service abnormal end. |
| L514      | _P2P1_SVCCNT00 | DWord | Indicates P2P parameter 1, 0 Block service normal count.                       |
| L516      | _P2P1_ERRCNT00 | DWord | Indicates P2P parameter 1, 0 Block service abnormal count.                     |
| L5180     | _P2P1_NDR01    | Bit   | P2P parameter 1, 1 Block service normal end.                                   |
| L5181     | _P2P1_ERR01    | Bit   | P2P parameter 1, 1 Block service abnormal end.                                 |
| L519      | _P2P1_STATUS01 | Word  | Indicates error code in case of P2P parameter 1, 1 Block service abnormal end. |
| L520      | _P2P1_SVCCNT01 | DWord | Indicates P2P parameter 1, 1 Block service normal count.                       |
| L522      | _P2P1_ERRCNT01 | DWord | Indicates P2P parameter 1, 1 Block service abnormal count.                     |
| L524~L529 | -              | Word  | P2P parameter 1,2 Block service total.                                         |
| L530~L535 | -              | Word  | P2P parameter 1,3 Block service total.                                         |
| L536~L697 | -              | Word  | P2P parameter 1,4~30 Block service total.                                      |
| L698~L703 | -              | Word  | P2P parameter 1,31 Block service total.                                        |

# Appendix 2.2 Network Register (N) List

Here describes about network register ( P2P parameter: 1~3, P2P block: 0~31 )

| Device     | Keyword   | Туре | Description                                             |  |
|------------|-----------|------|---------------------------------------------------------|--|
| N000       | _P1B00SN  | Word | Saves another station no. of P2P parameter 1, 00 block. |  |
| N0000~0004 | _P1B00RD1 | Word | Saves area device 1 to read P2P parameter 1, 01 block.  |  |
| N005       | _P1B00RS1 | Word | Saves area size 1 to read P2P parameter 1, 01 block.    |  |
| N0006~0009 | _P1B00RD2 | Word | Saves area device 2 to read P2P parameter 1, 01 block.  |  |
| N010       | _P1B00RS2 | Word | Saves area size 2 to read P2P parameter 1, 01 block.    |  |
| N0011~0014 | _P1B00RD3 | Word | Saves area device 3 to read P2P parameter 1, 01 block.  |  |
| N015       | _P1B00RS3 | Word | Saves area size 3 to read P2P parameter 1, 01 block.    |  |
| N0016~0019 | _P1B00RD4 | Word | Saves area device 4 to read P2P parameter 1, 01 block.  |  |
| N020       | _P1B00RS4 | Word | Saves area size 4 to read P2P parameter 1, 01 block.    |  |
| N0021~0024 | _P1B00WD1 | Word | Saves area device 1 to save P2P parameter 1, 01 block.  |  |
| N025       | _P1B00WS1 | Word | Saves area size 1 to save P2P parameter 1, 01 block.    |  |
| N0026~0029 | _P1B00WD2 | Word | Saves area device 2 to save P2P parameter 1, 01 block.  |  |
| N030       | _P1B00WS2 | Word | Saves area size 2 to save P2P parameter 1, 01 block.    |  |
| N0031~0034 | _P1B00WD3 | Word | Saves area device 3 to save P2P parameter 1, 01 block.  |  |
| N035       | _P1B00WS3 | Word | Saves area size 3 to save P2P parameter 1, 01 block.    |  |
| N0036~0039 | _P1B00WD4 | Word | Saves area device 4 to save P2P parameter 1, 01 block.  |  |
| N040       | _P1B00WS4 | Word | Saves area size 4 to save P2P parameter 1, 01 block.    |  |
| N0041~0081 | -         | Word | Saving area of P2P parameter 1, 01 block.               |  |
| N0082~0122 | -         | Word | Saving area of P2P parameter 1, 02 block. P2P           |  |
| N0123~1311 | -         | Word | Saving area of P2P parameter 1, 03~31 block.            |  |
| N1312~2623 | -         | Word | Saving area of P2P parameter 2.                         |  |
| N2624~3935 | -         | Word | Saving area of P2P parameter 3.                         |  |

## Remark

☐ In XGB S type, Network register is available only monitoring. (Read Only)

# **Appendix 3 Communication Error Code**

# **Appendix 3.1 XGT Server Error Code**

Error code is displayed as hex 2 byte (4 byte as ASCII code). The user can see error by frame monitor and in case of viewing by ASCII, the user can see the following error code.

| Error code | Error type                     | Error details and causes                                                                          | Example                                                 |
|------------|--------------------------------|---------------------------------------------------------------------------------------------------|---------------------------------------------------------|
| 0003       | Number of blocks exceeded      | Number of blocks exceeds 16 at Individual Read/Write Request                                      | 01rSS <mark>11</mark> 05%MW10                           |
| 0004       | Variable length error          | Variable Length exceeds the max. size of 16                                                       | 01rSS010D%MW100000000<br>00                             |
| 0007       | Data type error                | Other data type than X,B,W,D,L received                                                           | 01rSS0105%MK10                                          |
|            |                                | Data length area information incorrect                                                            | 01rSB05%MW10%4                                          |
| 0044       | Data annan                     | In case % is unavailable to start with                                                            | 01rSS0105\$MW10                                         |
| 0011       | Data error                     | Variable's area value wrong                                                                       | 01rSS0105%MW^&                                          |
|            |                                | Other value is written for Bit Write than 00 or 01                                                | 01wSS0105%MX10 <mark>11</mark>                          |
| 0090       | Monitor execution error        | Unregistered monitor execution requested                                                          |                                                         |
| 0190       | Monitor execution error        | Reg. No. range exceeded                                                                           |                                                         |
| 0290       | Monitor reg. Error             | Reg. No. range exceeded                                                                           |                                                         |
| 1132       | Device memory error            | Other letter than applicable device is input                                                      |                                                         |
| 1232       | Data size error                | Request exceeds the max range of 60 Words to read or write at a time.                             | 01wSB05%MW1040AA5512<br>,                               |
| 1234       | Extra frame error              | Unnecessary details exist as added.                                                               | 01rSS0105%MW100 <mark>00</mark>                         |
| 1332       | Data type<br>discordant        | All the blocks shall be requested of the identical data type in the case of Individual Read/Write | 01rSS0205 <mark>%MW</mark> 1005 <mark>%MB</mark> 1<br>0 |
| 1432       | Data value error               | Data value unavailable to convert to Hex                                                          | 01wSS0105%MW10AA%5                                      |
| 7132       | Variable request area exceeded | Request exceeds the area each device supports.                                                    | 01rSS0108%MWFFFFF                                       |

# **Appendix 3.2 Modbus Server Error Code**

Error code is displayed as hex 1 byte (2 byte as ASCII code) and indicates type of error.

| Code | Error type         | Error details and causes |
|------|--------------------|--------------------------|
| 01   | Illegal Function   | Function code error      |
| 02   | Illegal Address    | Address range exceeded   |
| 03   | Illegal Data Value | Data value not allowed   |

# **Appendix 3.3 P2P Client Error Code**

Indicates error code shown at monitoring window of XG-PD

| Code | Error type            | Error details and causes                                     |
|------|-----------------------|--------------------------------------------------------------|
| 01   | ERR_NO_HEAD           | There is no head of reception frame                          |
| 02   | ERR_NO_TAIL           | There is no tail of reception frame                          |
| 03   | ERR_WRONG_BCC         | BCC is not correct                                           |
| 04   | ERR_STATION_NO        | Station number of reception frame is not correct             |
| 05   | ERR_WRONG_DRV_T YPE   | Driver type is not correct                                   |
| 07   | ERR_FRAME_SND         | Can't send TX frame                                          |
| 09   | ERR_NO_USE_LINKID     | There is no communication module                             |
| 0A   | ERR_PLC_RESP_TIME OUT | Reception frame is not received during time out setting time |
| 0B   | ERR_FRM_LENGTH        | Length of reception frame is not correct                     |
| 0D   | ERR_ASCII_HEX_ERR     | ASC-HEX conversion of reception frame is not correct         |
| 0E   | ERR_RANGE_OVER        | Area of device is exceeded                                   |
| 0F   | ERR_NAK_ERR           | Response of reception frame is NAK                           |

# **Appendix 4 Dimension (Unit : mm)**

- (1) Stand type main unit ("S"type)
- -. XBM-DN16S/32S

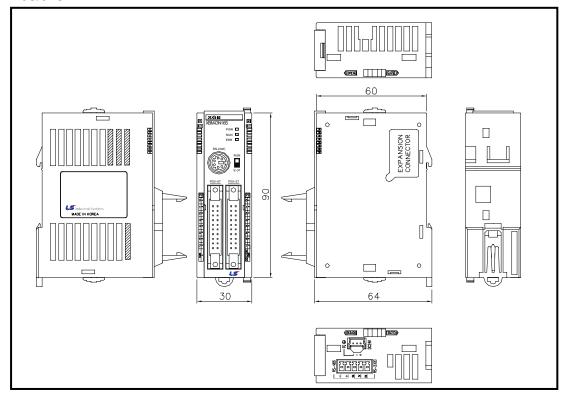

### -. XBM-DR16S

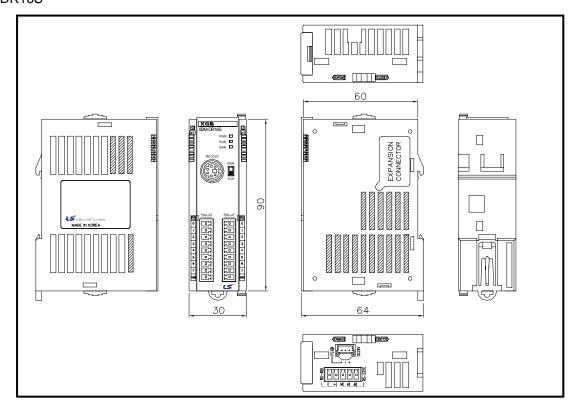

## (2) Compact type main unit ("H" type)

### -. XBC-DN32H

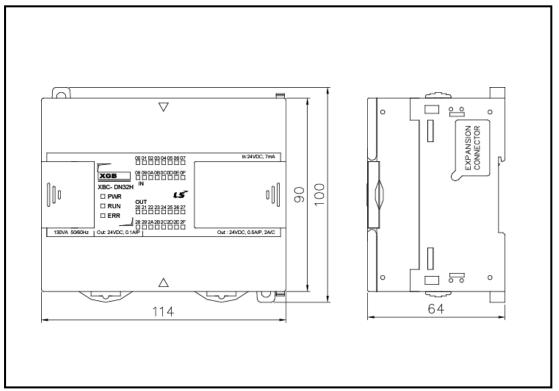

#### -. XBC-DR32H

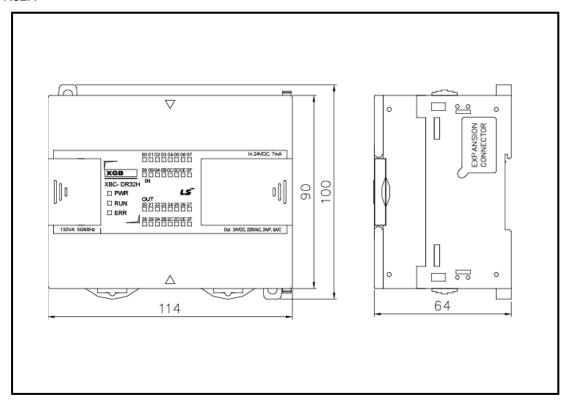

### -. XBC-DN64H

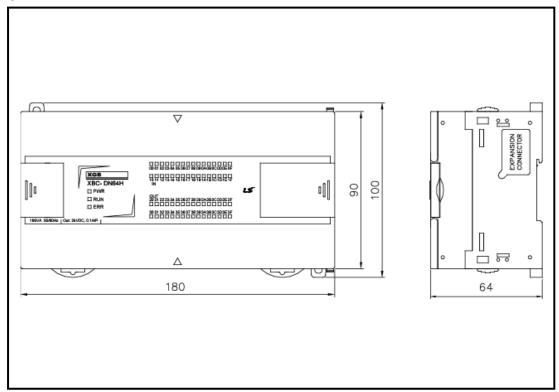

### -. XBC-DR64H

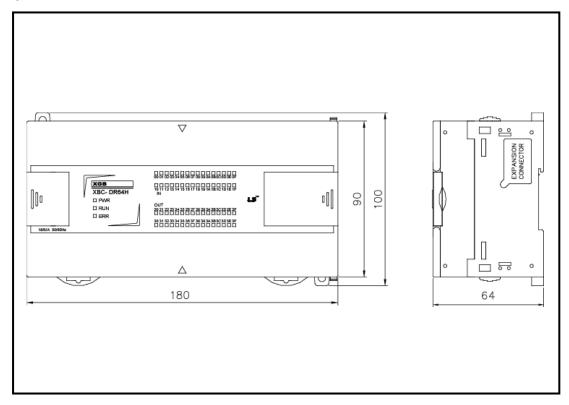

- (3) Extension type Cnet I/F module
- -. XBL-C41A, XBL-C21A

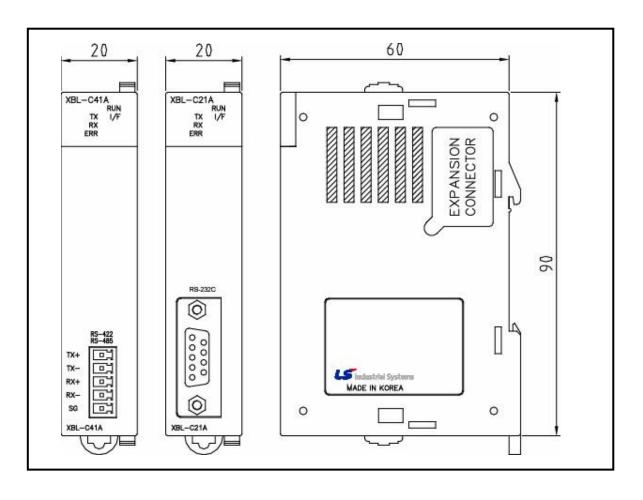

### Warranty

#### 1. Warranty Period

The product you purchased will be guaranteed for 18 months from the date of manufacturing.

#### 2. Scope of Warranty

Any trouble or defect occurring for the above-mentioned period will be partially replaced or repaired. However, please note the following cases will be excluded from the scope of warranty.

- (1) Any trouble attributable to unreasonable condition, environment or handling otherwise specified in the manual,
- (2) Any trouble attributable to others' products,
- (3) If the product is modified or repaired in any other place not designated by the company,
- (4) Due to unintended purposes
- (5) Owing to the reasons unexpected at the level of the contemporary science and technology when delivered.
- (6) Not attributable to the company; for instance, natural disasters or fire
- 3. Since the above warranty is limited to PLC unit only, make sure to use the product considering the safety for system configuration or applications.

## **Environmental Policy**

LS Industrial Systems Co., Ltd supports and observes the environmental policy as below.

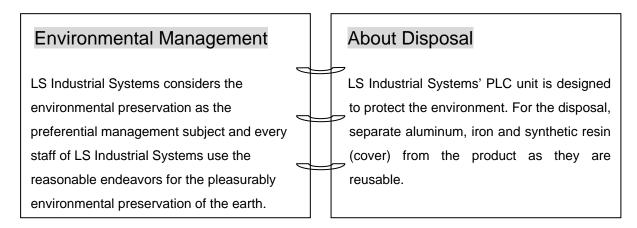